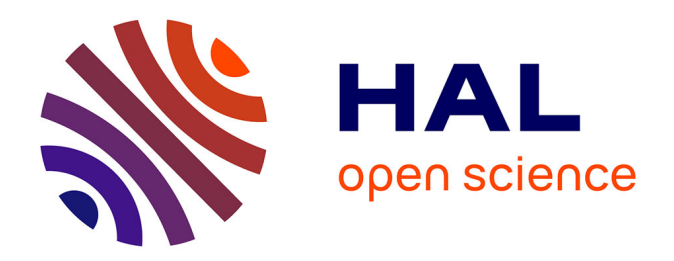

# **Mise en place d'une offre de cartographie 3D très haute résolution pour le domaine scientifique, patrimonial et culturel**

Cédric Krasnopolski

# **To cite this version:**

Cédric Krasnopolski. Mise en place d'une offre de cartographie 3D très haute résolution pour le domaine scientifique, patrimonial et culturel. Sciences de l'environnement. 2017. dumas-03574555

# **HAL Id: dumas-03574555 <https://dumas.ccsd.cnrs.fr/dumas-03574555>**

Submitted on 15 Feb 2022

**HAL** is a multi-disciplinary open access archive for the deposit and dissemination of scientific research documents, whether they are published or not. The documents may come from teaching and research institutions in France or abroad, or from public or private research centers.

L'archive ouverte pluridisciplinaire **HAL**, est destinée au dépôt et à la diffusion de documents scientifiques de niveau recherche, publiés ou non, émanant des établissements d'enseignement et de recherche français ou étrangers, des laboratoires publics ou privés.

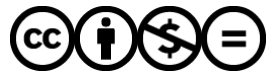

[Distributed under a Creative Commons Attribution - NonCommercial - NoDerivatives 4.0](http://creativecommons.org/licenses/by-nc-nd/4.0/) [International License](http://creativecommons.org/licenses/by-nc-nd/4.0/)

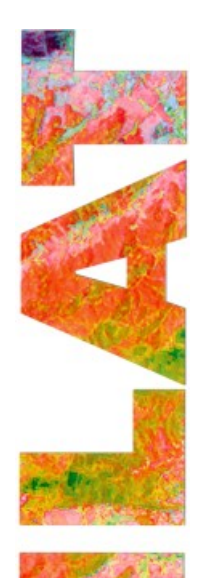

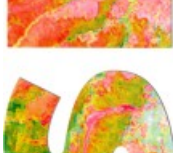

**S**YSTÈMES D'**I**NFORMATIONS **L**OCALISÉES POUR L'**A**MÉNAGEMENT DES **T**ERRITOIRES

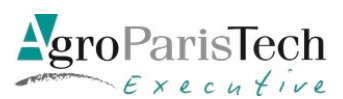

Maison de la Télédétection en Languedoc-Roussillon 500, rue Jean-François Breton F- 34093 MONTPELLIER CEDEX Tel +33(0)467548760 Fax : =33(0)467548700

# Mise en place d'une offre de cartographie

# **3D très haute résolution**

# **pouf le domaine scientifue,**

# patrimonial et culturel

Cédric Krasnopolski

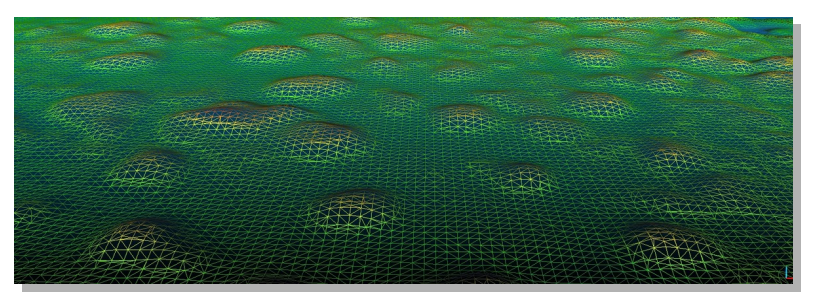

Septembre 2017

Commanditaires :

Michel Assenbaum (L'Avion Jaune)

Bruno Roux [\(L'Avion Jaune\)](http://www.lavionjaune.fr/)

Tuteur SILAT :

Samuel Alleaume (IRSTEA)

Rapporteurs :

Florian de Boissieu (Maison de la Télédétection)

Eric Bappel (IRSTEA)

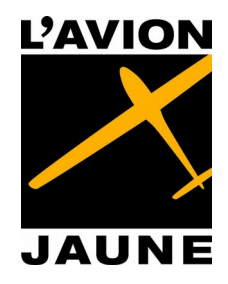

Mastère spécialisé de la Conférence des Grandes écoles

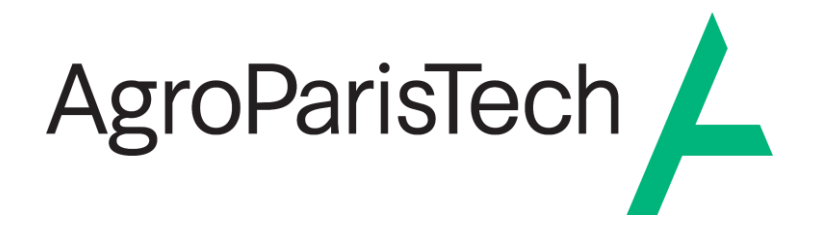

L'établissement AgroParisTech diffuse ce mémoire et se dégage de toute responsabilité sur le contenu proposé.

Ce document est le fruit d'un long travail approuvé par le jury de soutenance et mis à disposition.

L'obligation de citation et de référencement lors de l'utilisation de ce document doit être respectée selon la licence Creative Commons apposée

Ce document est soumis aux conditions d'utilisation "Paternité – Pas d'utilisation commerciale – Pas de modification 4.0 France disponible en ligne : <https://creativecommons.org/licenses/by-nc-nd/4.0/>

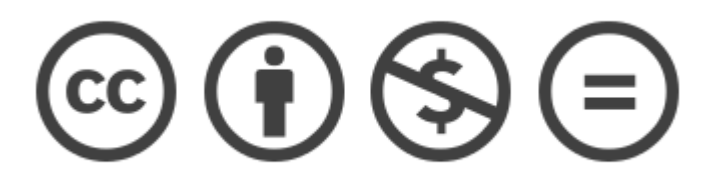

# **Table des matières**

<span id="page-3-0"></span>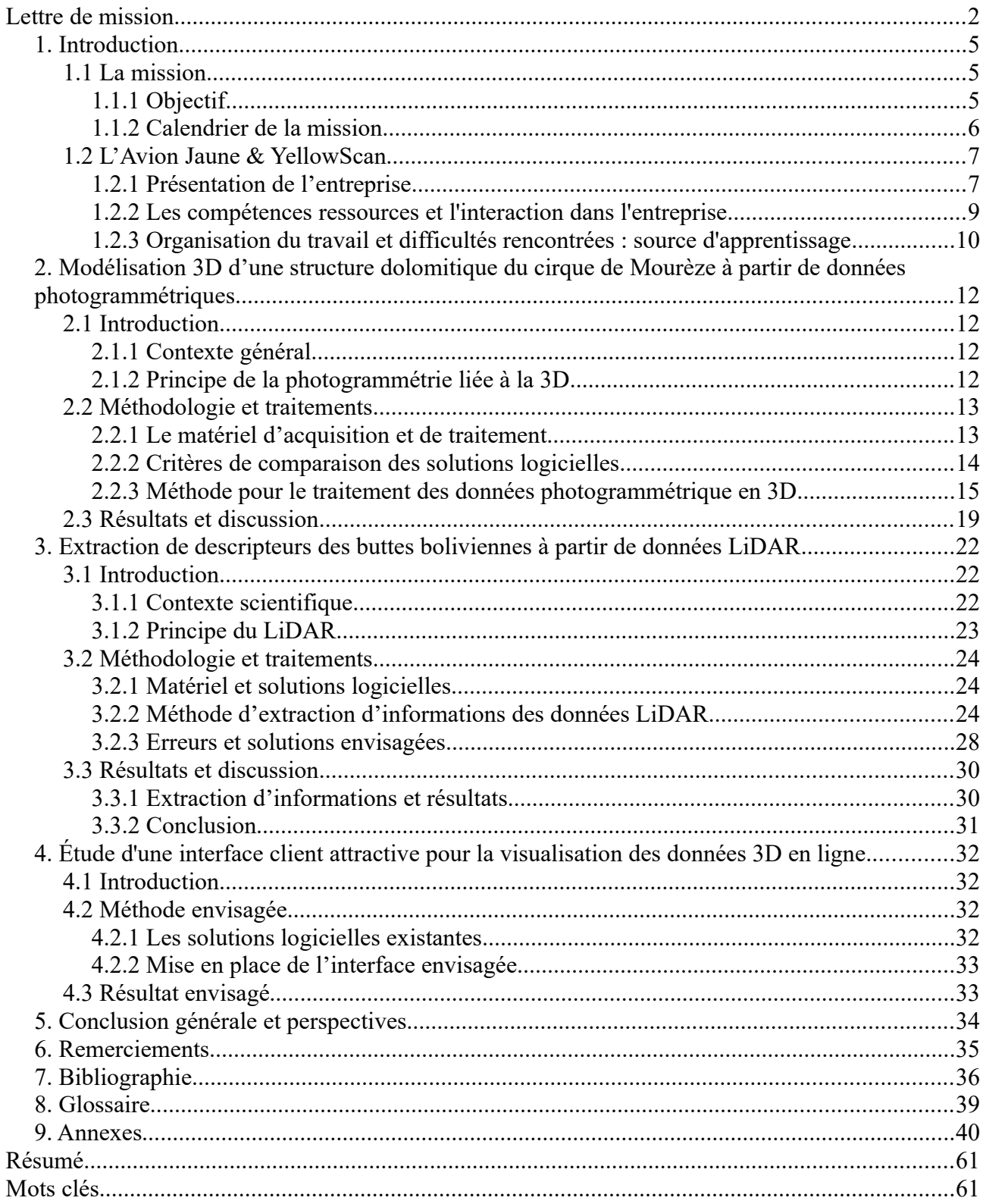

# **Index des illustrations**

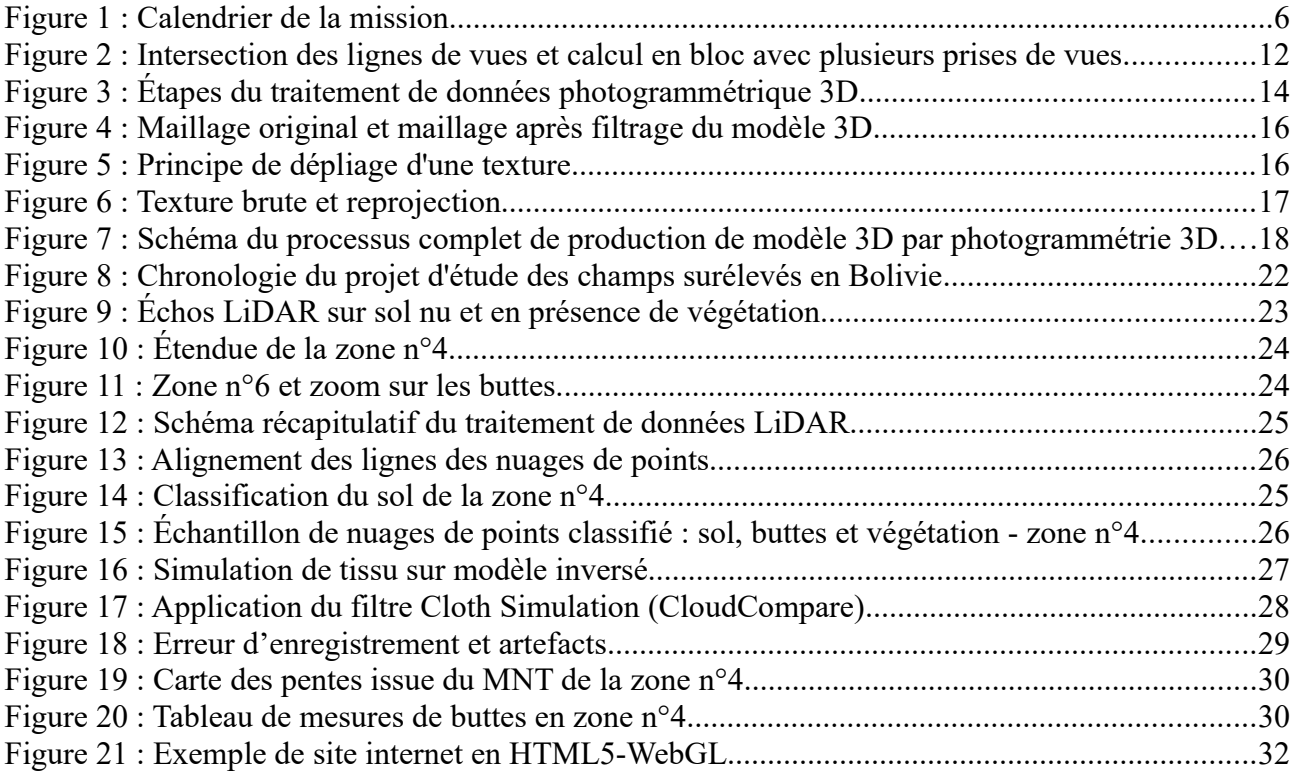

# **Index des tableaux**

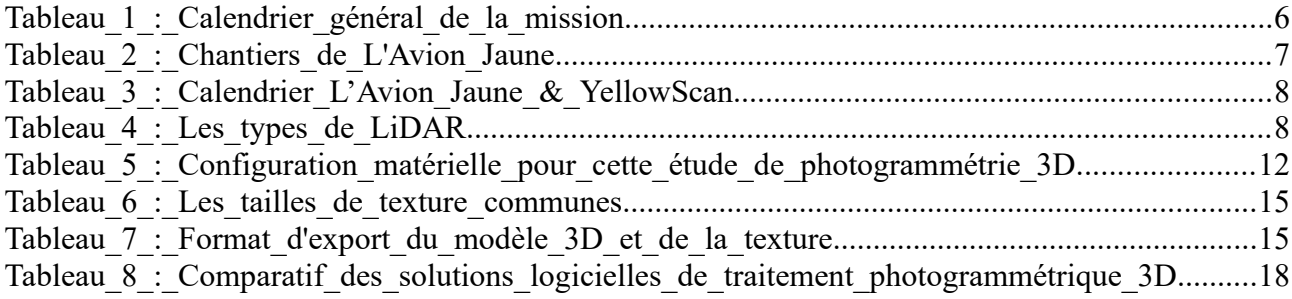

# <span id="page-5-2"></span>**1. Introduction**

### <span id="page-5-1"></span>**1.1 La mission**

#### <span id="page-5-0"></span>**1.1.1 Objecti**

Naturellement habitués à percevoir le monde en trois dimensions nous avançons vers un avenir ou la représentaton des éléments se fait de plus en plus en relief. Le domaine de la cartographie, qui est la représentaton en deux dimensions d'un espace géographique, évolue dans ce sens. Ainsi, la cartographie 3D va bien au-delà en incluant l'espace géographique , les éléments qui l'occupent et des données propres à ces éléments. Venant du milieu de l'infographie 3D, la mission professionnelle du Mastère Spécialisé® SILAT à L'Avion Jaune est pour moi une occasion privilégiée d'appréhender les outls nécessaires à la constructon de cette nouvelle vision de la cartographie moderne. Lors de cette étude nous verrons au travers de deux projets distncts, l'un à caractère scientfque et l'autre à caractère culturel et patrimonial, le potentel des technologies d'acquisiton à très haute résoluton comme le LiDAR et la photogrammétrie 3D.

La première étape de mon travail se porte sur l'étude de la modélisation 3D à partir de la technologie de la photogrammétrie et la réalisaton d'un démonstrateur de rendu 3D sur une structure dolomitque du cirque de Mourèze. Pour cela je procède à la création de processus permettant la transformation de données photogrammétriques en modèle 3D texturé photo-réaliste et géolocalisé. Ce projet est un essai pour faire la démonstration, à un client privé, de la faisabilité de ce type de rendu.

La seconde étape consiste au traitement d'un jeu de données LiDAR aéroportées enregistré à Santa Rosa – Bolivie en septembre 2015. Il s'agit de l'observation de paysages de buttes d'origines anthropiques et naturelles dans un contexte d'étude sur le patrimoine archéologique et écologique commandé par le CEFE/CNRS. Nous verrons comment le scanner laser aéroporté ou LiDAR, permet de s'afranchir d'une parte des contraintes physiques, d'efectuer le repérage et la cartographie de vestges archéologiques et de mieux comprendre la dynamique de ces paysages. Ce travail à pour objectf de déterminer un processus automatisable de traitement des données LiDAR permettant la création de cartes 3D très haute résolution de ces paysages. A partr de ces cartes il sera queston de déterminer une méthode d'extracton d'informations afin de permettre à Doyle McKey, chercheur au CEFE, de procéder à l'analyse des similitudes entre les systèmes de buttes d'origine anthropique avec ceux d'origine naturel.

La troisième étape sera une ouverture vers la recherche d'une méthode de visualisaton de nuages de points et de modèles 3D texturés dans une interface client attractive, en ligne avec la technologie HTML5-WebGL.

### <span id="page-6-0"></span>**1.1.2 Calendfief de la mission**

Afn d'efectuer la mission professionnelle du Mastère spécialisé® SILAT à L'Avion Jaune dans de bonnes conditons, il est nécessaire de préparer en amont les étapes du projet dans le temps et d'en évaluer, même approximativement, la durée. Pour cela j'utilise plusieurs outils ayant chacun leurs atouts et leurs limites.

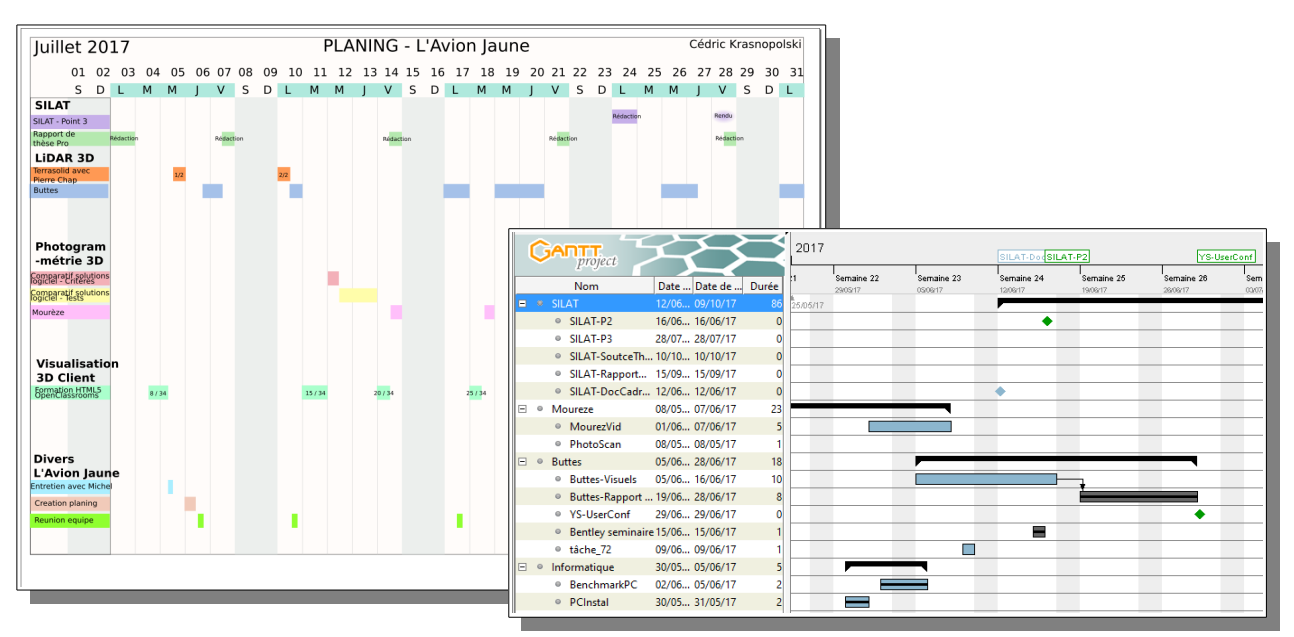

*Figure 1 : Exemple de calendrier et diagramme de Gant du projet*

Le calendrier Général de la mission professionnelle du Mastère Spécialisé SILAT à L'Avion Jaune se décompose de la manière suivante :

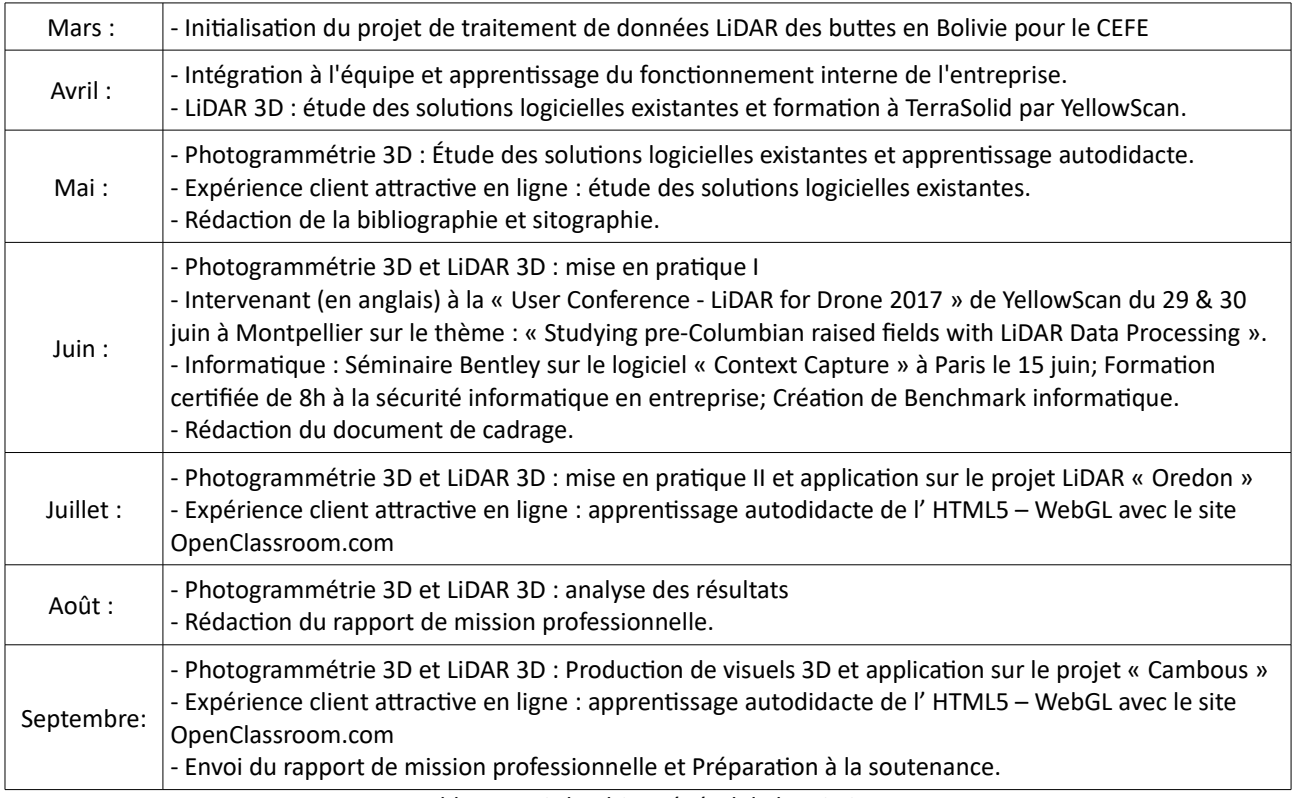

*Tableau 1 : Calendrier général de la mission*

### <span id="page-7-1"></span>**1.2 L'Avion Jaune & YellowScan**

### <span id="page-7-0"></span>**1.2.1 Pfésentaton de l'entfepfise**

L'Avion Jaune

L'Avion Jaune est une société opératonnelle depuis 2005 qui se place sur le marché de l'imagerie aérienne à très haute résolution. Ses opérations se font essentiellement en lien avec l'agronomie, la recherche, la protecton de l'environnement et la geston des infrastructures. L'entreprise est née de la rencontre de trois associés fondateurs: Michel Assenbaum, Bruno Roux, Michel Gavart dont les compétences se complètent idéalement pour maîtriser les aspect de conception de drones, d'opérations d'acquisition et de traitement d'images.

Des travaux de plus en plus ambiteux sont efectués comme l'observaton de la Terre sous forme de cartographie multispectrale et la fabrication des instruments permettant ces observations et mesures. Après quelques années ou les prises de vues par avion ultra légers et hélicoptère avaient pris le pas sur l'actvité drone, le succès en 2009 à l'appel d'ofres du CEA pour la cartographie des atolls de Mururoa et Fangataufa a permis de prouver l'intérêt et l'efficacité des drones dont le développement ne s'est jamais arrêté. L'Avion Jaune est donc une des plus anciennes entreprises travaillant avec des drones et compte plus de 500 missions réalisées en France et dans le monde. L'activité internationale s'étoffe avec des missions prestgieuses en Amérique du Sud et en Afrique, en lien avec la recherche et l'agronomie et la mise au point de systèmes de capteurs embarqués à la performance qualité/coût inégalable. Quelques exemples tirés des chantiers effectués par L'Avion Jaune:

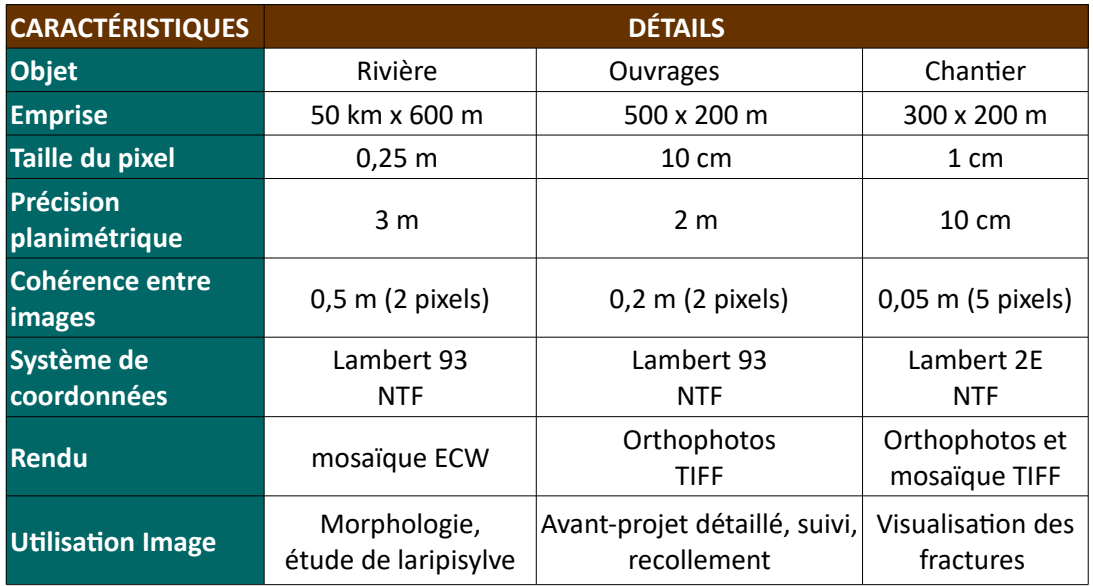

*Tableau 2 : Exemples trés de chanters efectués par L'Avion Jaune (source L'Avion Jaune)*

#### • Calendrier de l'entreprise

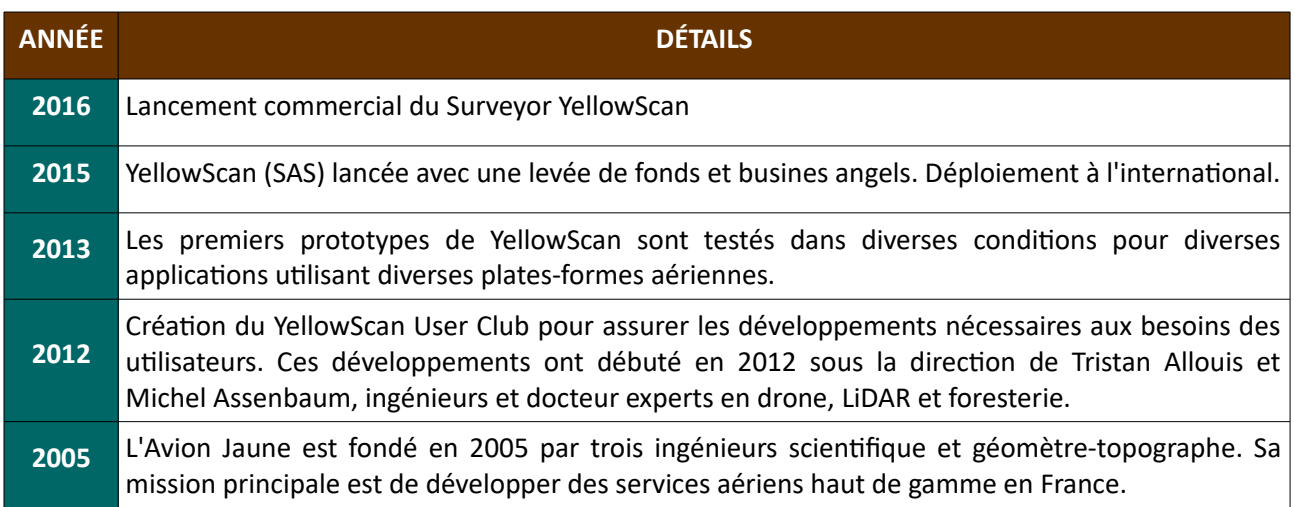

Tableau 3 : Calendrier de la création de L'Avion Jaune et sa filiale YellowScan (source L'Avion Jaune)

• YellowScan

YellowScan est une fliale de L'Avion Jaune lancée en 2015, cofondée et dirigée par Tristan Allouis, qui conçoit, développe et produit des système LIDAR aéroportés par drone entèrement intégrés, ultra légers et faciles à utiliser. Ces outils de collecte de données hautement automatisés sont utilisés par des clients à travers le monde dans des domaines tels que l'arpentage, la foresterie, la recherche environnementale, l'archéologie, l'inspecton industrielle, le génie civil et l'exploitaton minière. Ces systèmes de capteurs d'imagerie aérienne par drone permettent de restituer la topographie sous la végétation. L'Avion Jaune avec YellowScan est la première structure non universitaire à maîtriser les techniques de capture de données LIDAR embarqué par drone. En 2012 des doctorant, en Tasmanie, travail sur un système de LIDAR embarqué par drone mais bloquent sur des problèmes techniques que L'Avion Jaune à su résoudre de son coté. Afn de comprendre les enjeux liés à l'utlisaton du LiDAR aéroporté par drone, l'équipe de YellowScan m'a invité à assister à un séminaire web<sup>[1](#page-8-0)</sup> où un panel d'experts se penchent sur l'état de l'art et la science en géo-référencement direct et LiDAR.

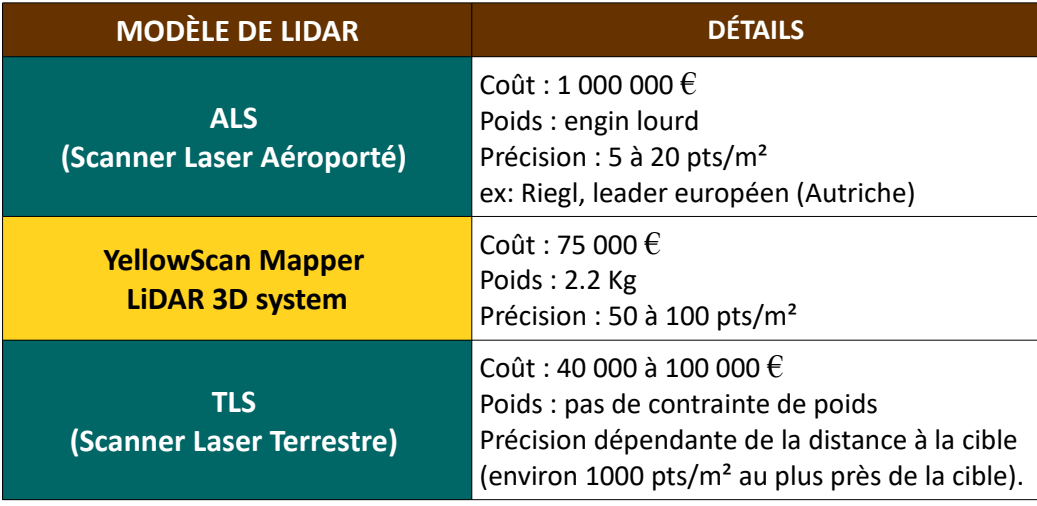

Tableau 4 : Trois types de LiDAR – Positionnement du système LiDAR Mapper de YellowScan

#### <span id="page-8-0"></span>1 [htp://www.insidegnss.com/webinars](http://www.insidegnss.com/webinars)

Mise en place d'une offre de cartographie 3D très haute résolution pour le domaine scientifique, patrimonial et culturel p.8

#### <span id="page-9-1"></span>1.2.2 Les compétences ressources et l'interaction dans l'entreprise

La taille réduite de l'équipe de L'Avion Jaune et YellowScan, c'est à dire une vingtaine de personnes en tout, est propice à l'interacton entre ses membres. J'ai pu bénéfcier lors de ma mission de l'expertse de professionnels aux compétences variés. Michel Assenbaum, co-fondateurs de L'Avion Jaune, gérant depuis 2011 et co-fondateur de YellowScan. Il supervise l'ensemble des actvités à L'Avion Jaune et m'a encadré tout au long de la mission. Bruno Roux, responsable de développement et cofondateurs de L'Avion Jaune, il est architecte de formaton, modéliste et photographe. Nous avons travaillés ensemble sur les processus de photogrammétrie 3D et ce fut un contact privilégié pour la compréhension du projet des champs surélevés en Bolivie. Avec Marion Houles, responsable des traitements d'images et photogrammétrie, nous avons interagis dès le départ du projet des champs surélevés lors de réunions avec les scientifiques du CEFE. Par la suite nous nous sommes entretenus régulièrement lors des réunions d'équipe, de suivi de projet ainsi que sur des questions de traitement d'images issues de nuages de points LiDAR, de MNT (Modèle Numérique de Terrain), de MNS (Modèle Numérique de Surface) et sur le traitement de la photogrammétrie 3D. Mikaël Jouanne, chef pilote de L'Avion Jaune, il prépare les missions et enseigne le pilotage. Il a été une source d'informations précieuses en ce qui concerne la partie technique des vols, les prises de vues aériennes et pour une meilleure compréhension du contexte des missions. Tristan Allouis, co-fondateur de YellowScan, et Pierre Chaponnière ingénieur à YellowScan tous deux experts LiDAR ont été des aides précieuses pour ma compréhension de cete technologie et le traitement des données issues des capteurs de YellowScan. Anas, Thomas, Étenne sont développeurs informatque de L'Avion Jaune et YellowScan. Nous avons interagis pour l'utilisation du matériel informatique, l'accès aux données par le réseau, la question de la sécurité informatique et certaines pistes de recherche pour les projets des champs surélevés en Bolivie et le HTML5-WebGL. Marie, chargée de projet R&D à L'Avion Jaune m'a aidé sur des questons divers liée à la R&D du traitement d'image et nous avons effectués ensemble des missions de terrain sur de la calibration de système d'acquisition optiques et multispectraux pour le CEFE afin de découvrir d'autres aspects de production de l'entreprise. Enfin, aux cotés de John, pilote de drones à L'Avion Jaune, Grégory et Alexis de YellowScan, j'ai participé à des vols de calibration de drones et de scanner LiDAR de dernière génération. Avec eux j'ai complété mes connaissances sur les drones et les capteurs LiDAR et optques.

#### <span id="page-9-0"></span>**1.2.3 Organisation du travail et difficultés rencontrées : source d'apprentissage**

#### Organisation et activités

Des réunions hebdomadaires d'équipe permettent de communiquer sur l'avancement de ma mission et les éventuels points bloquant afn de réféchir ensemble à des solutons ou de nouvelles pistes de recherche. Ces réunions me permetent de mieux comprendre le fonctonnement interne de l'entreprise, d'en cerner la dynamique. Dans le cadre de mes activités à L'Avion Jaune j'ai participé aux journées des métiers de l'aéronautique du 27 et 28 avril 2017 à Montpellier pour présenter l'entreprise au public avec l'appuie de deux membres de l'équipe. J'ai assisté un un séminaire sur la suite d'outils de photogrammétrie 3D ContextCapture et de geston de projet par cloud de la société Bentley à Paris, la défense le 15 juin 2017. Je suis intervenu en anglais lors de la « LiDAR for Drone – International User Conference 2017 » de YellowScan, du 29 & 30 juin à Montpellier, en collaboration avec Doyle McKey chercheur au CEFE, sur le thème : « Studying pre-Columbian raised fields with LiDAR - Data Processing ». (La vidéo<sup>[2](#page-10-0)</sup> de cette présentation est disponible sur la page YouTube de YellowScan et un article<sup>[3](#page-10-1)</sup> du magazine international spécialisé dans les métiers de la géomatique GIM cite notre intervention). J'ai participé à une formation certifiée de huit heures à la sécurité informatique et rédigé une étude benchmark sur du matériel informatique ainsi que des documents méthodologiques.

Les difficultés rencontrées, source d'apprentissage

La nature des difficultés rencontrées était variée. Chacun de ces défis fut une occasion d'acquérir et d'approfondir des connaissances. La pluralité des missions à gérer sous un même thème implique de garder une ligne directrice tout au long du projet et de planifier la répartition du temps pour conserver un équilibre dans l'étude de chaque partie. Le nombre élevé des programmes à tester, maîtriser et leur accès limité pour cause de licences payantes (licence d'essai limité dans le temps) à représenté une lourde tâche de travail. C'est en tout douze logiciels différents qu'il m'a fallut appréhender pour effectuer ce travail de recherche et obtenir les résultats visuels qui en découlent. La forte charge de travail qui pèse sur tous les membres de l'équipe en cete période d'intense actvité n'a pas facilité la disponibilité de chacun pour l'interacton. Cela implique d'être autonome, de planifer des moments d'échange à l'avance et de profter des réunions d'équipe pour partager l'avancement du travail et les questons éventuelles. Le changement régulier d'ordinateur lors du premier mois et demi de mission à demandé de la flexibilité, de la réactivité et d'appliquer mes connaissances en informatique afin de configurer et installer de nouveau les logiciels sur chaque machine utilisée. La participation à un événement tel que la « User Conference International » de YellowScan à demandé de fournir une forte charge de travail en première moité de mission afn d'obtenir des résultats avancés à présenter en anglais. La marque de confance de l'entreprise et la formidable opportunité de présenter mes travaux de recherche devant des professionnels du secteur venant de nombreux pays du monde furent un moteur pour réaliser ce travail.

#### • Apprentssage

Ces activités m'ont permis d'appréhender la gestion de projet, l'interaction client, le développement d'un projet avec des scientfques du CEFE (CNRS), le développement d'une expertse logiciel de traitement de données LiDAR et photogrammétriques, l'automatisation de chaînes de processus, les sorties terrain de recherche et d'améliorer mon autonomie de travail, ma communication professionnelle en anglais et mes compétences en infographie 3D.

<span id="page-10-0"></span><sup>2</sup> https://www.gim-international.com/content/article/turning-uav-and-lidar-into-something-beautiful

<span id="page-10-1"></span><sup>3</sup> https://youtu.be/7K58jjEmeHo?list=PLg6tays8kdw3rUeZWqPZuQZRajy-iO7pH

Mise en place d'une offre de cartographie 3D très haute résolution pour le domaine scientifique, patrimonial et culturel p.10

# <span id="page-11-3"></span>2. Modélisation 3D d'une structure dolomitique du cirque de **Mourèze à partir de données photogrammétriques**

### <span id="page-11-2"></span>**2.1 Introduction**

### <span id="page-11-1"></span>**2.1.1 Contexte généfal**

Dans le cadre de la mise en valeur du patrimoine naturel de la région Occitanie, il m'est demandé de réaliser, à titre d'essai pour démontrer la faisabilité de ce type de rendu, la restitution 3D d'une structure dolomitique du cirque de Mourèze se nommant le Sphinx<sup>[4](#page-11-4)</sup>. Le Cirque Dolomitique s'est formé il y a 160 millions d'années à l'époque secondaire. Ce « Méga-Lapiaz (nom donné par les géologues) était un dépôt d'une mer chaude et peu profonde. La dolomie est une roche sédimentaire qui se forme par précipitaton chimique d'éléments dissous dans l'eau de mer, un carbonate double de magnésium et calcium. (source : panneau d'information de la commune de Mourèze à l'entrée du site). L'objectif est de présenter ces travaux d'une part à un client privé pour un projet spécifque et d'autre part aux acteurs du monde culturel et artistique, par exemple dans le cadre du Pôle Industries Culturelles & Patrimoines<sup>[5](#page-11-5)</sup>, créé en 2007 à Arles. Ce pôle a obtenu le label régional PRIDES (Pôle Régional d'Innovaton et de Développement Économique Solidaire) de 2007 à 2013 et est lauréat de la sélecton natonale grappe d'entreprises 2010-2013.

### <span id="page-11-0"></span>2.1.2 Principe de la photogrammétrie liée à la 3D

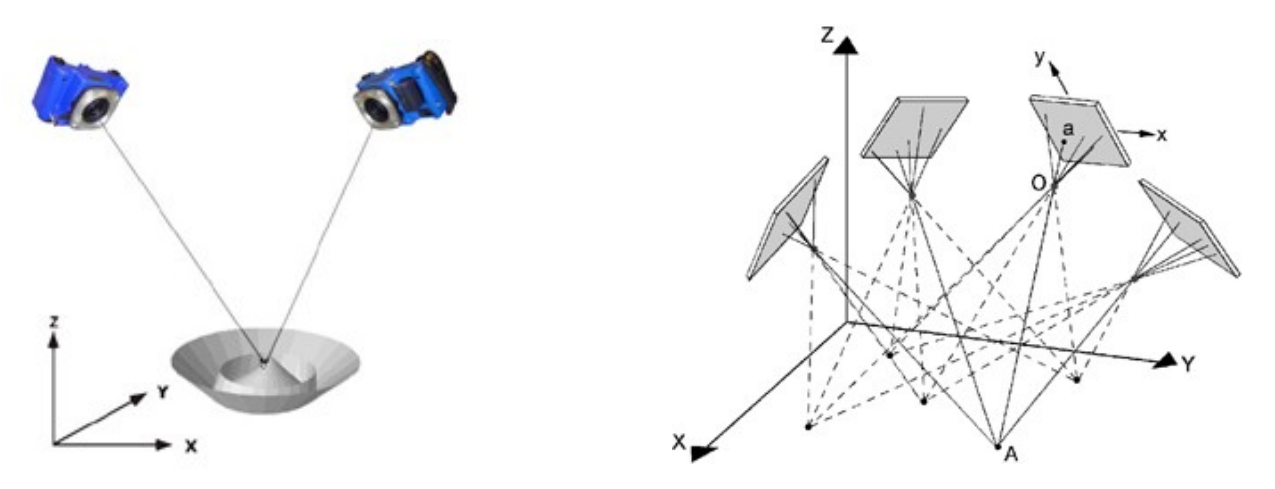

*Figure 2 : Intersecton des lignes de vues (à gauche). Calcul en bloc avec plusieurs prises de vues (à droite)*

La photogrammétrie est une technique permetant de déterminer les dimensions et les volumes des objets à partir de mesures effectuées sur des photographies, ayant un certain taux de recouvrement, montrant les perspectves de ces objets. Le principe de base de la photogrammétrie est la triangulaton. Considérons un point sur l'objet, photographié depuis deux positons diférentes (Figure 2 à gauche). Le rayon reliant ce point à l'appareil photo est appelé "ligne de vue". L'intersecton des "lignes de vue" (ou triangulaton) permet de déterminer la positon dans l'espace (en 3 dimensions) du point photographié. En pratque, on

<span id="page-11-5"></span>5 [htp://www.industries-culturelles-patrimoines.fr](http://www.industries-culturelles-patrimoines.fr/)

Mise en place d'une offre de cartographie 3D très haute résolution pour le domaine scientifique, patrimonial et culturel p.11

<span id="page-11-4"></span><sup>4</sup> http://www.naturepixel.com/cirque\_de\_moureze\_sphinx\_71.htm

prendra plus de deux photographies du point sur l'objet, ce qui améliorera la précision de la mesure (Figure 2 à droite). Le calcul de photogrammétrie est appelé calcul de compensaton par la méthode des faisceaux. C'est un calcul global qui permet de déterminer simultanément les positions et orientations de l'appareil photographique lors des prises de vues, ses paramètres ainsi que la position des points mesurés<sup>[6](#page-12-2)</sup>. Cette opératon aboutt à la formaton d'un modèle surfacique 3D sur lequel on pourra faire des mesure et dont l'échelle est égale au rapport des bases, distances séparant les points de vue lors de la resttuton et lors de la prise de vues. (Maurice CARBONNELL, « PHOTOGRAMMÉTRIE », Encyclopædia Universalis [en ligne]<sup>[7](#page-12-3)</sup>, consulté le 29 août 2017). L'acquisiton de données photogrammétriques par drone est actuellement possible grâce aux prouesses technologique de miniaturisaton et de haute précision développés par des entreprises comme YellowScan. De ce fait, la photogrammétrie s'est rapidement imposée comme une méthode de mesure 3D de l'industrie, dès lors que les surfaces à contrôler sont complexes, que le niveau d'incertitude requis est faible et que la rapidité de la saisie est essentielle.<sup>[8](#page-12-4)</sup>

### <span id="page-12-1"></span>**2.2 Méthodologie et tfaitements**

#### <span id="page-12-0"></span>**2.2.1 Le matériel d'acquisition et de traitement**

• Protocole et matériel d'acquisiton

L'appareil photographique utlisé pour la prise de vue de ce projet est un SONY DSC-RX1 dont la taille de focale est 35 mm. La résoluton des images est de 6000x4000 pixels (Taille d'un pixel : 0,006x0,006 mm). La sensibilité de prise de vue est réglée sur Iso 320. Deux jeux de prises de vue photographiques (56 photos en tout) du cirque de Mourèze. Chaque photographie est au format RAW et sa copie au format JPEG. Le premier jeu de données : 38 photos, F/3.2 et vitesse d'obturaton à 1/1200s. Le deuxième de 18 photos : F-Stop : F/2.8 et vitesse d'obturation 1/1000s.La configuration informatique utilisée est une station de travail Dell precision 5500 ayant un processeur multi-coeurs Xeon cadencé à 2,67GHz, 32Go de RAM, une carte vidéo dédiée Nvidia Quadro 4000.

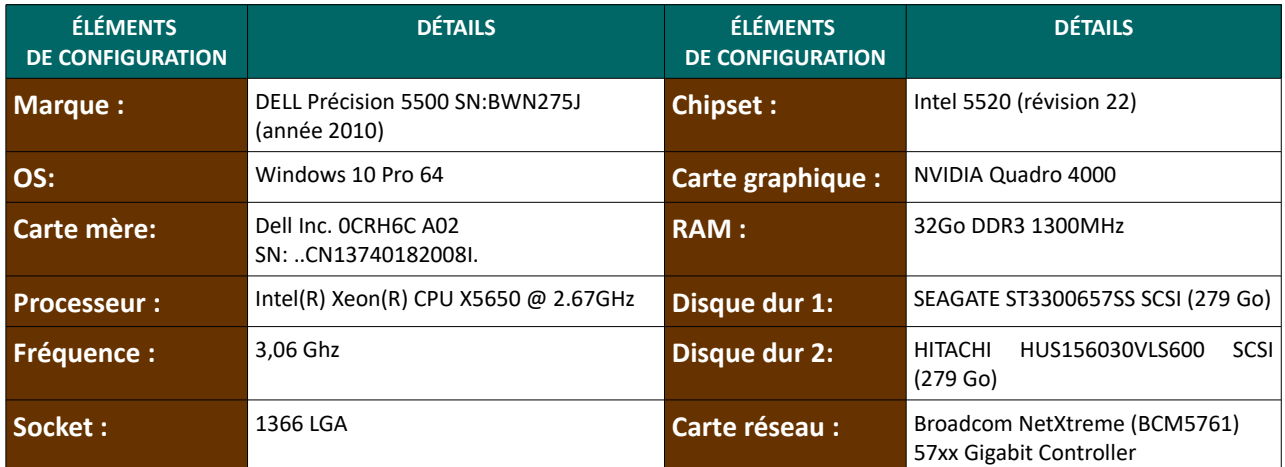

*Tableau 5 : Confguraton matérielle utlisée pour cete étude de photogrammétrie 3D*

<span id="page-12-2"></span>6 [htp://geodesie-maintenance.com/fr/photogrammetrie.php](http://geodesie-maintenance.com/fr/photogrammetrie.php)

- <span id="page-12-3"></span>7 [htp://www.universalis.fr/encyclopedie/photogrammetrie/](http://www.universalis.fr/encyclopedie/photogrammetrie/)
- <span id="page-12-4"></span>8 https://fr.wikipedia.org/wiki/Photogramm%C3%A9trie

Mise en place d'une offre de cartographie 3D très haute résolution pour le domaine scientifique, patrimonial et culturel p.12

#### • Matériel de traitement

Concernant les solutions logicielles permettant le traitement photogrammétrique 3D il en existe plusieurs sur le marché actuel. Je me penche sur certaines d'entre elles susceptbles de nous intéresser pour la suite du projet.

**PIX4D**[9](#page-13-1) est un logiciel développé par une structure provenant de l'École Polytechnique Fédérale de Lausanne (EPFL). Il est possible d'acquérir le module Pix4D MODEL<sup>[10](#page-13-2)</sup> seul qui génère le modèle 3D texturé à moindre coût. CONTEXTECAPTURE<sup>[11](#page-13-3)</sup> est un poids lourd de la reconstruction 3D à partir de photographies développé par Acute 3D (PME française acquise par Bentley) capable de traiter de grandes quanttés de données photographiques. Il faut entrer en relaton téléphonique avec Bentley pour obtenir le droit d'utilisation d'une version d'évaluation. PAM (PASTIS-APERO-MicMac)<sup>[12](#page-13-4)</sup> est la suite logicielle libre de traitement photogrammétrique du laboratoire MATIS de l'IGN<sup>[13](#page-13-5)</sup>. PHOTOSCAN<sup>[14](#page-13-6)</sup> est édité par Agisoft, une société russe. Il se décline en deux version, l'une standard et l'autre dite « pro ». Cette dernière se distingue par ses outils de traitement géomatique et de création de scripts python tandis que la version standard est destinée au grand publique sans possibilité d'édition de la donnée générée. Une version d'évaluation illimité est disponible avec pour seul limitaton l'export du modèle 3D. **VISUALSFM**[15](#page-13-7) créé par Changchang Wu, de l'université de Washington à Seatle. Ce logiciel permet de créer un nuage de points à partr de photos. Il faut utliser le module CMPMVS de Michal Jancosek & Tomas Pajdla pour faire le traitement du nuage de points, afin de générer un modèle 3D, mais pas d'utilisation commercial, à priori.

#### <span id="page-13-0"></span>**2.2.2 Critères de comparaison des solutions logicielles**

Afin de créer le modèle 3D texturé photo-réaliste du « Sphynx » du cirque de Mourèze je dois faire le choix d'une soluton logicielle parmi celles disponibles sur le marché. Pour cela j'établis une liste de critères me servant à les comparer en foncton de : **1.** le type de licence et le prix ; **2.** la facilité de prise en main ; **3.** le degré de personnalisation des options comme l'attribution du travail aux différents CPUs, GPU et RAM, la qualité générale du rendu avec l'égalisaton des photos, le nombre de points générés, la taille de la texture, la taille du fchier de sorte en Mo, l'ajustement du périmètre de calcul sous forme d'une boite englobante, le choix dans les formats d'exportation (Obj, Ply, Fbx, Pdf3D, option WebGL, PDF3D), le choix d'automatsaton des taches pour une producton en routne ; **4.** le temps de traitement des données ; **5.** La qualité du rendu fnal regroupant la qualité du maillage de l'objet 3D généré, son homogénéité et la qualité de la texture générée, sa cohérence pour une facilité d'édition, l'occupation de maximal de la texture sur l'image générée et le géo-référencement du modèle 3D.

<span id="page-13-1"></span><sup>9</sup> [htps://pix4d.com/product/pix4dmapper-pro/](https://pix4d.com/product/pix4dmapper-pro/)

<span id="page-13-2"></span><sup>10</sup> [htps://pix4d.com/product/pix4dmodel/](https://pix4d.com/product/pix4dmodel/)

<span id="page-13-3"></span><sup>11</sup> [htps://www.bentley.com/fr/products/brands/contextcapture](https://www.bentley.com/fr/products/brands/contextcapture)

<span id="page-13-4"></span><sup>12</sup> http://logiciels.ign.fr/?Micmac

<span id="page-13-5"></span><sup>13</sup> [htp://logiciels.ign.fr/IMG/pdf/ankara2006-pierrot.pdf](http://logiciels.ign.fr/IMG/pdf/ankara2006-pierrot.pdf)

<span id="page-13-6"></span><sup>14</sup> http://www.agisoft.com/

<span id="page-13-7"></span><sup>15</sup> [htp://ccwu.me/vsfm/](http://ccwu.me/vsfm/)

Mise en place d'une offre de cartographie 3D très haute résolution pour le domaine scientifique, patrimonial et culturel p.13

#### <span id="page-14-0"></span>**2.2.3 Méthode pour le traitement des données photogrammétrique en 3D**

Le cœur de cette étude consiste à créer une procédure pour la production de modèle 3D à partir de données photogrammétriques. Voici les six grandes étapes de mon processus de créaton 3D :

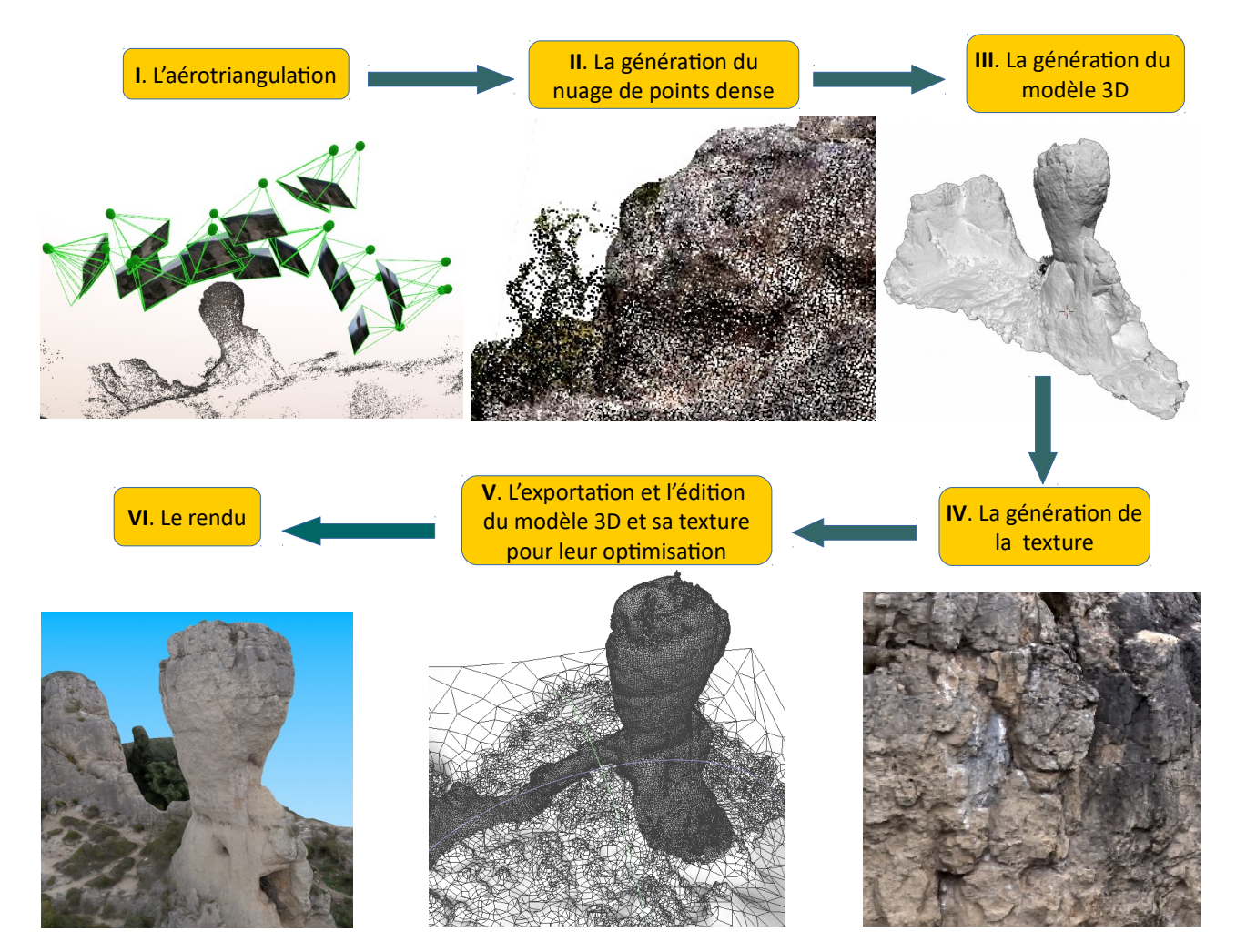

*Figure 3 : Étapes du traitement de données photogrammétrique pour la créaton d'un modèle 3D texturé*

#### Le résultat est visible à l'adresse https://youtu.be/aSUAsvucRuc

**I**. L'aérotriangulaton et l'alignement des prises de vues par la recherche de points homologues est la première étape du traitement afn de reconstruire la positon des caméras dans l'espace 3D.

II. La génération du nuage de points dense se fait à partir du nuage de points primaire résultant de l'étape d'avant d'aérotriangulation. A cette étape il est important d'indiquer au programme les borne de la zone à traiter à l'aide d'une boite englobante. Je délimite alors la zone au plus près de l'objet d'étude.

**III.** La génération du modèle 3D se fait à partir du nuage de points dense. Cette étape est la plus longue, Il s'agit de la créaton d'un maillage très dense à base de triangles, reconsttuant le relief de l'objet. La fnesse du détail à la surface de l'objet dépend des optons choisies. Plus il y a de détails et plus le temps de calcul s'allonge. Il faut définir pour quelle utilisation sera destiné le modèle 3D pour choisir le niveau de détails.

IV. La génération de la texture est le résultat de la projection des photographies sur le modèle 3D. Le choix du niveau de détail de la texture se fait en foncton de la distance à laquelle sera observée le sujet. Plus on s'approche du modèle et plus la taille de la texture (mesurée en pixel) doit être importante pour ne pas percevoir de pixellisaton. Cete taille de texture doit être sous la forme d'une puissance de 2.

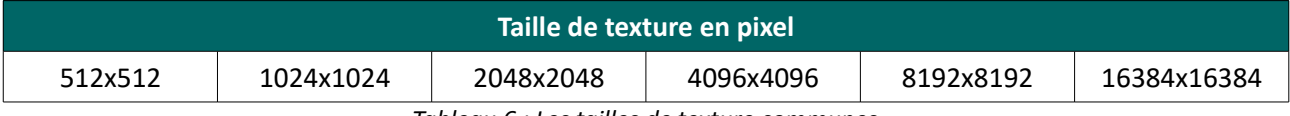

*Tableau 6 : Les tailles de texture communes*

**V.** Afn d'éditer le modèle 3D et sa texture dans des logiciels dédiés à cete tache je procède par leur exportation respective. Le choix du format d'export influera sur l'utilisation qu'on souhaite en faire.

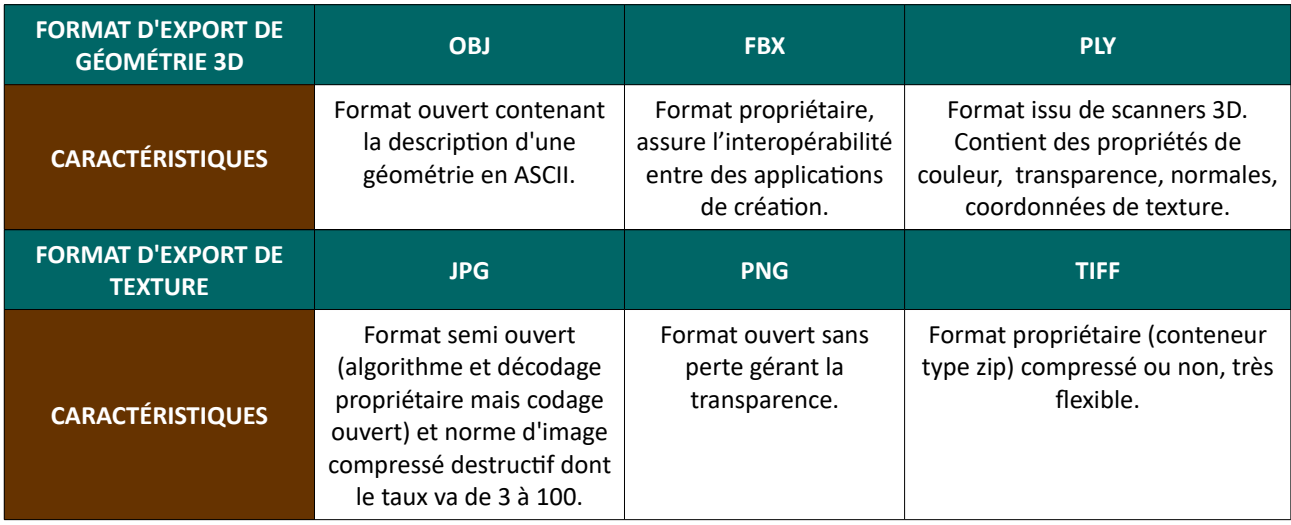

*Tableau 7 : Format d'export du modèle 3D et de la texture*

L'éditon du modèle 3D comporte plusieurs étapes afn de l'optmiser en perdant le moins d'informaton possible. La première étape consiste à optmiser le maillage du modèle 3D, le netoyer et même le simplifer si nécessaire. En efet, lorsqu'un modèle 3D est produit par une des solutons logicielles testées, son maillage est dense et chaotique. Une première méthode consiste à filtrer de façon automatique le modèle 3D dans un logiciel comme MeshLab. On observe dans l'illustraton n°4 le résultat de ce fltrage. A gauche la version brute du maillage produit par le logiciel de photogrammétrie 3D. A droite la version optmisée.

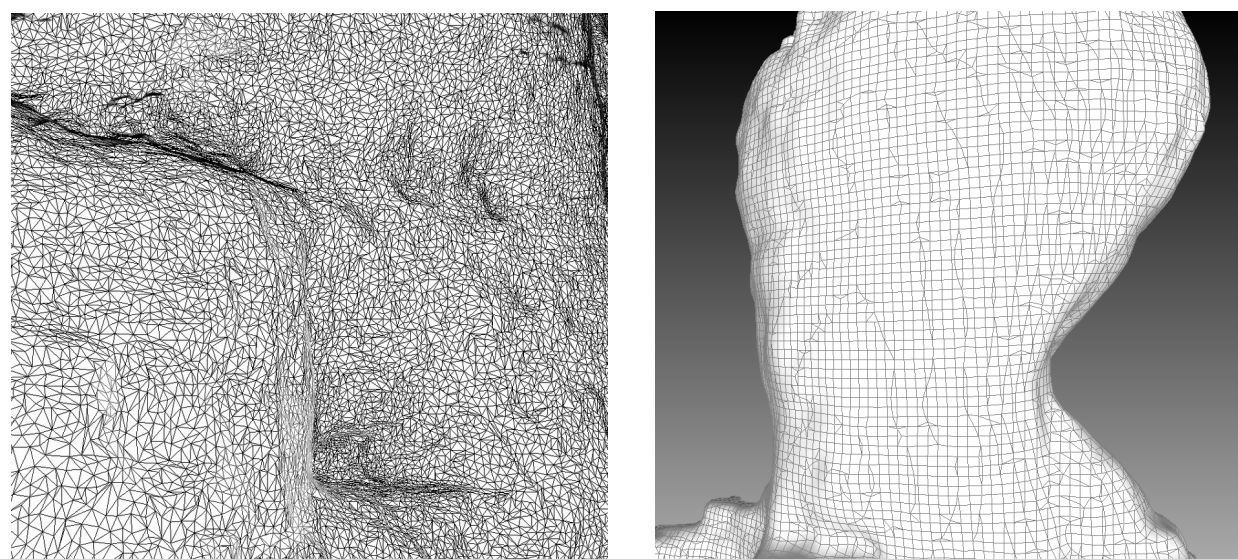

*Figure 4 : Maillage original (à gauche) et maillage après fltrage (à droite) du modèle 3D* 

Une seconde méthode consiste à recréer de façon semiautomatique le maillage. Cela s'appelle la retopologie. Elle consiste à « venir aimanter sur les surfaces existantes, de nouveaux points, arêtes et faces. Ainsi, les extrusions et transformations de la nouvelle topologie suivront parfaitement les faces de l'objet modèle.[16](#page-16-0) Elle s'efectue dans un logiciel comme Blender<sup>[17](#page-16-1)</sup>. La retopologie et le filtrage impliquent une simplification du maillage et donc une perte de détails.

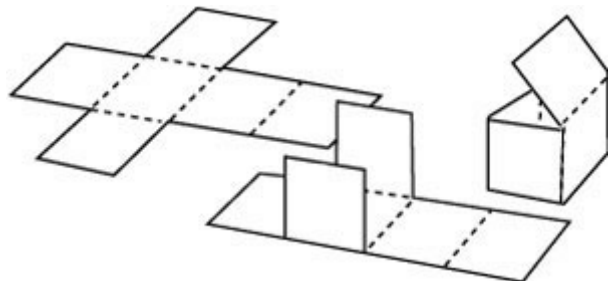

*Figure 5 : Principe de dépliage d'une texture*

Hors pendant la visualisation de l'objet nous souhaitons bénéficier de la légèreté du maillage filtré et du niveau de détails du maillage brut original. Cela est possible grâce à l'utlisaton d'une texture se nommant : normal map. C'est une technique utlisée pour feindre le relief d'une texture. Elle est utlisée pour simuler graphiquement des détails géométriques, sans ajouter de polygones à la géométrie réelle. Elle permet donc d'améliorer la qualité graphique avec un faible coût en termes de ressources utlisées et est donc destné à une utilisation en 3D temps réel.<sup>[18](#page-16-2)</sup> Cette étape d'édition se termine par la ré-projection de la texture sur le maillage optimisé et déplié correctement à la façon d'une feuille de papier<sup>[19](#page-16-3)</sup>, comme dans l'illustration 5. D'un amas chaotique de couleurs on obtient une texture structurée.

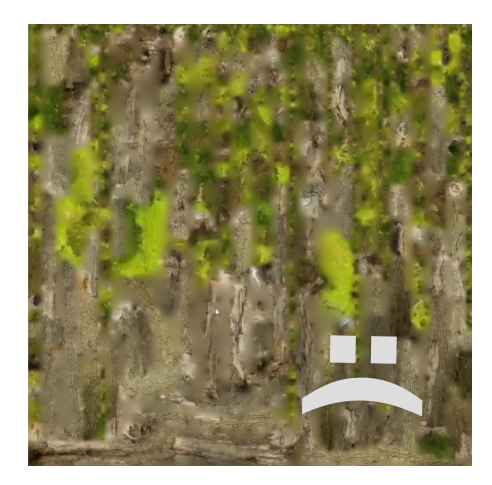

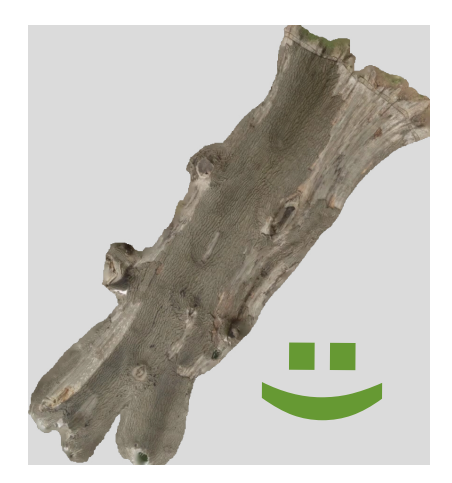

*Figure 6 : Exemple de texture brute d'un tronc d'arbre générée sur un modèle 3D non optmisé (à gauche). Exemple de ré-projecton d'une texture sur un modèle 3D dont le maillage est optmisé et dépliés correctement (à droite) (source Derby CGMA )[20](#page-16-4)*

VI : Le rendu consiste à metre en scène le modèle 3D texturé comme le protagoniste d'une histoire et calculer les images pour former une animaton de 30 images par secondes. On le place dans un environnement, on l'éclair et une caméra le flm selon un scénario établit à l'avance. J'utlise de nouveau le logiciel Blender pour créer la scène, flmer, éclairer et faire le montage de notre « flm ».

<span id="page-16-0"></span><sup>16</sup> http://www.formation-blender.org/page/modelisation/retopologie/retopologie.html

<span id="page-16-1"></span><sup>17</sup> [htps://www.blender.org/](https://www.blender.org/)

<span id="page-16-2"></span><sup>18</sup> http://dictionnaire.sensagent.leparisien.fr/Normal%20mapping/fr-fr/

<span id="page-16-3"></span><sup>19</sup> [htp://www.atome451.be/le-depliage-uv-ou-lart-de-lemballage-cadeau/](http://www.atome451.be/le-depliage-uv-ou-lart-de-lemballage-cadeau/)

<span id="page-16-4"></span><sup>20</sup> https://www.youtube.com/watch?v=aj7fXRbKsnk

Mise en place d'une offre de cartographie 3D très haute résolution pour le domaine scientifique, patrimonial et culturel p.16

Le schéma suivant récapitule l'ensemble des étapes du processus de production 3D photogrammétrique :

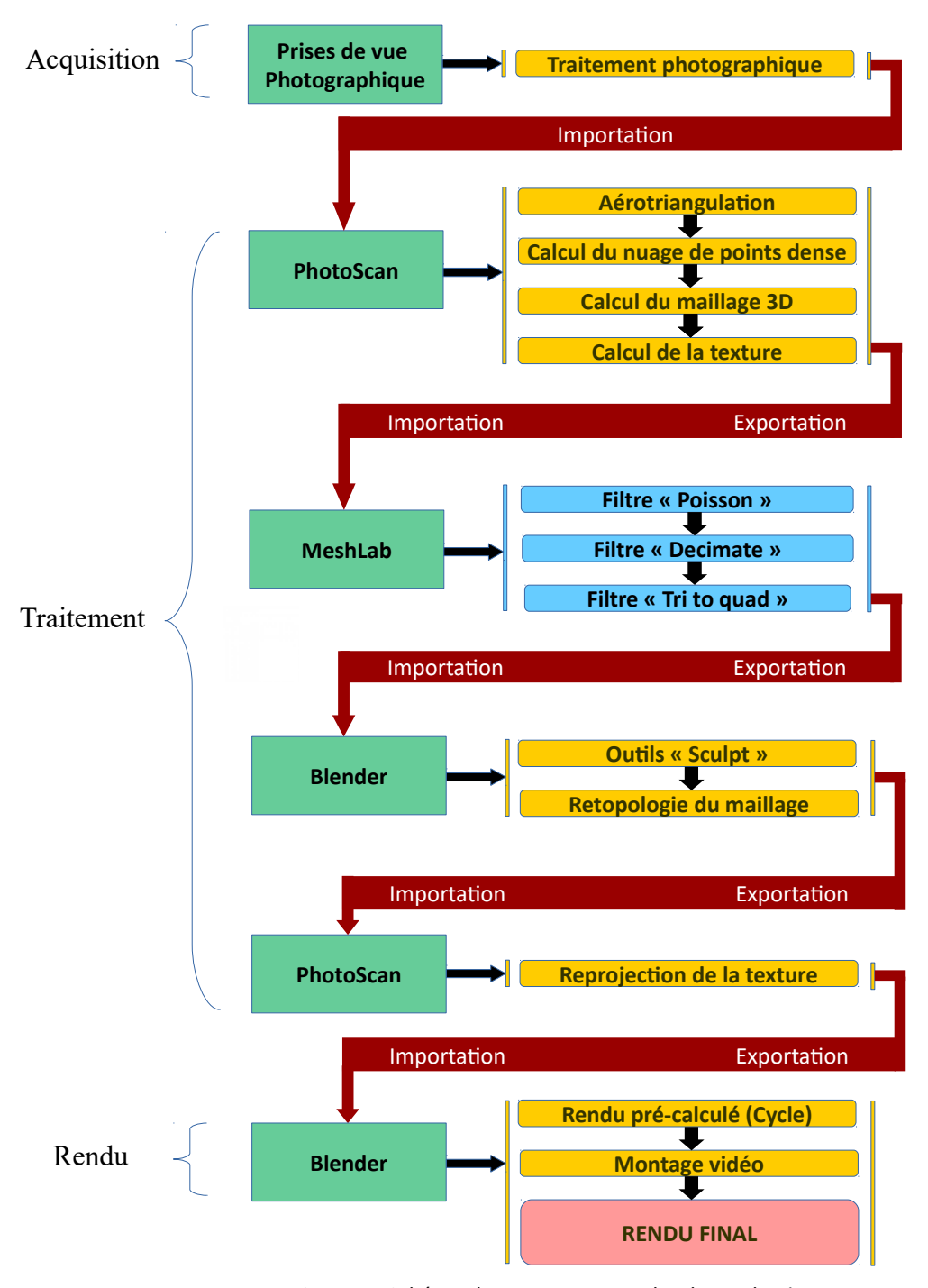

*Figure 7 : Schéma du processus complet de producton de modèle 3D texturé par photogrammétrie 3D*

### <span id="page-18-0"></span>**2.3 Résultats et discussion**

Parmi les solutions logicielles mises à l'épreuve dans cette étude la suite PAM avait déjà été testée à L'Avion Jaune (Louise Millet. Intercomparaison de solutions photogrammétriques. 09/2015). J'utilise les résultats trouvés sur ce logiciel pour un gain de temps. Pour chaque logiciel je défnis la qualité de resttuton des modèle 3D sur « haute qualité» avec une résolution de texture de 8192x8192 pixels afin d'exploiter le photo-réalisme avec un bon rapport temps/qualité du rendu. J'applique une notation sous la forme d'un symbole « + » (de 1 à 3) en fonction des critères de comparaison définis précédemment (en 2.2.2). Le nombre de points total sera un indicateur pour le choix d'une solution logicielle adaptée à ce projet. Cette évaluation reste mon point de vu personnel d'utilisateur dans le cadre particulier de mon projet d'étude.

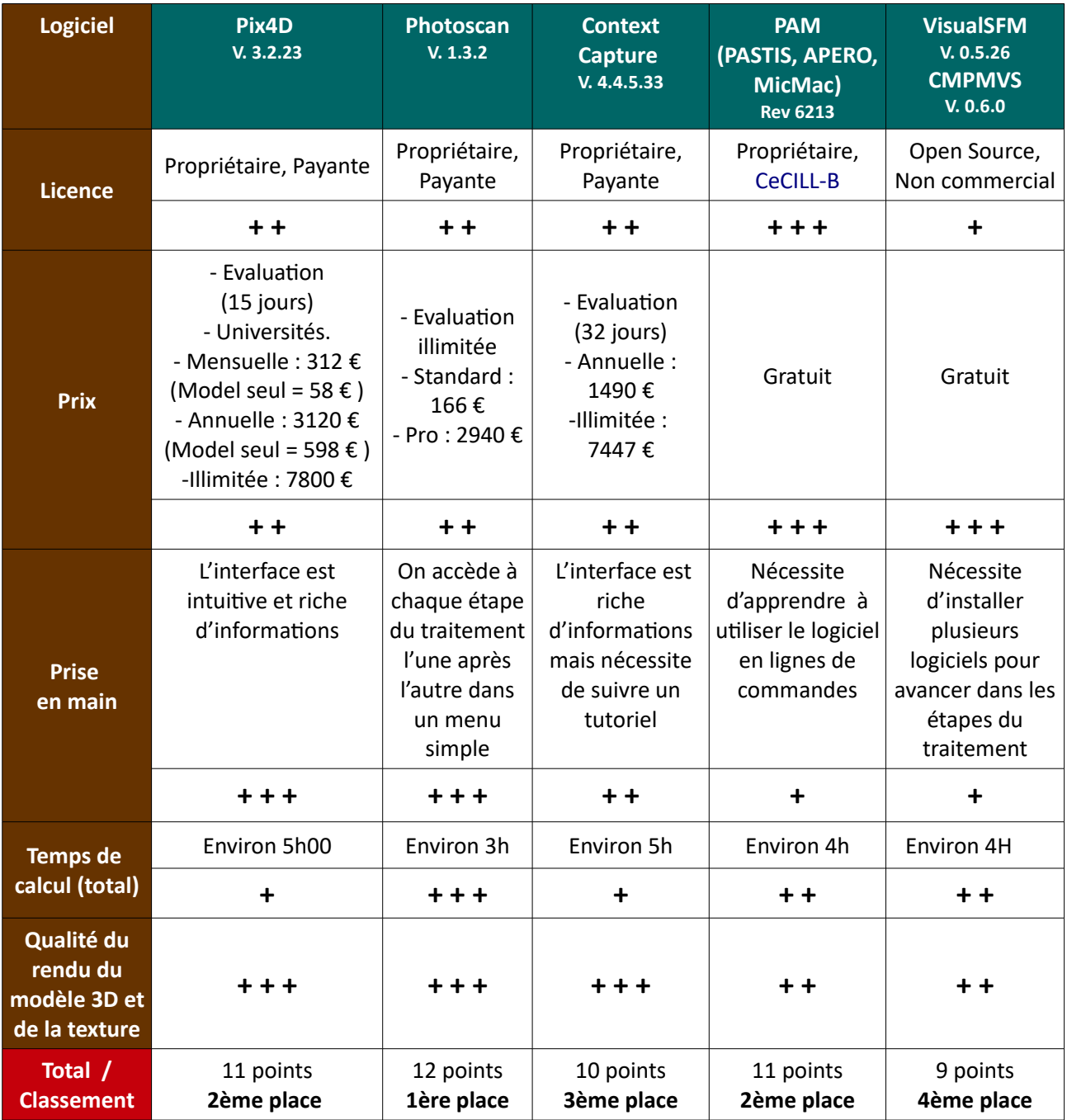

*Tableau 8 : Comparati des solutons logicielles de traitement photogrammétrique 3D*

#### **Explication du tableau**

VISUALSFM obtent la 4éme place de ce classement avec la note générale de 9. La contrainte de licence pour une utilisation non-commercial empêche VisualSFM de grimper dans le classement. D'office il n'est pas possible de l'utliser pour le travail envisagé malgré sa qualité de traitement très intéressante. Sa prise en main nécessite le suivi d'un tutoriel et des modules externes pour contnuer les étapes de traitement.

CONTEXTCAPTURE obtent la 3éme place de ce classement avec la note générale de 10. Ce logiciel payant utlise un mécanisme de tuilage permetant de gérer au mieux la ressource machine. Il ofre la possibilité d'effectuer le calcul en réseau sur plusieurs machines en même temps. Il gère la visualisation par niveaux de détails (LOD) pour de très gros chantiers. Son interface nécessite de suivre un tutoriel de prise en main. Son prix est un frein pour le classement. Le rendu fnal est bon mais il n'est pas le meilleur des solutons testées avec aussi le temps le plus long de rendu. De nombreux réglages sont disponibles mais il est nécessaires de passer du temps à les confgurer pour l'obtenton d'un résultat satsfaisant. La qualité du maillage est moyennement satsfaisante ainsi que celui de la texture. On perçoit la structure en tuile dans le maillage et la texture ce qui ne rend pas son édition aisée. La possibilité de générer une page WebGL dans les options de traitement pour de la visualisaton en ligne est un atout.

PAM (PASTIS-APERO-MicMac) obtent la 2éme place (ex æquo) de ce classement avec la note générale de 11. Il fonctionne sous licence CeCILL-B ce qui permet une utilisation commercial. PASTIS, extrait des points homologues des différentes images. APÉRO calcul la position et l'orientation des caméras et leur calibration. MicMac crée le nuage de points, il est développé principalement pour une utlisaton sous Linux mais une version Windows existe. La prise en main est complexe car en ligne de commande et nécessite une formation, mais les commandes sont simples. Il est très flexible dans son utilisation et répond à un large panel de cas variés de traitements. Il est nécessaire de créer un masque avant l'aérotriangulation des images. L'étape de génération de texture est contraignante car il faut sélectionner manuellement des images spécifiques. Ça ne marche pas si on sélectionne toutes les images comme dans les autres solutions logicielles mais cela doit participer à l'optimisation du temps de calcul et à la qualité de la texture. La qualité du rendu fnal est satsfaisante et mérite qu'on s'atarde sur la confguraton des paramètres pour l'améliorer.

PIX4D obtient la 2éme place (ex æquo) de ce classement avec la note générale de 11 . Ce logiciel payant permet la création de nuage de points, de modèle 3D texturé, la génération d'othophotographies, de MNT/MNS. Dès son ouverture, il propose de créer un projet, de sélectonner l'emplacement des images et de démarrer le calcul. Tout sera généré dans le dossier que l'on a choisi au départ. Un rapport détaillé et illustré au format PDF est généré et nous permet de bien comprendre les étapes du traitement des images. Son interface est intuitive et sa prise en main rapide mais la manipulation du résultat final est confuse. Le degré de personnalisation des options et de format d'exportation est bien fourni. Il est le plus cher des logiciels de ce comparatif dans le cas d'une licence perpétuelle, ce qui ne serait pas un choix judicieux vu l'évolution rapide des technologies. Le rendu du maillage est bon, la qualité de la texture moyenne même si l'utlisaton de la surface de l'image est optmal. On note la possibilité d'exporter le résultat en PDF3D pour l'incorporer dans une page web.

PHOTOSCAN obtient la note générale de 12. C'est un logiciel propriétaire et payant dont la licence d'évaluation illimitée permet de tout faire sans restriction sauf exporter le résultat dans un logiciel tiers. Pour cela il faut acquérir la version standard dont le prix de 166 € est abordable pour le grand public et permet de réaliser les travaux professionnels demandés pour cete mission. La version « Pro » permetra d'avoir accès à des options de géo-référencement, de développement de script macro en python et de travail d'édition géomatique au sein même du logiciel. Il permet l'automatisation des taches afin d'effectuer les diférents traitements à la volé ainsi que du calcul en réseau. La qualité du rendu fnal est très bonne et la texture générée est bien détaillées. Il comble l'information de texture manquante. Les options de réglage de qualité, d'export sont complètes. On peut importer des nuages de points, des modèles 3D et des textures provenant de sources extérieurs. Il est donc tout à fait possible d'éditer le nuage de point ou modèle 3D pour en netoyer le maillage et venir y appliquer de nouveau la texture. Photoscan obtent le temps de calcul le plus court pour le meilleur rendu fnal à conditon d'avoir bien confguré, fltré et limité la zone de calcul. Pour compléter mes conclusions, une étude réalisé par une équipe de l'université de Milan montre qu'un modèle créé par Photoscan est plus fdèle à la réalité que les autres solutons logicielles testées comme pix4D et MicMac. (Gini et al. (2013), p.13  $)^{21}$  $)^{21}$  $)^{21}$ 

Ainsi, au regard de ce classement Photoscan d'Agisoft semble être le meilleur compromis de l'ensemble des solutions logicielles testées. Lors de mes recherches j'ai découvert que le processus de production de visuel 3D que je met en place pour cette mission est similaire à celui utilisé dans la production cinématographique et vidéoludique. Je peut notamment citer les rendus photo-réalistes du jeux vidéo StarWars: BattleFront<sup>[22](#page-20-1)</sup> paru en 2015, produit par le studio Dice. Cete technologie a été utlisée par ce studio pour la première fois sur le jeux vidéo Battlefield 1. Lors d'une conférence<sup>[23](#page-20-2)</sup> sur les secrets de production du studio on comprend parfaitement le gain de temps et de qualité visuel qu'apporte la technologie de la photogrammétrie 3D pour l'avenir de ces industries.

<span id="page-20-0"></span><sup>21</sup> [htp://eprints2.insa-strasbourg.fr/2028/1/Rapport\\_005.pdf](http://eprints2.insa-strasbourg.fr/2028/1/Rapport_005.pdf) p.13

<span id="page-20-1"></span><sup>22</sup> https://www.youtube.com/watch?v=1Egy0nVombc

<span id="page-20-2"></span><sup>23</sup> https://www.youtube.com/watch?v=U\_WaqCBp9zo

# <span id="page-21-2"></span>**3. Extraction de descripteurs des buttes boliviennes à partir de données LiDAR**

### <span id="page-21-1"></span>**3.1 Introduction**

#### <span id="page-21-0"></span>**3.1.1 Contexte scientifue**

Depuis plusieurs année le CEFE / CNRS cherche à étudier des « paysages à butes » de terre surélevée (mound-field landscapes) se trouvant dans les zones humides continentales de la ceinture intertropicale. En septembre 2015 l'Avion Jaune, société prestataire de service de prise de vue aérienne par drone se voit proposer cete mission au croisement de l'écologie et de l'archéologie afn d'observer le micro-relief de ces plaines inondables, caractérisé par des butes régulières. La technologie LiDAR proposé par sa fliales YellowScan serait une clé pour une observation comme jamais effectuée auparavant. Doyle McKey<sup>[24](#page-21-3)</sup>, le "principal investigateur", est chercheur au CEFE et l'initiateur de ce projet.<sup>[25](#page-21-4)</sup> Il sera mon contact au CEFE pour toute la durée du projet. Les plaines inondables de ces zones peuvent sembler uniformes, mais l'observation rapprochée révèle la présence fréquente d'un micro-relief extrêmement régulier. Cette hétérogénéité régulière et répétée résulte soit de l'activité humaine, soit des activités d'organismes qualifés d'ingénieurs du sol, dont les plus importants sont les vers de terre, les insectes sociaux et les mammifères fouisseurs. A l'instar des zones humides en général, ces paysages sont menacés par des activités humaines (riziculture intensive, drainage excessif). Cependant, ces zones offrent aussi des exemples d'agriculture qui, en travaillant avec les zones humides et non à leur encontre, permettrait la coexistence de la production agricole et du maintien de la biodiversité et des services écosystémiques. En efet, en développant des adaptatons culturelles analogues aux adaptatons biologiques des ingénieurs du sol, les humains ont aussi érigé des buttes de terre dans les plaines inondables, pour conduire une agriculture sur champs surélevés. Les paysages marqués par ce type d'agriculture se trouvent en Amérique du Sud, à l'état de vestges archéologiques de champs abandonnés suite aux bouleversements induits par la conquête européenne, et en Afrique, où l'agriculture sur champs surélevé est actuellement pratquée dans plusieurs plaines inondables.<sup>[26](#page-21-5)</sup>

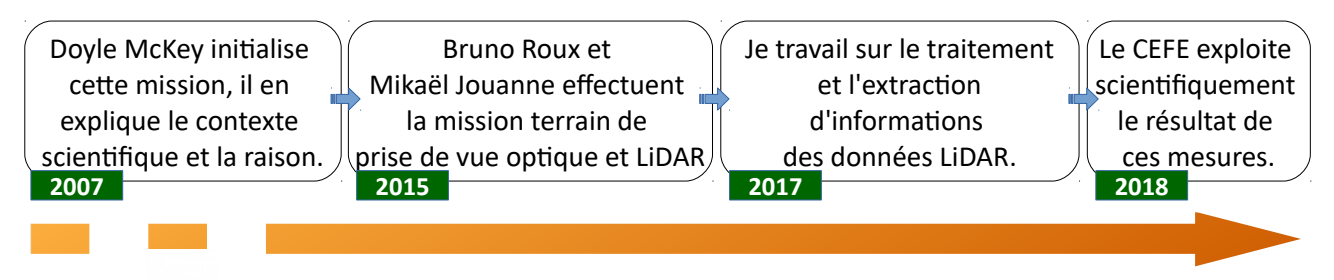

*Figure 8 : Chronologie du projet d'étude des champs surélevés en Bolivie*

<span id="page-21-3"></span><sup>24</sup> [htps://www.cefe.cnrs.fr/fr/recherche/ines/ibc/1062-ec/248-doyle-mckey](https://www.cefe.cnrs.fr/fr/recherche/ines/ibc/1062-ec/248-doyle-mckey)

<span id="page-21-4"></span><sup>25</sup> https://www.researchgate.net/publication/43130999

<span id="page-21-5"></span><sup>26</sup> Source L'avion Jaune

Mise en place d'une offre de cartographie 3D très haute résolution pour le domaine scientifique, patrimonial et culturel p.21

Afin de valoriser et de préserver de tels sites, il est nécessaire de disposer d'informations cartographiques exhaustives et de méthodes géomatiques qui, couplées aux observations et aux relevés écologiques et anthropologiques, permettent de les répertorier et de les caractériser. L'équipe du CEFE s'intéresse notamment à la forme, au degré d'érosion des butes, leur irrégularité, hauteur, diamètre, pente ainsi qu'à leur répétition. La restitution 3D à partir de données LiDAR serait ici un moyen de récolter des informations, sous la végétation, comme des descripteurs de structure et de densité des buttes présents dans les zones d'étude, d'avoir une idée de la topographie du sol pour comprendre la répartition des buttes. Nous verrons si la visualisation 3D facilite l'observation de l'environnement général du site à très haute résolution. Un paramètre mobilisable pour déterminer l'origine de ces microstructures est l'alignement d'une série de buttes sur une zone donnée. Les buttes d'origine anthropique se caractérisent par un alignement en grille alors que les butes d'origine naturelle ont un espacement plutôt régulier et non aligné.

#### <span id="page-22-0"></span>**3.1.2 Pfincipe du LiDAR**

Le principe du LiDAR (light detection and ranging) se base sur une mesure électronique de distance (MED). La distance est estmée par mesure du temps de propagaton d'une onde électromagnétque (visible ou infra-rouge) entre l'appareil et l'objet selon la relation :

 $d = \frac{c \cdot t}{2}$ 2 avec « c » vitesse de la lumière et « t » le temps de propagation aller-retour<sup>[27](#page-22-1)</sup>. Chaque impulsion

laser interagit avec les objets présents le long du faisceau à diférentes couches altmétriques. Le signal enregistré par le détecteur est donc composé de la somme des rétrodifusions de chacun des objets. Les systèmes lidar dit "mult-échos" détectent en temps-réel un certain nombre de maxima d'intensité (pouvant aller jusqu'à six) dans l'onde rétro-difusée suivant une méthode prédéfnie, le plus souvent inconnue des utlisateurs. Ces maxima sont appelés "échos". Le produit fnal de tels systèmes est alors un nuage de points 3D géo-référencé décrivant la topographie terrestre.<sup>[28](#page-22-2)</sup>

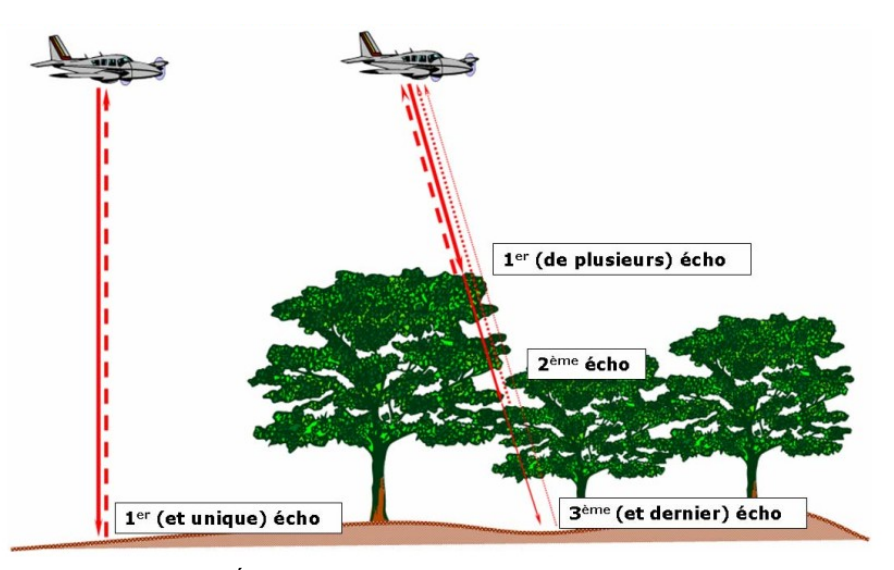

*Figure 9 : Échos LiDAR sur sol nu et en présence de végétation*

<span id="page-22-1"></span>27 https://hal.archives-ouvertes.fr/halsde-00737370 p.30

<span id="page-22-2"></span>28 http://recherche.ign.fr/labos/matis/pdf/articles\_conf/2008/2008\_mallet\_rfia.pdf

### <span id="page-23-2"></span>**3.2 Méthodologie et tfaitements**

#### <span id="page-23-1"></span>**3.2.1 Matéfiel et solutons logicielles**

Lors de cette mission, les relevés ont été effectués à la fois par des moyens photographiques et en utilisant l'instrument YellowScan mapper, un système LiDAR complet monté sur drone Fox8HD. Le LiDAR permet dans ce contexte d'obtenir un modèle 3D sur des buttes végétalisées où la photogrammétrie est difficile à mettre en œuvre, avec une résolution dépassant 100 points/m<sup>2</sup>. Grâce au récepteur GNSS RTK intégré à YellowScan, une modélisation 3D du terrain de précision décimétrique peut être obtenue très rapidement et sans utliser de points de contrôle. Le fait de disposer d'un système LiDAR très léger (2kg en tout) rend possible ces missions dans des régions reculées de la Bolivie où la mobilisaton d'un LiDAR aéroporté classique serait difficile. Pour chacun des sites la stratégie de vol consistait à suivre des lignes de vol séparées chacune de 70m, la vitesse de 25km/h, à l'alttude de 70m, hauteur à laquelle la densité de points permet une bonne descripton des butes. Il est important de noter que les conditons de prise de vue ont infuencé le résultat sur les données. Le matériel (drone, scanner laser, appareil photo) a été soumis à la pression, due à l'alttude, et à de nombreuses secousses lors des déplacements en voiture, souvent sur des pistes fortement dégradées. La staton GNSS RTK était censée réaliser une correcton de positon en temps réelle. Cependant, cette base n'a pu remplir son rôle sur toute les zones pour des raisons techniques. Ainsi, une correction de position à du être effectuée de manière postérieure (méthode de correction PPP).

Je suis formé par l'équipe de YellowScan sur le plug-in Qgis du Mapper et la suite logicielle Terrasolid propriétaire et payante. Le plug-in du mapper permet de récupérer les informatons de lignes de vol et de trajectoires de l'enregistrement des nuages de points. La suite TerraSolid s'utlise dans l'environnement MicroStaton de Bentley. Elle comprend TerraScan, TerraMatch, TerraModeler, TerraPhoto, pour de la visualisaton et du traitement avancé de nuages de points. Je me forme en autodidacte sur CloudCompare, un logiciel libre et gratuit développé par Daniel Girardeau-Montaut. Il gère la visualisaton et le traitement de nuage de points et de modèles 3D.

#### <span id="page-23-0"></span>**3.2.2 Méthode d'extraction d'informations des données LiDAR**

L'objectif de la mission est d'établir une chaîne de processus de traitement des données LiDAR et si possible l'automatiser. Deux zones d'étude sont retenues pour cette mission : la zone n°4 (fig. 10) et la zone n°6 (fig. 11) avec leurs particularités respectives où deux vols ont été effectués. L'un se concentre sur une zone étroite où l'on constate sur la zone n°4, la présence d'un arbre ou arbuste sur chaque butte. Je commence mon travail d'échantillonnage sur cette zone étroite afin d'appliquer ensuite les résultats à l'ensemble. La zone n° 6 est une cuvette avec des buttes en périphérie. Elles ont un diamètre important mais sont très ténues.

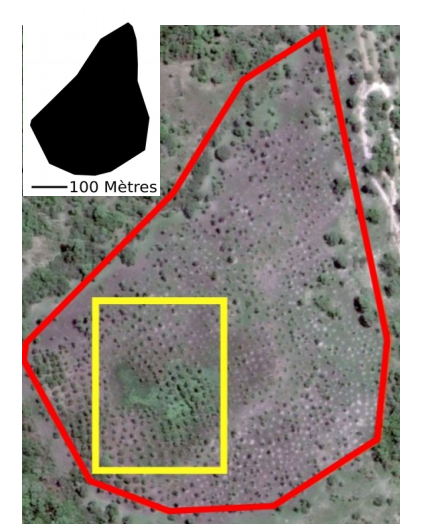

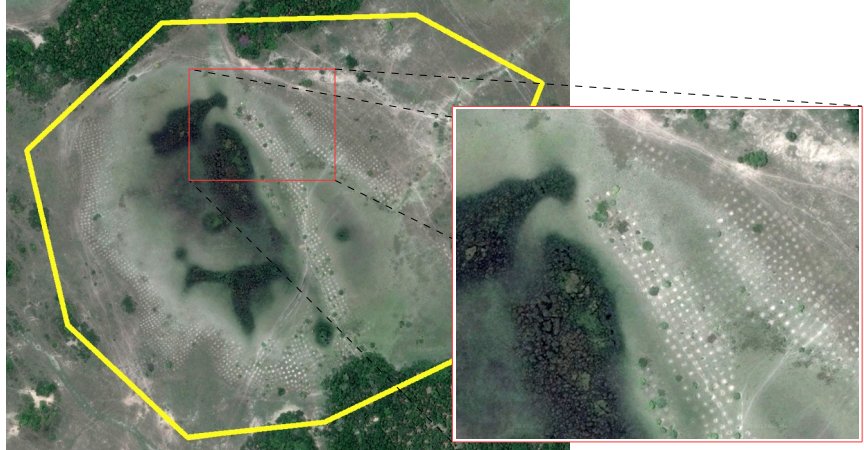

*Figure 10 : Étendue de la zone n°4*

*Figure 11 : Zone n°6 et zoom sur les butes*

1. Le traitement commence par l'extraction de la donnée brute des fichiers issus de l'enregistrement du Mapper. Il s'agit d'extraire les informations des lignes de vol et des trajectoires sous la forme d'un fichier texte. Pour cela j'utlise le plug-in Mapper de YellowScan. **2.** Dans Qgis je charge la donnée et je sélectonne les parties des lignes de vol qui m'intéresse en indiquant un début et une fin. J'applique à la trajectoire une correction dite « ppp » (positionnement ponctuel précis) provenant du site des ressources naturelles du Canada.<sup>[29](#page-24-0)</sup> Je poursuit le traitement de la donnée pré-traitée dans le logiciel MicroStation de Bentley et Terrasolid. Cet environnement de travail fut un challenge à prendre en main car sa logique est complexe. Je décompose donc méthodiquement en quelques lignes les étapes du traitement pour une meilleure compréhension : Je charge le module TerraScan de Terrasolid. Je commence par créer un projet dans lequel j'indique les coordonnées de référence du nuage de points. Je charge les points et les trajectoires associées pour une première visualisaton. Je dessine autour du nuage de points un polygone à l'aide d'un outls de dessin. Cette boite englobante devient le contenant du nuage de points. Après avoir sauvé mon projet je peut commencer à travailler sur la classification de ce nuage de points.

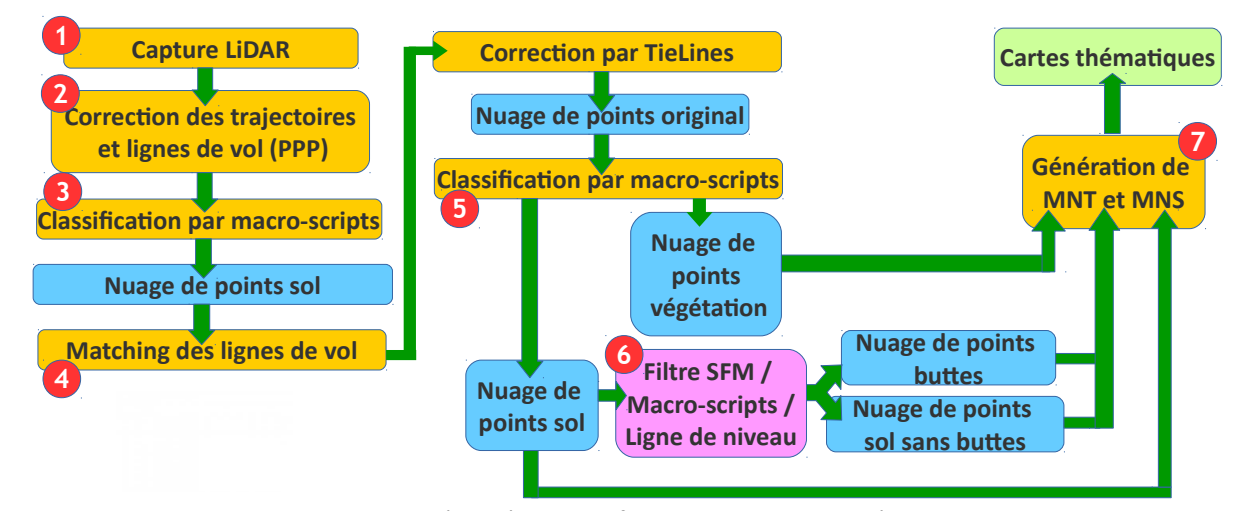

*Figure 12 : Schéma récapitulati du traitement de données LiDAR*

<span id="page-24-0"></span>29 https://webapp.geod.nrcan.gc.ca/geod/tools-outils/ppp.php

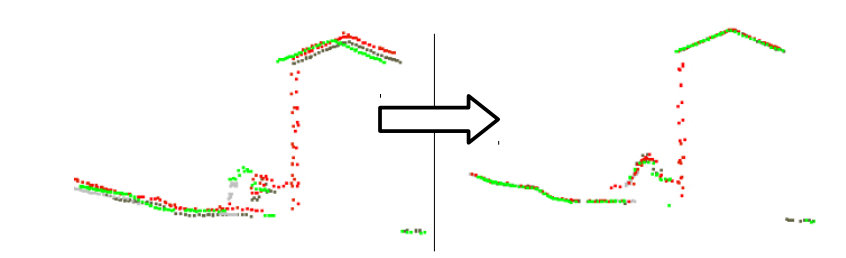

*Figure 13 : Alignement des lignes des nuages de points (source TerraSolid - TerraMatch user's guide)*

Le premier problème que l'on observe sur les données brutes est le décalage qui existe entre les ligne de vol. En efet lors de chaque enregistrement de donnée il existe un pourcentage d'erreur pouvant décaler l'alignement d'une ligne de vol par rapport à la suivante. Afn de procéder à leur réalignement je dois utliser le sol comme référence. Comment identifier les points représentant le sol ? 3. L'identité d'un point est défini par des critères que l'on établit dans un script macro du module TerraScan sur chacune des lignes de vol séparément. Plusieurs opérations successives permettent d'isoler des points en fonction de critères de distance, de densité, de positon dans l'espace. Je vais isoler les points « sol » dans une classe « sol ».

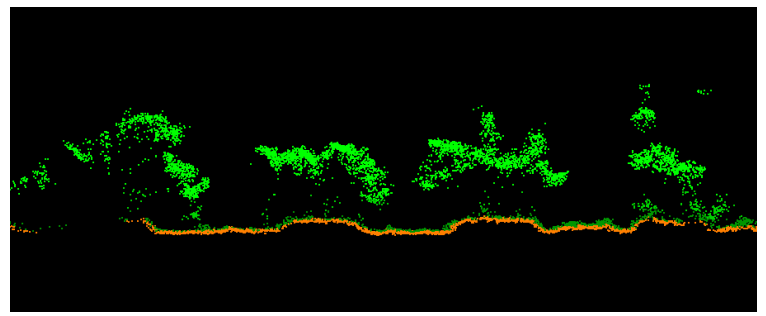

*Figure 14: Classifcaton du sol (en orange) de la zone n°4* 

Quand le sol est identifié sur chaque ligne de vol le travail d'alignement dit « matching<sup>[30](#page-25-0)</sup> » peut commencer. **4.** J'utilise pour cela le module TerraMatch. Des lignes de référence appelées « tie lines » sont générées afin de calculer le degré de décalage entre chaque ligne de vol. Ces mesures calculées sont utlisées par un algorithme pour définir le degré de correction à appliquer entre les lignes de vol. Cette opération est répétée afn d'augmenter la précision de la correcton sans toute fois dégrader la donnée. **5.** Afn de classifer le nuage de points complet, qui a été pré-traité dans le module TerraMatch et séparer la végétation du sol j'utilise de nouveau l'outil de création de script macro du module TerraScan mais cette fois-ci sur le nuage complet comprenant toutes les lignes de vol. Cet outls permet d'enregistrer plusieurs actions que l'on configure à l'avance et s'appliquent à la chaîne. De nombreux essais sont nécessaires pour obtenir le réglage le plus judicieux. **6.** Je cherche maintenant à séparer les butes du sol. Pour cela je fais appel au principe de segmentation, « il permet qu'un sous-ensemble de points appartenant à un même objet ou à une même surface puisse ensuite être traité, dans les étapes ultérieures, comme un objet. »<sup>[31](#page-25-1)</sup>

<span id="page-25-0"></span><sup>30</sup> [htps://www.terrasolid.com/download/tmatch.pdf](https://www.terrasolid.com/download/tmatch.pdf)

<span id="page-25-1"></span><sup>31</sup> [htps://hal.archives-ouvertes.fr/halsde-00737370](https://hal.archives-ouvertes.fr/halsde-00737370) p.28

Mise en place d'une offre de cartographie 3D très haute résolution pour le domaine scientifique, patrimonial et culturel p.25

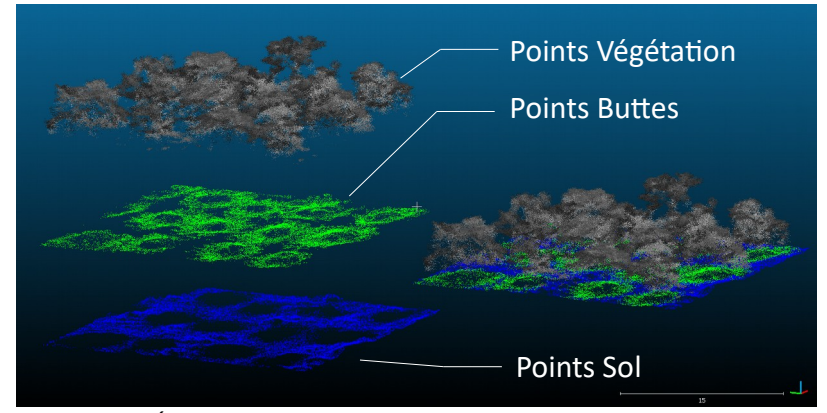

*Figure 15 : Échantllon de nuages de points classifé du sol, des butes et de la végétaton en zone n°4*

Afin de segmenter les points « buttes » je dois procéder à un réglage plus fin de la classification par la manipulation des scripts macro. La difficulté réside dans le fait que la végétation rase est difficile à distinguer des points sol. Un filtrage pas assez fin peut intégrer ces points de végétation aux points sol, ceux ci se comporteront comme du bruit et créeront des micro-reliefs dans le modèle alors qu'il n'existent pas dans la réalité terrain. Ce travail de classification de la zone entière me permet de me concentrer sur le sol afin d'en extraire les buttes. Lors de cette étude j'ai procédé à de nombreux tests afin de définir une procédure dans ce but.

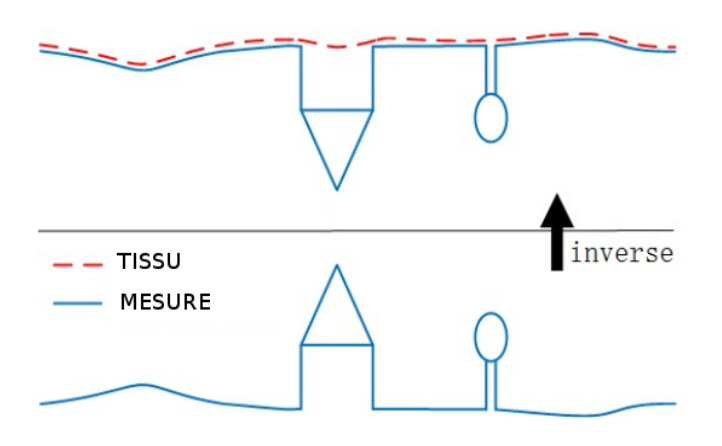

*Figure 16 : Simulaton de tssu sur modèle inversé (source CloudCompare user's guide)*

Deux méthodes sont possibles, l'une dans TerraSolid, l'autre dans CloudCompare. La première méthode d'extraction des buttes du sol peut être effectuée lors d'une troisième classification appliquée spécifiquement au nuage de point « Sol ». Le script macro utilisé est paramétré pour discriminer les éléments ayant un degré de pente défni par rapport au sol. Ainsi les éléments butes sont identfés par la pente de leur base.<sup>[32](#page-26-0)</sup>La deuxième méthode que j'ai testé consiste à éditer le nuage de points classifié dans CloudCompare. J'utilise le filtre Cloth Simulation Filter (CSF)<sup>[33](#page-26-1)</sup>. C'est un outils qui permet d'extraire les points

<span id="page-26-0"></span>32 http://citeseerx.ist.psu.edu/viewdoc/download?doi=10.1.1.627.5074&rep=rep1&type=pdf

<span id="page-26-1"></span>33 https://www.researchgate.net/publication/303975654

Mise en place d'une offre de cartographie 3D très haute résolution pour le domaine scientifique, patrimonial et culturel p.26

« sol » d'un nuage de points LiDAR par l'application de la méthode d'extraction par « simulation de tissu ». Ce terme provient du milieu de l'imagerie de synthèse 3D. Il s'appelle aussi la modélisation de tissu, qui est utilisé pour simuler du tissu dans un programme informatique. Cela forme comme une grille qui se compose de particules interconnectée ayant chacune une masse. Chaque particule obéit à la loi de Hooke et leur position respective défini la forme du tissu. Ce tissu vient se poser sur une version du modèle inversé à la façon du schéma suivant. Ce filtre sépare donc les points bas issus de la simulation de tissu et les considère comme points « sol ». Il me permet aussi d'extraire les butes du sol en sélectonnant des paramètres discriminant spécifques (voir méthode complète en annexe 2).

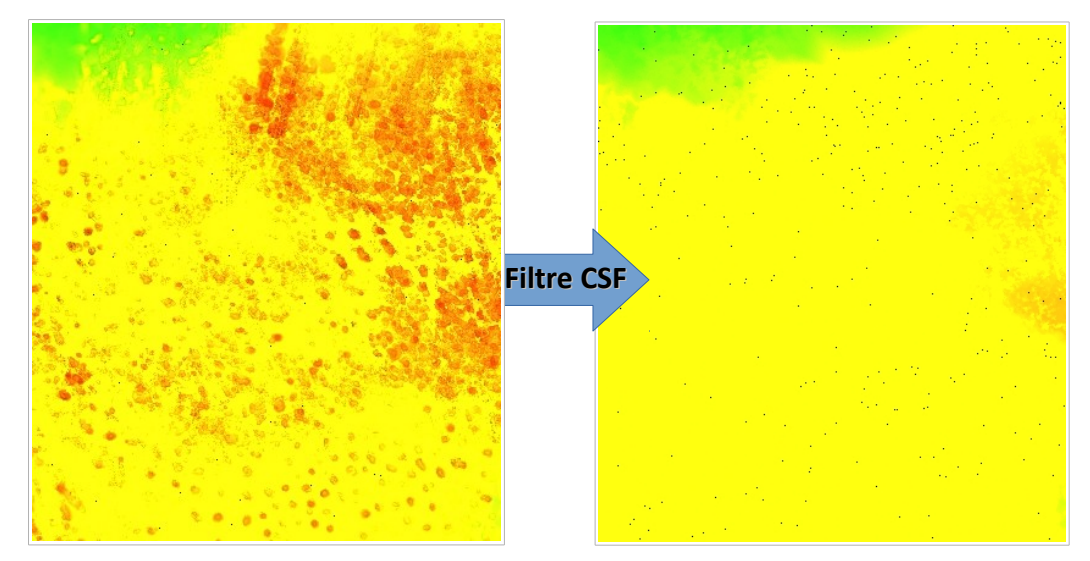

*Figure 17 : Application du filtre Cloth Simulation. A gauche le sol avec micro relief, à droite le sol nu* 

Pour finir je segmente le nuage de points de classe "buttes seules" afin que chaque groupe de points constituant une entité "butte" soit associé à un identifiant unique. J'exporte ce nuage de points au format shapefle (.shp) alors exploitable dans Qgis. **7.** Je génère les courbes de niveaux à diférentes équidistances (20, 10 et 5 centmètres) afn de visualiser la qualité du MNT modélisé.

#### <span id="page-27-0"></span>**3.2.3 Effeufs et solutons envisagées**

Des erreurs sont susceptbles de se produire lors de la capture de la donnée, de son traitement ou bien lors de la génération du produits issus de ces données. Cela à des conséquence sur le résultat final. La première erreur rencontrée provient des informations enregistrées par la centrale inertielle lors de la capture LiDAR de la zone n°4. En effet la centrale inertiel ne disposait pas de correction en temps réel lors de la capture. La ligne de vol n°1 comporte une distorsion de la mesure sur pratiquement toute sa longueur (Fig. 17). La solution envisagée consiste à isoler l'information erronée des le départ du traitement mais une partie de l'information est ainsi perdu. Un deuxième problème est visible sur le MNT de la zone n°6. Il s'agit des traces de balayages du LiDAR sous la forme d'artefacts réguliers. La soluton serait de vérifer les paramètres de « matching » des lignes de vol et le traitement qui a été appliqué ainsi que la méthode de créaton du MNT qui peut avoir en partie exacerbé l'effet donnant ces artefacts. Enfin, la classification des nuages de points peut générer un MNS ou MNT erroné. Ceci est provoqué par des points mal classifés comme de la végétaton rase sur le sol par exemple. Il faut donc procéder à un classifcaton minuteuse avec des réglages fn et discriminant tout en veillant à ne pas isoler de la donnée utle.

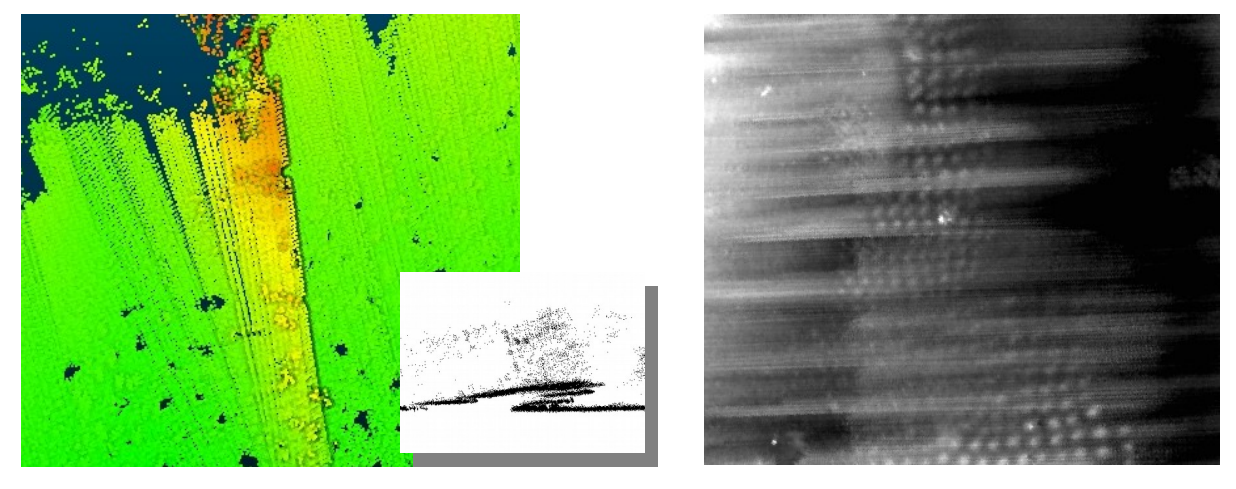

Figure 18 : A gauche une erreur d'enregistrement (saut GPS), à droite des artefact brouillant la détection des buttes

Les erreurs (Fig. 18) identfées lors du processus de traitement des données LiDAR ont signifcatvement perturbé la production de cartes thématiques pour cette étude. En effet, malgré le travail de recherche efectué avec un collègue de YellowScan sur TerraSolid, nous n'avons pas trouvé de soluton permetant d'atténuer suffisamment ces artefacts dans le temps imparti de la mission. Toutes les cartes envisagées n'ont donc pas pu être produites. Cela sera une perspective de recherche pour la continuité de ce projet. Des mises à jour logicielles et matérielles sur les instruments de mesure et la centrale inertielle du Mapper et des nouveaux produits YellowScan ont été efectués afn de résoudre les problème observé lors de cete étude.

### <span id="page-28-1"></span>**3.3 Résultats et discussion**

### <span id="page-28-0"></span>**3.3.1 Extraction d'informations et résultats**

L'extraction d'information de la donnée LiDAR commence par la génération de deux couches raster, c'est à dire deux fchiers image pixelisés. L'un est le modèle numérique de surface (MNS) et l'autre est le modèle numérique de terrain (MNT) à 20 centmètres de résoluton en planimétrie. Cete valeur peut être défnie selon la densité de points enregistrés. Par exemple, pour une valeur de 30 points/m<sup>2</sup>, la résolution attendue du modèle numérique sera de : 1 / √30 = 18 cm.

Je poursuit par la génération de dérivées du MNT et du MNS pour obtenir des cartes géo-référencées, dans Qgis, comme la carte des pentes, la carte de rugosité, la carte de la hauteur de végétation. Cette dernière est générée à partir de la soustraction raster du MNS par le MNT. Avec la matérialisation de l'emprise de chaque bute je peux me concentrer sur l'extracton individuelle de la surface en mètre carré, l'alttude, la pente. J'obtiens ainsi un échantillon de mesures visibles dans la figure 20.

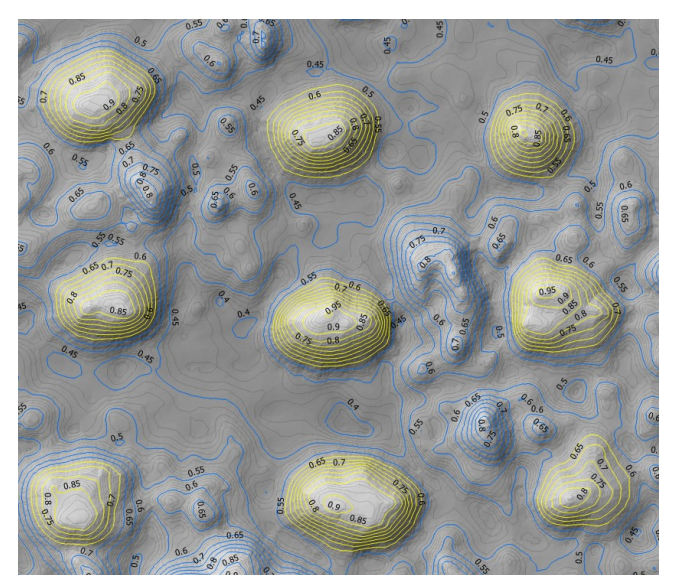

*Figure 19 : Carte des pentes issue du MNT de la zone n°4 (annexe)*

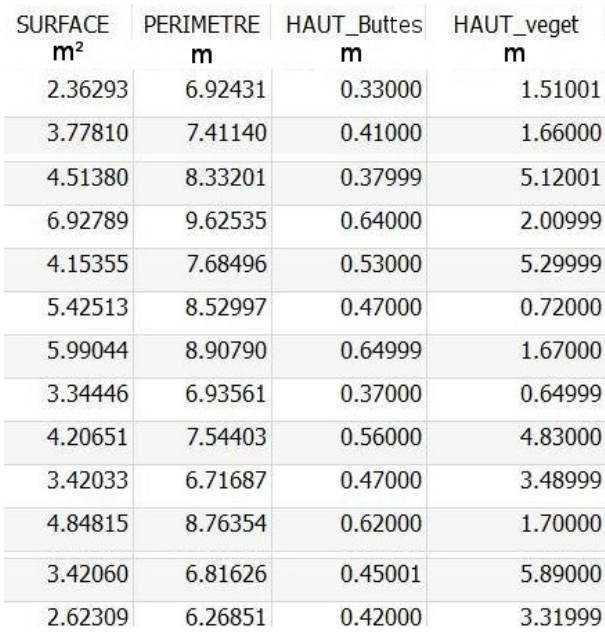

**Figure 20 : Tableau de mesures faites sur** *l'échantllon des butes en zone n°4*

### <span id="page-29-0"></span>**3.3.2 Conclusion**

La diférence entre les paysages naturels et ceux fait par l'homme provient de l'alignement en colonne et rangé dans le cas des systèmes anthropiques. L'érosion peut dégrader cete structure en alignement et générer une nouvelle organisaton. L'étude des informatons générés lors de ce travail et caractérisant les butes des plaines inondables de Bolivie pourra peut-être permetre à Doyle McKey du CEFE d'avoir des éléments de compréhension sur leur dégradaton dans le temps et la façon dont les insectes les préservent pour leur propre survie. En août et septembre 2017 Doyle McKey visite des sites de champs surélevés au Congo toujours utilisé par l'homme et présentant une alternative à l'industrialisation à grande échelle de la production agricole en majorité destructrice de plaines inondables. Cette manière de produire en harmonie avec le milieu naturel, utlisant les insectes ouvriers et le cycle des inondatons, présente un intérêt pour la préservaton de l'environnement (en donnant l'opportunité au sol de s'auto-régénérer), la producton agricole raisonnée et la compréhension des mécanismes des butes sur les sites archéologiques d'Amérique du sud. C'est donc en joignant l'étude de l'archéologie et de l'écologie de ces site grâce à des données issu de la technologie LiDAR de l'Avion Jaune et YellowScan que les chercheurs du CEFE comprendront l'origine et l'histoire de ces champs surélevé.

# **4. Étude d'une interface client attractive pour la visualisation des données 3D en ligne**

### <span id="page-30-2"></span>**4.1 Introduction**

L'un des aspect majeur de la visualisation 3D est son potentiel d'interactivité. Faire tourner devant soi un objet 3D permet d'apporter des informatons au spectateur qui devient alors acteur de ce qu'il observe, en décidant de quelle façon il l'observe. Cette interactivité est possible grâce à des technologies permettant la visualisaton à distance de données 3D directement dans un navigateur internet. Dans le contexte d'une entreprise comme L'Avion Jaune, souhaitant faire la démonstration de certaines production 3D à des futurs clients ou permetre la difusion d'informatons 3D traitées à des partenaires scientfques, l'intérêt de la mise en place d'une telle plate-forme prend tout son sens.

### <span id="page-30-1"></span>**4.2 Méthode envisagée**

### <span id="page-30-0"></span>**4.2.1 Les solutons logicielles existantes**

Différents formats existent pour l'affichage interactif de modèle 3D et nuages de points. « Universal 3D dit U3D est un format de fichier 3D standardisé par Ecma International depuis juin 2006 sous la référence Ecma-363. Son but est de devenir un standard universel pour l'échange de données 3D. Adobe Acrobat et Adobe Reader (depuis la version 7), Photoshop CS3, Poser 7, DAZ Studio et MeshLab supportent le U3D. Certains logiciels permetent avec ce format de créer des PDF3D comme Adobe acrobat pro, Bentley Systems MicroStation, MeshLa ».<sup>[34](#page-30-3)</sup> « WebGL est une spécification d'interface de programmation de 3D dynamique pour les pages et applications HTML5 créée par le Khronos Group<sup>[35](#page-30-4)</sup>. Avec HTML 5 nous quitons l'ère du web des documents pour enter dans celle du web des applicatons. WebGL est promu par un consortium qui regroupe à la fois des fabricants de puces (Nvidia, Intel, ARM, AMD) mais également des éditeurs de navigateurs (Mozilla, Opera et Google). C'est donc un standard qui est adopté *de facto* par le marché puisque c'est lui qui le propose ».<sup>[36](#page-30-5)</sup> « WebGL permet ainsi d'afficher, de créer et de gérer dynamiquement des éléments graphiques complexes en 3D dans la fenêtre du navigateur web d'un client» .[37](#page-30-6)Il existe deux solutons de visualisaton 3D en ligne intéressante utlisant la technologie WebGL. La première est Sketchfab<sup>[38](#page-30-7)</sup>, un site propriétaire d'hébergement et de visualisation de modèle 3D en ligne fonctionnant comme Youtube. Il permet l'intégration d'un visualiseur de modèle 3D interactif sur un site externe. Sketchfab est développé par une entreprise française crée en 2012 et basée à Paris et New-York. Elle utilise la technologie WebGL. Son utilisation peut être gratuite ou payante en version premium afin notamment de stocker des modèles de façon privé. Potree<sup>[39](#page-30-8)</sup>est lui aussi un site d'hébergement et de visualisaton de modèle 3D utlisant aussi la technologie WebGL, mais sa partcularité est qu'il est open-

- <span id="page-30-6"></span>37 [htps://fr.wikipedia.org/wiki/WebGL](https://fr.wikipedia.org/wiki/WebGL)
- <span id="page-30-7"></span>38 [htps://sketchfab.com/](https://sketchfab.com/)
- <span id="page-30-8"></span>39 [htp://www.potree.org/](http://www.potree.org/)

<span id="page-30-3"></span><sup>34</sup> [htps://fr.wikipedia.org/wiki/U3D](https://fr.wikipedia.org/wiki/U3D)

<span id="page-30-4"></span><sup>35</sup> https://www.khronos.org/

<span id="page-30-5"></span><sup>36</sup> https://fredcavazza.net/2009/09/10/html-5-css-3-une-revolution-pour-les-interfaces-web/

Mise en place d'une offre de cartographie 3D très haute résolution pour le domaine scientifique, patrimonial et culturel p.30

source. Il permet la visualisation de nuages de points LiDAR denses affichés en plusieurs niveaux de détails selon la distance d'observation. Tout comme pour Sketchfab, cette visualisation s'effectue en temps réel, c'est à dire que c'est le processeur de la carte graphique (GPU) de l'ordinateur du client qui va calculer et afficher l'information à l'écran en exploitant les données envoyées depuis le serveur du site.

### <span id="page-31-1"></span>**4.2.2 Mise en place de l'intefiace envisagée**

A l'image de ces deux précédentes solutons de visualisaton 3D en ligne, la technologie HTML5-WebGL permetrait de développer une interface interactve 3D pour le site de l'entreprise. Son intérêt serait de garder ses données localement. L'intérêt pour le client est de pouvoir visualiser un nuage dense de points LiDAR depuis son ordinateur sans rien avoir à installer et sans besoin d'avoir la donnée brute téléchargée. Je me base sur deux tutoriels pour la prise en main du WebGL. Le premier provient de la fondaton Mozilla<sup>[40](#page-31-2)</sup>, créatrice du navigateur Firefox et le second d'un exemple d'intégration de modèle 3D dans une page HTML<sup>[41](#page-31-3)</sup>. Pour résumer, il est nécessaire de créer un premier élément s'appelant « canvas » (c'est un cadre d'une dimension défnie) pour accueillir l'environnement 3D. Une foncton d'initalisaton du contexte WebGL est appelée pour pouvoir y incorporer des éléments 3D. L'utilisation de la bibliothèque JavaScript nommée three.js<sup>[42](#page-31-4)</sup> permet de charger dans le « canvas » un modèle 3D exporté depuis le logiciel Blender sous le format « JSON ». On active enfin le rendu, la lumière et les couleurs. Il n'y a plus qu'a interagir.

### <span id="page-31-0"></span>**4.3 Résultat envisagé**

Le résultat envisagé serait une fenêtre interactive sur le site internet de L'Avion Jaune dans laquelle il serait possible de visualiser l'avancement d'un projet ou son résultat final ainsi que des démonstrations de projets réalisés afn de promouvoir les compétences de l'entreprise et la fluidité de communication avec les clients actuels et futurs. Le résultat serait visuellement comparable à ce qu'on retrouve dans cet exemple issu du site Archeostraits<sup>[43](#page-31-5)</sup> de l'université Jean Jaures de Toulouse, montrant de facon interactive la vue 3D des fouilles d'un site archéologique du détroit de Gibraltar.

Vue 3D des fouilles sur la terrasse sud-ouest de la Silla del Papa

**ILA DEL PAPA T** 

Vue d'ensemble de la zone D de la Silla del Papa où se trouvent une église d'époque wisigothique et plusieurs monuments funéraires antiques

Modèle 3D créé à partir de photogrammétries par drone de 2014 à 2017 (réalisation Antoine Laurent)

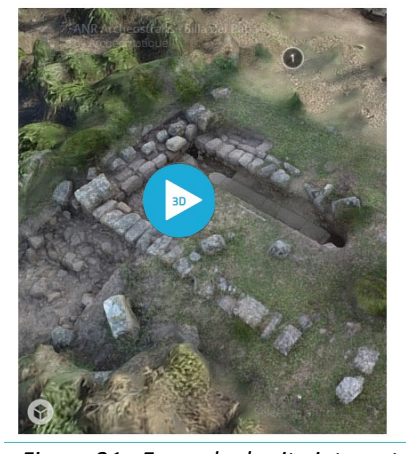

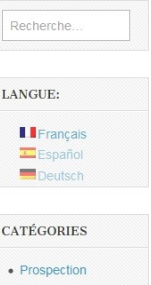

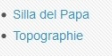

*Figure 21 : Exemple de site internet en HTML5-WebGL (source Archeostraits)*

<span id="page-31-2"></span><sup>40</sup> https://developer.mozilla.org/fr/docs/Web/API/WebGL\_API/Tutorial/Commencer\_avec\_WebGL

<span id="page-31-3"></span><sup>41</sup> [htp://damienleroux.com/webgl-browser-3d-geometry/](http://damienleroux.com/webgl-browser-3d-geometry/)

<span id="page-31-4"></span><sup>42</sup> https://threejs.org/

<span id="page-31-5"></span><sup>43</sup> [htp://blogs.univ-tlse2.fr/archeostraits/2017/06/19/vue-generale-3d-de-la-zmone-d-de-la-silla-del-papa/](http://blogs.univ-tlse2.fr/archeostraits/2017/06/19/vue-generale-3d-de-la-zone-d-de-la-silla-del-papa/)

# <span id="page-32-0"></span>**5. Conclusion générale et perspectives**

L'intérêt de la mission a été d'appréhender les outils nécessaires à la construction de cette nouvelle vision de la cartographie moderne, la cartographie 3D. De façon générale une resttuton en 3D peut avoir un caractère esthétique et ludique. Nous avons vu qu'elle peut aussi servir de support précis pour l'observation et l'analyse de données scientifiques, lorsque la chaîne des processus établie préserve la précision de la donnée enregistrée tout en prenant en compte les erreurs possibles générées à chaque étapes du traitement.

A travers cete étude nous avons vu deux approches de resttuton de données de terrain en modèle 3D pour de l'observaton et de l'analyse de mesures. Ces deux approches de cartographie 3D se diférencient par de nombreux aspects : le coût de leur mise en œuvre, la complexité de leur traitement, le type d'information que l'on en tire et le temps nécessaire à l'ensemble du processus. Le LiDAR embarqué par drone permet d'accéder à des zone difficiles d'accès, de capturer de la donnée sous la végétation pour de la resttuton de MNT/MNS avec une précision de l'ordre du centmètre et les outls de traitement sont parfois gratuits. En revanche le LiDAR nécessite un appareillage sophistiqué et une phase de traitement relatvement complexe. La photogrammétrie permet l'acquisiton de données à moindre coût, avec des outls de traitement presque automatques pour de la resttuton photo-réaliste de modèles 3D texturés, mais le temps de traitement peut être très long et la présence de végétaton obstrue le champ d'observaton et provoque une distorsion du rendu. En combinant ces deux approches il serait donc possible de tirer avantage de leur point forts respectifs en couplant un appareil photographique à un appareil LiDAR embarqué comme sur la mission des buttes en Bolivie, afin d'obtenir une couverture orthophotographique ou bien une texture pour le nuage de points LiDAR. On peut aussi envisager la créaton d'un processus permetant de combiner les modèles 3D issus des nuages de points de ces deux sources de données.

Enfn, nous avons vu les possibilités de transmission de ces informatons sous la forme d'image, de vidéo et interactive. Qu'il s'agisse de l'une ou l'autre approche de capture de la donnée, il est nécessaire de comprendre certains codes de la communication visuelle afin de pouvoir restituer le bon message à notre interlocuteur. Au même ttre que les légendes d'une carte, nous devons donner la plus grande importance aux mouvements de caméra qui doivent être fuides, au cadrage et à l'éclairage de la scène qui vont guider le regard du spectateur et participer à la narration de la démonstration visuelle, à scénariser le tout et s'assurer que l'on a optimisé le modèle 3D et sa texture pour économiser cette ressource précieuse qu'est le temps de rendu. Ainsi une représentation 3D utilisant les techniques cinématographiques et l'interactivité vidéoludiques devrait ofrir une manière d'appréhender l'informaton de façon pédagogique, claire et marquante. L'émotion alors suscitée par l'émerveillement et la stimulation des sens serait un facteur puissant pour la transmission d'une information qu'elle soit scientifique patrimoniale ou culturelle.

# <span id="page-33-0"></span>**6. Remefciements**

Merci à Michel Assenbaum et Bruno Roux pour cete grande opportunité de collaborer avec eux sur des projets scientfques et technologiques fascinants, leur ouverture d'esprit, leur confance et le partage de leur connaissance, merci à toute l'équipe de L'Avion Jaune et de YellowScan, leur disponibilité, leur dynamisme, leur gaieté et l'importance qu'il donnent à l'humain dans l'entreprise. Merci à mes collègues de cette année SILAT 2016/2017 ainsi qu'à l'équipe pédagogique pour leur encadrement et leur bonne humeur. Merci à l'ensemble des intervenants chercheurs et professionnels pour leur patence et la transmission de leurs connaissances passionnantes, aux employés de la Maison de la Télédétection et d'AgroParisTech pour leur gentillesse et leur accueil.

Merci à mon père François Krasnopolski pour son soutent, son courage sans fn et son aide précieuse pour m'établir à Montpellier, à ma mère Béatrice Krasnopolski pour son amour, sa tendresse et sa force. Merci à mes frères Stéphane et Sylvain Krasnopolski ainsi qu'à leurs compagnes, à mes nièces Louise, Jade et mon neveux Timothée pour leurs éclats de rire et la joie qu'ils me donnent d'être tonton. Merci à la famille Krasnopolski et Girard dont le soutent fut sans faille dans ma constructon humaine, intellectuelle, artistique et professionnelle. Merci à ma marraine Françoise Girard pour son éternel soutient et sa confance dans mes choix de parcours de vie, mon parrain Daniel Guihot et sa famille pour la transmission de sa passion pour la photographie et l'image en générale et d'avoir partager avec moi leur soif d'exploration du monde et de rencontre avec d'autres cultures. Merci à Nicole Krasnopolski qui m'a mit le pied à l'étrier dans le milieu de la 3D, à Bernadete, Michelle, Eric, Philippe Girard pour avoir été des clés dans la construction de mon univers musical, pilier de la rigueur de tout ce que j'entreprends dans ma vie et source d'équilibre. Merci à Laura Encabo Girard pour la chaleur du soleil d'Argentine qu'elle diffuse à toute la famille et son soutent de toujours, à Biniam Girard pour son optmisme, son courage et sa joie de vivre, à Isabelle, Léa et Thomas Girard pour leur accueil, leur courage, et leur grand cœur. Merci à Vincent et Catherine Baron et leur famille pour leur accueil, leur grande gentllesse et soutent, à Christan Baron pour son accueil à la Maison de la Télédétection et son aide dans l'immersion de ce nouveau domaine.

Merci à mes amis Christophe Cerrutti, Benjamin Jehanno, Thibault Hittinger, Constantin Lay, Stéphane Gouget, Gaetan Bayiha et sa famille, Arnaud Saucier, Gwenaël Fournier, pour leur encouragements de longue date, à Marcelo et Marcia Monsores et leur famille, Roberta Christine Martinelli pour leur générosité et Sandra Chaleyssin, Olfa Bouallegue, Sandra Challita pour leur si gentil soutient moral et leur aide précieuse.

Merci à mes anciens collègues, mentors et amis des studios 3D avec qui j'ai pu apprendre et évoluer dans ce milieu passionnant et dont je cerne aujourd'hui les immenses possibilités à travers ma double compétence.

# <span id="page-34-0"></span>**7. Bibliogfaphie (Consultaton des liens : mai 2017)**

### **Articles et ouvrages**

Anne Zangerlé, Delphine Renard, José Iriarte, Luz Elena Suarez Jimenez, Kisay Lorena Adame Montoya, Jérôme Juilleret et Doyle McKey. The Surales, Self-Organized Earth-Mound Landscapes Made by Earthworms in a Seasonal Tropical Wetland. PLOS ONE DOI:10.1371/journal.pone.0154269, 11 mai 2016, 33p. http://journals.plos.org/plosone/article?id=10.1371/journal.pone.0154269

Clément Mallet, Adrien Chauve, Frédéric Bretar. Analyse et traitement d'ondes lidar pour la cartographie et la reconnaissance de formes : application au milieu urbain, 2008, 9 p.

Doyle McKey , Stéphen Rostain, José Iriarte, Bruno Glaser, Jago Jonathan Birk, Irene Holst et Delphine Renard. Pre-Columbian agricultural landscapes, ecosystem engineers, and self-organized patchiness in Amazonia. Proceedings of the National Academy of Sciences 107(17):7823-8, 2010. https://www.researchgate.net/publication/43130999

Estelle Ployon, Stéphane Jaillet, Olivier Barge. Acquisiton et traitements de nuages de points 3D, par des techniques légères et à faibles coûts, pour l'élaboration de MNT à haute résolution. Collection Edytem, n° 12, 2011, p 155-168. [htps://hal.archives-ouvertes.fr/halsde-00604595](https://hal.archives-ouvertes.fr/halsde-00604595)

F.Gervaix. Éléments de photogrammétrie - Cours de photo-interprétaton, Ecole Polytechnique de Lausanne, Février 2010, 141 p. http://docplayer.fr/11272519-Photogrammetrie-imagerie-geomatique-elements-de[photogrammetrie-cours-de-photo-interpretaton.html](http://docplayer.fr/11272519-Photogrammetrie-imagerie-geomatique-elements-de-photogrammetrie-cours-de-photo-interpretation.html)

Fred Cavazza. HTML 5 + CSS  $3 =$  une révolution pour les interfaces web. 2009 https://fredcavazza.net/2009/09/10/html-5-css-3-une-revolution-pour-les-interfaces-web/

Histoire de la photogrammétrie - The center for Photogrammetric training. 2008

[htp://ibis.geog.ubc.ca/courses/geob373/lectures/Handouts/History\\_of\\_Photogrammetry.pdf](http://ibis.geog.ubc.ca/courses/geob373/lectures/Handouts/History_of_Photogrammetry.pdf)

Julien Vallet. La lasergrammétrie aéroportée, approches théoriques, concepts, méthodes. Collecton Edytem, n° 12, 2011, p 29-40. [htp://www.helimap.com/doc/Vallet-IM3D.pdf](http://www.helimap.com/doc/Vallet-IM3D.pdf)

La photogrammétrie - Wikipedia.org https://fr.wikipedia.org/wiki/Photogramm%C3%A9trie

Laurent Borel, Magali Cabarrou, Sandrine Dubourg, Yves Egels. D'X,Y `a X,Y,Z, de nouveaux outils pour l'étude architecturale et archéologique. Resttuton 3D, lasergrammétrie et photogrammétrie : le cas de la citerne el-Nabih à Alexandrie. Virtual Retrospect, Archéologie et réalité virtuelle, 2010, p 215-228. https://hal-amu.archives-ouvertes.fr/hal-01373420/document

Marc Pierrot Deseillligny, Isabelle Clery. Évolutons récentes en photogrammétrie et modélisaton 3D par photo des milieux naturels. Collection Edytem, n° 12, 2011, p 51-66.

https://hal.archives-ouvertes.fr/halsde-00737370

McKey D, D Renard, A Zangerlé, J Iriarte, KL Adame Montoya, LE Suarez Jimenez, A Solibiéda, M Durécu, M. Comptour, S Rostain, C Raimond (2014). New approaches to pre--Columbian raised--feld agriculture: ecology of seasonally fooded savannas, and living raised felds in Africa, as windows on the past and the future. Pages 91--136 in: S Rostain (ed.), Amazonia. Memorias de las Conferencias Magistrales del 3er Encuentro Internacional de Arqueología Amazónica. Ministerio Coordinador de Conocimiento y Talento Humano e IKIAM / Secretaría Nacional de Educación Superior, Ciencia, Tecnología e Innovación / Tercer Encuentro Internacional de Arqueología Amazónica, Quito, Ecuador. ISBN : 978--9942--13-- 893--4. [htp://www.academia.edu/8427927](http://www.academia.edu/8427927/Amazon%C3%ADa._Memorias_de_las_conferencias_magistrales_del_3er_Encuentro_Internacional_de_Arqueolog%C3%ADa_Amaz%C3%B3nica)

Michel Assenbaum, Co-fondateur de l'Avion Jaune. L'Avion Jaune, Imaging the environment, GIM International, juin 2015, p 30. http://www.lavionjaune.fr/downloads/GIM0615\_Companys\_view.pdf

M. Pierrot-Deseilligny, N. Paparoditis. A multiresolution and optimization-based image matching approach: An application to surface reconstruction from SPOT5-HRS stereo imagery. In IAPRS vol XXXVI-1/W41 in ISPRS Workshop On Topographic Mapping From Space (With Special Emphasis on Small Satellites), Ankara, Turquie, 02-2006

[htp://logiciels.ign.fr/IMG/pdf/ankara2006-pierrot.pdf](http://logiciels.ign.fr/IMG/pdf/ankara2006-pierrot.pdf)

Souhail Harji, Benjamin Sadier, Stéphane Jaillet, Matthieu Thomas, Jean-Jacques Delannoy. Identification et extraction par segmentation de spéléothemes de l'aven d'Orgnac (Ardèche, France). Collection Edytem, n° 12, 2011, p 145-154. [htps://memsic.ccsd.cnrs.fr/GIP-BE/halsde-00604590](https://memsic.ccsd.cnrs.fr/GIP-BE/halsde-00604590)

Stéphane Jaillet, Estelle Ployon, Thierry Villemin. Images et modèles 3D en milieux naturels. Collecton Edytem, n° 12, 2011, 216 p., p28, p 41-50, p131-136, p193-198

#### [htps://hal.archives-ouvertes.fr/halsde-00737370v1](https://hal.archives-ouvertes.fr/halsde-00737370v1)

Sylvie Ladet, David Sheeren, Mathieu Fauvel, Wilfried Heintz, Marc Deconchat. Mission d'acquisition aérienne LiDAR pour des applications thématiques en écologie du paysage. Le cas des Coteaux de Gascogne. Collection Edytem, n° 12, 2011, p 177-182.

http://prodinra.inra.fr/?locale=fr#!ConsultNotice:43894

Thibaut Dudka , Photogrammétrie et modélisaton 3D à partr d'images drone au sein de TPLM-3D, 2015, p.13 [htp://eprints2.insa-strasbourg.fr/2028/1/Rapport\\_005.pdf](http://eprints2.insa-strasbourg.fr/2028/1/Rapport_005.pdf)

YellowScan International User Conference 2017

https://www.gim-international.com/content/article/turning-uav-and-lidar-into-something-beautiful

Wuming Zhang, Jianbo Qi, Peng Wan, Hongtao Wang, Donghui Xie, Xiaoyan Wang

and Guangjian Yan. An Easy-to-Use Airborne LiDAR Data Filtering Method Based on Cloth Simulaton. 2016 https://www.researchgate.net/publication/303975654

http://recherche.ign.fr/labos/matis/pdf/articles\_conf/2008/2008\_mallet\_rfia.pdf

#### **Librairies JavaScript**

Three.js, mrDoob . https://threejs.org/

#### **Logiciels**

Blender, Blender Foundation. https://www.blender.org/ Context Capture, Bentley. [htps://www.bentley.com/en/products/brands/contextcapture](https://www.bentley.com/en/products/brands/contextcapture) CloudCompare, DanielGM. [htp://www.danielgm.net/cc/](http://www.danielgm.net/cc/) GoogleEarth, Google. [htps://www.google.fr/intl/fr/earth/](https://www.google.fr/intl/fr/earth/) MeshLab, ISTI et CNR. http://www.meshlab.net/#description MicMac, IGN. http://logiciels.ign.fr/?Micmac Pix4D, EPFL [htps://pix4d.com/product/pix4dmapper-pro/](https://pix4d.com/product/pix4dmapper-pro/) Pix4D – MODEL seul , EPFL [htps://pix4d.com/product/pix4dmodel/](https://pix4d.com/product/pix4dmodel/) Photoscan, Agisoft http://www.agisoft.com/ Point cloud Library (PCL), Willow Garage. [htp://pointclouds.org/](http://pointclouds.org/) Potree, Markus Schuetz http://www.potree.org/ Sketchfab, Cédric Pinson, Alban Denoyel et Pierre-Antoine Passet. https://sketchfab.com/ SpacEyes3D , GEOIMAGE. [htp://www.spaceyes.com/fr/](http://www.spaceyes.com/fr/) TerraSolid. Bentley. https://www.terrasolid.com/home.php Visual SFM, Changchang Wu. [htp://ccwu.me/vsfm](http://ccwu.me/vsfm) WebGL, Khronos Group. https://www.khronos.org/webgl/ WorldWind, Ames Research Center (NASA). https://worldwind.arc.nasa.gov/

#### **Manuels**

CloudCompare – Manuel. http://www.danielgm.net/cc/doc/qCC/Documentation\_CloudCompare MicMac, IGN - Manuel. [htp://logiciels.ign.fr/IMG/pdf/docinterface.fr.pdf](http://logiciels.ign.fr/IMG/pdf/docinterface.fr.pdf) TerraMatch, Bentley – Manuel. [htps://www.terrasolid.com/download/tmatch.pdf](https://www.terrasolid.com/download/tmatch.pdf) TerraModeler, Bentley – Manuel. [htps://www.terrasolid.com/download/tmodel.pdf](https://www.terrasolid.com/download/tmodel.pdf) TerraPhoto, Bentley - Manuel. https://www.terrasolid.com/download/tphoto.pdf TerraScan, Bentley – Manuel. [htps://www.terrasolid.com/download/tscan.pdf](https://www.terrasolid.com/download/tscan.pdf)

#### **Sites**

Défniton du Dépliage UV. atome451.be. 2015 [htp://www.atome451.be/le-depliage-uv-ou-lart-de-lemballage-cadeau/](http://www.atome451.be/le-depliage-uv-ou-lart-de-lemballage-cadeau/) Défniton du Normal Mapping. Leparisien.fr. 2017 http://dictionnaire.sensagent.leparisien.fr/Normal%20mapping/fr-fr/ Défniton du WebGL. Wikipedia.org 2017 [htps://fr.wikipedia.org/wiki/WebGL](https://fr.wikipedia.org/wiki/WebGL) Encyclopédie Universalis Défniton de la photogrammétrie [htp://www.universalis.fr/encyclopedie/photogrammetrie/](http://www.universalis.fr/encyclopedie/photogrammetrie/)

Intervention en anglais de Cédric Krasnopolski à la YellowScan International User Conference 2017 https://youtu.be/7K58jjEmeHo?list=PLg6tays8kdw3rUeZWqPZuQZRajy-iO7pH Pôle industries culturelles et patrimoines [htp://www.industries-culturelles-patrimoines.fr](http://www.industries-culturelles-patrimoines.fr/)

Positonnement ponctuel Précis (ppp) Canada. 2016

https://webapp.geod.nrcan.gc.ca/geod/tools-outils/ppp.php

Présentation de Doyle McKey https://www.cefe.cnrs.fr/fr/recherche/ines/ibc/1062-ec/248-doyle-mckey Principe de la photogrammétrie [htp://geodesie-maintenance.com/fr/photogrammetrie.php](http://geodesie-maintenance.com/fr/photogrammetrie.php)

Séminaire Web UAS Mapping & Survey - Direct Georeferencing and LiDAR

[htp://www.insidegnss.com/webinars](http://www.insidegnss.com/webinars)

U3D, Ecma International https://fr.wikipedia.org/wiki/U3D

Visuels du Sphynx de Mourèze http://www.naturepixel.com/cirque\_de\_moureze\_sphinx\_71.htm Vue 3D des fouilles sur la terrasse sud-ouest de la Silla del Papa. Archeostraits. 2017

[htp://blogs.univ-tlse2.fr/archeostraits/2017/06/19/vue-generale-3d-de-la-zmone-d-de-la-silla-del-papa/](http://blogs.univ-tlse2.fr/archeostraits/2017/06/19/vue-generale-3d-de-la-zone-d-de-la-silla-del-papa/)

### **Tutoriels**

Commencer avec WebGL. Fondation Mozilla

https://developer.mozilla.org/fr/docs/Web/API/WebGL\_API/Tutorial/Commencer\_avec\_WebGL Formation à la retopologie dans Blender

[htp://www.formaton-blender.org/page/modelisaton/retopologie/retopologie.html](http://www.formation-blender.org/page/modelisation/retopologie/retopologie.html)

LiDAR point to 3D Mesh. [htp://assetocorsamods.net/threads/lidar-point-cloud-to-mesh-tutorial.422/](http://assettocorsamods.net/threads/lidar-point-cloud-to-mesh-tutorial.422/) Owen Powell. [htps://owenpowell.wordpress.com/](https://owenpowell.wordpress.com/)

Présentation du processus de traitement photogrammétrique pour la production du jeu vidéo Star Wars Battlefront https://www.youtube.com/watch?v=U\_WaqCBp9zo

Reprojection de texture dans Photoscan https://www.youtube.com/watch?v=aj7fXRbKsnk

Visual SFM-CMPMVS-MeshLab-Blender. https://www.youtube.com/watch?v=ZRTEMKS3Sw0

Visuels du jeu vidéo Star Wars Battlefront https://www.youtube.com/watch?v=1Egy0nVombc

WebGL et Three.js avec Blender – La 3D du navigateur

[htp://damienleroux.com/webgl-browser-3d-geometry/](http://damienleroux.com/webgl-browser-3d-geometry/)

## <span id="page-37-0"></span>**8. Glossaife**

LiDAR : Light Detection And Ranging (détection et mesure par laser)

- CEFE : Centre d'Écologie Fonctonnelle et Evolutve UMR 5175
- CNRS : Centre Natonal de la Recherche Scientfque
- PRIDES : Pôle Régional d'Innovaton et de Développement Économique Solidaire
- CPU : Central Processing Unit (unité centrale de traitement d'un ordinateur)
- GPU : Graphics Processing Unit (unité de traitement graphique)
- GHz: Giga Hertz
- RAM : Random Acces Memory (mémoire vive d'un ordinateur)
- LOD : Level Of Details (niveau de détails d'un modèle 3D en foncton de la distance d'observaton)
- PDF : Portable Document Format (format de document portable d'Adobe)
- Mo : Méga Octets
- Go : Giga Octets
- HTML : HyperText Markup Language (langage de balisage permetant d'écrire de l'hypertexte pour le web)
- Iso : Mesure de la sensibilité à la lumière des pellicules photographiques et des capteurs numériques.
- GNSS : Global Navigaton Satellite System (système de positonnement par satellites)
- RTK : Real Time Kinematic (Cinématique temps réel)
- PPK : Post processing Kinematic
- PPP : Precise Point Positoning

# <span id="page-38-0"></span>**9. Annexes**

### Annexe 1 - Méthode de traitement de données photogrammétriques pour la production de modèles **3D avec les logiciel Photoscan d'Agisof, MeshLab et Blendef**

#### • **CONFIGURATION** dans Photoscan

Changer la langue si besoin en français : "Tools/preference" Cocher les cases des GPU (cœurs de la carte graphique) à utliser pour augmenter la vitesse de calcul.

#### • **AJOUT DES PHOTOS** dans Photoscan

Ajouter le dossier contenant les images: "WorkFlow/Add folder"

### • **CRÉATION DE MASQUE** dans Photoscan

Sélectionner l'option "Creat camera from each file".

Supprimer les photos problématques (contenant des objets bloquant la vue du sujet).

Créer un masque directement en dessinant dans le logiciel ou en dessinant un calque dans un logiciel de retouche d'image comme GIMP.

Dans GIMP: créer un nouveau calque et le remplir de noir avec l'outil "sceau".

Dans PhotoScan : Appliquer le calque sur les images

#### • **ALIGNEMENT DES PHOTOS** dans Photoscan

Confgurer l'alignement des photos : "Workfow/Align photos : 40,000 / 4,000"

Filtrer le nuage de point : "Edit/Gradual Selection/Reconstruction uncertainly : Valeur = 10"

Supprimer les points sélectionnés.

Filtrer de nouveau le nuage de point : "Edit/Gradual Selection/Reconstruction uncertainly : Valeur = 10" Supprimer les points sélectionnés.

Optimiser les positions des caméras : "Tools/Optimize cameras" (sélectionner toutes les camera sauf les 2 dernières, normalement déjà grisées).

Filtrer la précision de re-projections de camera : « Edit/Gradual Selection/Projection accuracy : Valeur = 10 » Supprimer les points sélectionnés.

Filtrer les erreurs de re-projections de camera : « Edit/Gradual Selection/Reprojection error : Valeur = 1 » Supprimer les points sélectionnés.

Nettoyer le reste des points qu'on juge non nécessaire (points isolés, région non désirée) en sélectionnant les points avec l'outil lasso et les supprimer.

Important : Recadrer la boite englobante pour optimiser le calcul de rendu : sélectionner l'outil de manipulation de la boite englobante et sélectonner les coins pour la redimensionner. S'assurer que la parte du modèle désirée est bien dans la boite englobante.

#### • **CRÉATION DU NUAGE DE POINTS DENSE** dans Photoscan

Faire : « Workflow/Build dense cloud : Sélectionner Hight » (meilleur compromis -> de façon significative c'est moins long que « VeryHigh » et de meilleur qualité que « Medium ») – IMPORTANT : Garder l'option « Advanced/Depth fltering » sur « Agressive ».

On peut contnuer à éditer (supprimer des points du modèle).

Visualiser le nuage de point dense en sélectonnant l'icône dédié dans la barre de menu en haut.

#### • **CRÉATION DU MODÈLE 3D** dans Photoscan

Faire : "Workflow/Build Mesh" (laisser les options par défaut)

Visualiser le modèle 3D en sélectonnant l'icône dédié dans la barre de menu en haut.

### • **CRÉATION DE LA TEXTURE** dans Photoscan

Faire : "Workfow/Build Texture : Blending mode = Average, Enable Color Correcton, Enable hole fling »

#### **EXPORT DU MODÈLE 3D + TEXTURE** dans Photoscan

Faire : "File/Export" : choisir le format du modèle 3D et choisir le format de la texture, en foncton de l'éditon que l'on souhaite faire.

#### • **NETTOYAGE DU MAILLAGE DU MODÈLE** dans Meshlab

Importer le modèle ré-orienté

Appliquer le fltre « Poisson Remesh » sur le modèle ré-orienté (Cela comble les trous et ré-ordonne le maillage du modèle)

Appliquer lui le fltre « Decimate » (Cela réduit la densité du maillage du modèle)

### **ORIENTATION DU MODÈLE** dans Blender

Importer le modèle issu du scan (type photoscan)

Orienter le modèle pour qu'il soit droit dans l'axe XYZ pour pouvoir l'éditer.

Nettoyer le modèle avec l'outil « Sculpt ». Utiliser la brosse "Inflat" (strengh = 0 permet d'ajouter de la géométrie sans bouger le modèle, l'option « Smooth » permet de lisser sans ajouter de géométrie). On peut grâce à cette étape éliminer des éléments de bruit comme la végétaton.

#### • **RE-PROJECTION DE LA TEXTURE SUR MODÈLE ÉDITÉ**

Dans MeshLab :

Pour cela on a besoin de redonner au modèle son orientaton originale en procédant comme ceci :

Importer le modèle « original »

Dans l'option de ré-orientation :

- appliquer « glued » sur le modèle « édité »

- appliquer aussi « glued » sur le modèle « original »

- sélectonner des points de référence sur chaque modèle en double cliquant dessus (cocher « Allow scalling »)

- Freeze current matrix sur le modèle qu'on souhaite aligner

Sauver le modèle « édité » avec son orientation originale.

Dans Photoscan :

Importer le modèle 3D nettoyé ayant son orientation originale.

Procéder à la création de la texture comme vu précédemment.

Exporter la texture et le modèle.

#### • **CRÉATION DE LA VIDÉO DE PRÉSENTATION DU MODÈLE TEXTURÉ** dans Blender

Confgurer Blender pour que ce soit le moteur de rendu « Cycle » qui soit utlisé en utlisant le GPU de la carte graphique pour le calcul.

Importer le modèle édité, nettoyé et dont la texture a été re-projetée

Créer une caméra et l'animer

Utiliser le module de montage vidéo de blender pour créer une vidéo

Exporter au format désiré.

### Annexe 2 - Méthode de traitement de données LiDAR avec Bentley MicroStation, Terrasolid

La prise en main de Micro Staton de Bentley et le module TerraSolid comprenant TerraScan, TerraMatch, TerraPhoto, TerraModeler est complexe. Il a été nécessaire de tâtonner et de répéter de nombreuse fois la manipulation pour se familiariser avec cet outls très puissant de traitement de données LiDAR. Voici la marche à suivre pour le traitement de ces données dans le cadre de ma mission.

Note 1 : Rotation du nuage de points en 3D en coupe : Shift + bouton du milieu Note 2 : On utlise une hierarchie de dossiers pré-établis

**EXTRACTION DES LIGNES DE VOL** et (correctionPPP) trajectoire avec Plugin Mapper YellowScan :

- Vérifier les infos de calibration du mapper avec le TXT de vol.

- Appliquer une correcton PPP sur les trajectoires grace au site canadien des ressources naturelles du canada.

#### • **UTILISATION DE POST PACK** (Trimble)

Cas du systeme Mapper de YellowScan (utlise le ppp)

Cas du systeme Surveyor de YellowScan (utilise le ppk : post process kinematics)

- Importer le .traj

- Importer les données du Rinex (staton de base septentrional)

On obtient

- un fichier TXT

- une list de photos associées aux données (on les enregistre dans le dossier Tphoto/img)

- .LAS corrigés par ppk du post pack (on les place dans le dossier LAS01)

**UTILISATION D'EXIFTOOL** (Outil de correction de l'orientation automatique des photos) (IMPORTANT!)

#### • **CONFIGURATION DU PROJET** dans TerraSolid/Terrascan

- Utliser un projet existant pour conserver les paramètres de l'interface.

- Confgurer seed 3D
- Confgurer TerraScan
- Visualiser les fchiers las : *TerraScan/Read points*
- Tracer un bloc autour du nuage de point
- Créer un projet avec atributs color et group (IMPORTANT : choisir "*second oi the week*" pour le mapper!)
- Sauver le projet pour pouvoir importer les points dedans.
- Importer les points dans le projet
- Sauver le projet de nouveau

- Découper les lignes de vol et trajectoires: *TerraScan/Cut traj at laser gap*

(Pour un projet avec des photos il vaut mieux utliser « *cut turn around* » au lieu de « *split at gap* » pour conserver les infos de trajectoire dans les virages).

#### • **CLASSIFICATION AVANT « MATCHING »**

- Metre les points haut isolés dans une class "ISOLE" et les supprimer.

- Utiliser "TerraMatch/Measure match"

- Faire une macro contenant plusieurs classifcaton de "low points" avec les paramètres suivants :

- Low Point group 0.5 5m
- Low Point group 0,3 3m

Low Point single 0,5 5m

Low Point single 0,3 3m

- Visualiser le resultat obtenue avec : TerraModeler / surface

#### • **MATCHING** dans Terrasolid/TerraMatch

- Faire « *Define tie lines* » une premiere fois avec H R P sur "all". Vérifier les tie lines les lus mauvaises et supprimer -Sauver la correction

- Appliquer la correcton sur les points et les trajectoires et sauver dans le répertoire LAS02.

- Faire « *Define tie lines* » une deuxième fois avec H R P Z sur "*individuals lines*".

- Sauver la correction
- Appliquer la correcton sur "*project point*"

- Appliquer la correcton sur "*Tie lines*"

- Sauver les Tie line

- Faire "*Find Tie line fuctuaton*"

- Appliquer les corrections de la fluctuation

#### • **CLASSIFICATION APRES « MATCHING »**

- On ajoute dans la "macro avant match" des lignes de classification sur la végétation basse, moyenne, haute - Génératon Keypoints macro: classify point (model key points, ground, model key point, densité pt/m). Cela permet de récupérer les points utles.

#### • **CLASSFICATION DES POINTS DES LIGNES DE VOL QUI SE CHEVAUCHENT**

- Macro « *Cut Overla*p » to class = overlap, Cocher cut by quality (hole size=0,5m ou 1m), Cocher cut by offset (permet de garder les points de la ligne de l'enregistrement le plus vertical=10°) Sauver la macro : cut overlap - Classifer des points isolés Macro « C*lassiiy isolated points* » *irom class = deiault to class = isolated if fewer than = 2 other points in class = deiault within = 5* - Exemple de la classifcaton « *ground* » des tuto Terrasolid (optonnel) *Building size = 200 Terrain angle = 88° Iteration angle = 4° to plane* (< 4° --> zone plate ou avec végétation basse, 4 ou 7 ° --> végétation moyenne, >7° et + --> région montagneuse) *Iteraton distance = 1.20 m to plane* - Dernière classifcaton : « *Classiiy below* » *irom class = ground to class = low point Limit = 3.0 Z tolerance = 0.10 m* - Sauver la macro, fermer les points sans sauver et l'appliquer sur le projet

#### • **CREATION D'ORTHOPHOTOGRAPHI**E Dans TerraPhoto

- Défnir la mission (output directories) et sauver la mission

- Importer les points (MNT ou points ground) -> « *TerraScan / model keypoint* »
- Défnir la trajectoires dans Terraphoto
- Sélectionner les photos importées qui sont hors des lignes de vol et les supprimer
- Sauver la liste (sans les photos hors ligne de vol)
- Regarder l'aperçu avec"*rectiy*" (cela fait une ortho mosaic brute éditable)
- Colorisaton du nuage de points dans « *TerraScan/Tools/extract color irom image* ». On export le nuage colorisé classifé qu'on peut observer dans cloud compare.

#### • **EXPORT**

- Exporter les points en las/laz 1.2
- Exporter le MNS et MNT avec « *TerraScan/Output/Export Latce Model* », avec les optons:
- -- *class:ground* (pour MNT) ou *any class* (pour MNS)
- -- *Value: Triangulated model Z*
- -- *Export: Whole Area*
- *-- Grid Spacing : 0,10m (=10cm)*
- *-- Max triangle : par deiaut*
- *-- model bufer: par deiaut*
- -- File format : GeoTIFF float (pour avoir des decimals dans les données)
- -- *Outde Z: par deiaut*

### Annexe 3 - Méthode d'extraction de la végétation du sol puis des buttes du sol dans CloudCompare par **modélisation de tissu avec le filtre «** *cloth sim* **» (CSF)**

La flexibilité de CloudCompare dans l'édition de nuages de points denses m'a permis de créer un processus efficace afin de séparer la végétation du sol, puis le sol des reliefs plus petits. Aussi il est possible d'obtenir un nuage de point de la topographie d'une zone sans le moindre micro-reliefs pour la création de cartes thématiques dans Qgis.

#### **EXTRACTION DE LA VEGETATION DU SOL**

Séparation du sol et de la végétation (ce traitement est fait sur le nuage de point classifié issu de TerraSolid) :

- Ouvrir le nuage de point
- Éliminer les points isolés avec l'outil "cross section" et "segment"
- Sauver le nuage de points résultant en le sélectonnant et en faisant "Save"
- Appliquer sur ce nuage de point le fltre "cloth sim CSF" (opton « fat») avec les paramètres par défaut.
- On obtient 2 nuages de points :
- \* ground que l'on renomme en Sol1
- \* vegetaton que l'on renomme en Végétaton1

Recommencer l'opération de filtrage "cloth sim CSF" sur le nuage Sol1 (option « flat») avec les paramètres par défaut. On obtient 2 nuages de points :

- \* ground que l'on renomme en Sol2
- \* vegetaton que l'on renomme en Végétaton2

Cette seconde opération permet de séparer les résidus de végétation qui sont resté accrochés à Sol1 lors du premier fltrage. "Sol2" correspond donc à un nuage de points sans trace de sol.

"Végétaton1" et "Végétaton2" doivent être additonnés pour obtenir le nuage de point « Végétaton » complet.

- Fusionner Végétation1 + Végétation2 en Végétation\_OK
- Supprimer Sol1,
- Renommer Sol2 en Sol\_OK
- Sauver en sélectionnant Sol\_OK et Végétation\_OK

#### **EXTRACTION DES BUTTES DU SOL**

La deuxième partie consiste à extraire le micro relief du sol pour obtenir la topographie générale du sol sans les buttes. Le processus est le même que pour l'extraction de la végétation du sol mais avec les paramètres suivants :

- Appliquer le fltre « cloth sim CSF » (opton « relief ») sur le nuage de points Sol1 avec les paramètres suivants :
- $cloth$  resolution =  $2.0$
- max iteraton= 500

classification threshold =  $0.1$ 

On obtient 2 nuages de points :

- \* vegetaton que l'on renomme en Micro\_relief1
- \* ground que l'on renomme en Sol\_nu1

- Appliquer le filtre « cloth sim CSF » (option « relief ») sur le nuage de points Sol nu1 avec les paramètres suivants :  $cloth$  resolution =  $10.0$ 

max iteraton= 1000

classification threshold =  $0.1$  à  $0.5$ 

On obtient 2 nuages de points :

- \* vegetaton que l'on renomme en Micro\_relief2
- \* ground que l'on renomme en Sol\_nu2

Pour récupérer les points du sol restés accrochés aux micro-reliefs :

- Appliquer le fltre « cloth sim CSF » (opton relief) sur le nuage de point Micro\_relief2 avec les paramètres par défaut On obtient 2 nuages de points :

\* vegetaton que l'on renomme en Micro\_relief3

\* ground que l'on renomme en Sol\_nu3

Grouper les 2 nuages de points Sol\_nu2 et Sol\_nu3 en le nommant Sol\_nu\_OK

Grouper les 2 nuages de points Micro\_relief1 et Micro\_relief3 en le nommant Micro\_relief\_OK

- Sauver/exporter Sol\_nu\_OK et Micro\_relief\_OK séparément.

#### **CONVERSION TIFF SOUS QGIS POUR VISUALISATION DU MNT ET MNS**

Pour visualiser correctement le MNT et MNS dans Qgis il faut passer par une étape de conversion

- Ouvrir le MNT ou MNS issue de TerraSolid
- Faire « *Raster/Conversion/Convertr* » avec les optons:
- -- choisir fichier de sortie
- -- SCR cible : le référentiel de mission (choisir la projection correcte dans laquelle mettre le sujet)
- -- Sans données : 0

# Légende Carte d'ombrage issue du MNT  $173.794$ 212.807 Contour des buttes localisées contour de l'échantillon d'étude du vol 2 Zone de donnée issue de la ligne de vol 1<br>(probleme de centrale inertielle) Zone de donnée difficilement lisible Zone d'étude initiale prévue **TEM**  $\mathbb N$ 25 75 100 m 25 50

# Annexe 4 – Carte post traitement de la zone n°4 de Santa Rosa – Bolivie avec détection du contour des buttes

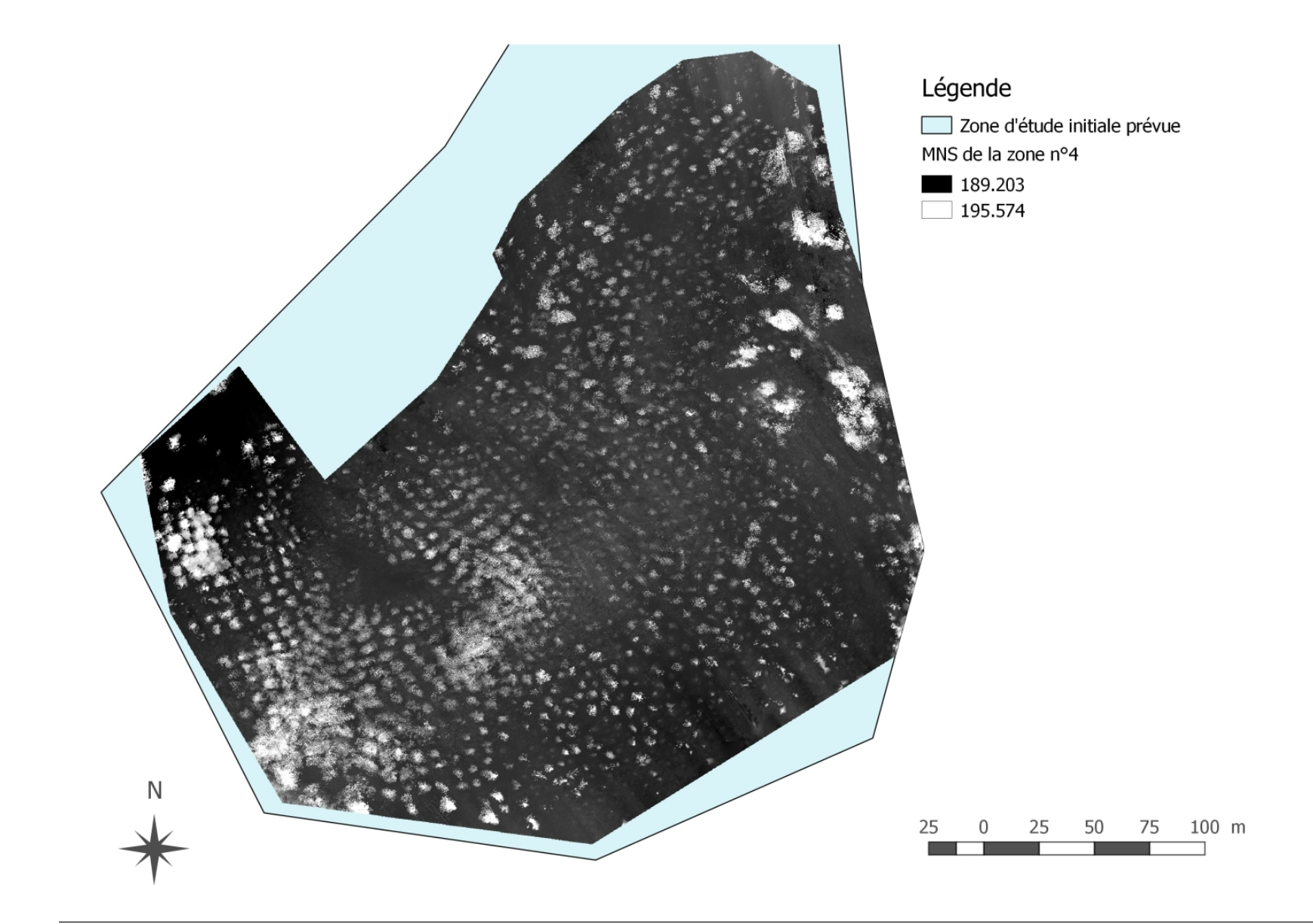

# **Annexe 5 – Modèle Numéfifue de Sufiace de la zone n°4 de Santa Rosa – Bolivie**

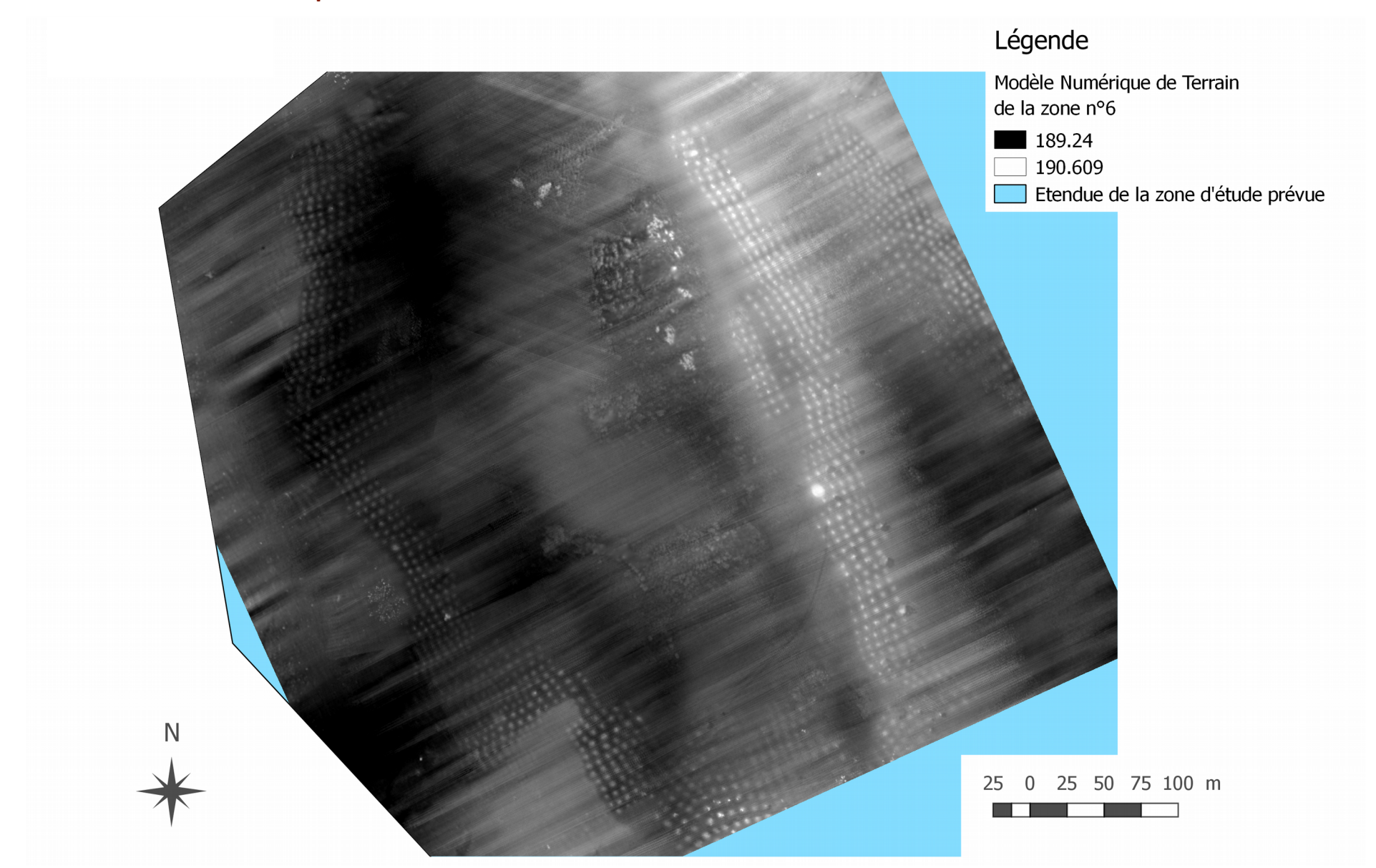

# Annexe 6 - Modèle Numérique de Terrain de la zone n°6 de Santa Rosa – Bolivie

# Modèle numérique de Légende surface de la zone n°6 Modèle numérique de surface Santa Rosa - Bolivie de la zone n°6 189.268 190.838 Etendue de la zone d'étude prévue N 25 50 75 100 m  $250$ **The Company** ┓

# **Annexe 7 - Modèle Numéfifue de Sufiace de la zone n°6 de Santa Rosa – Bolivie**

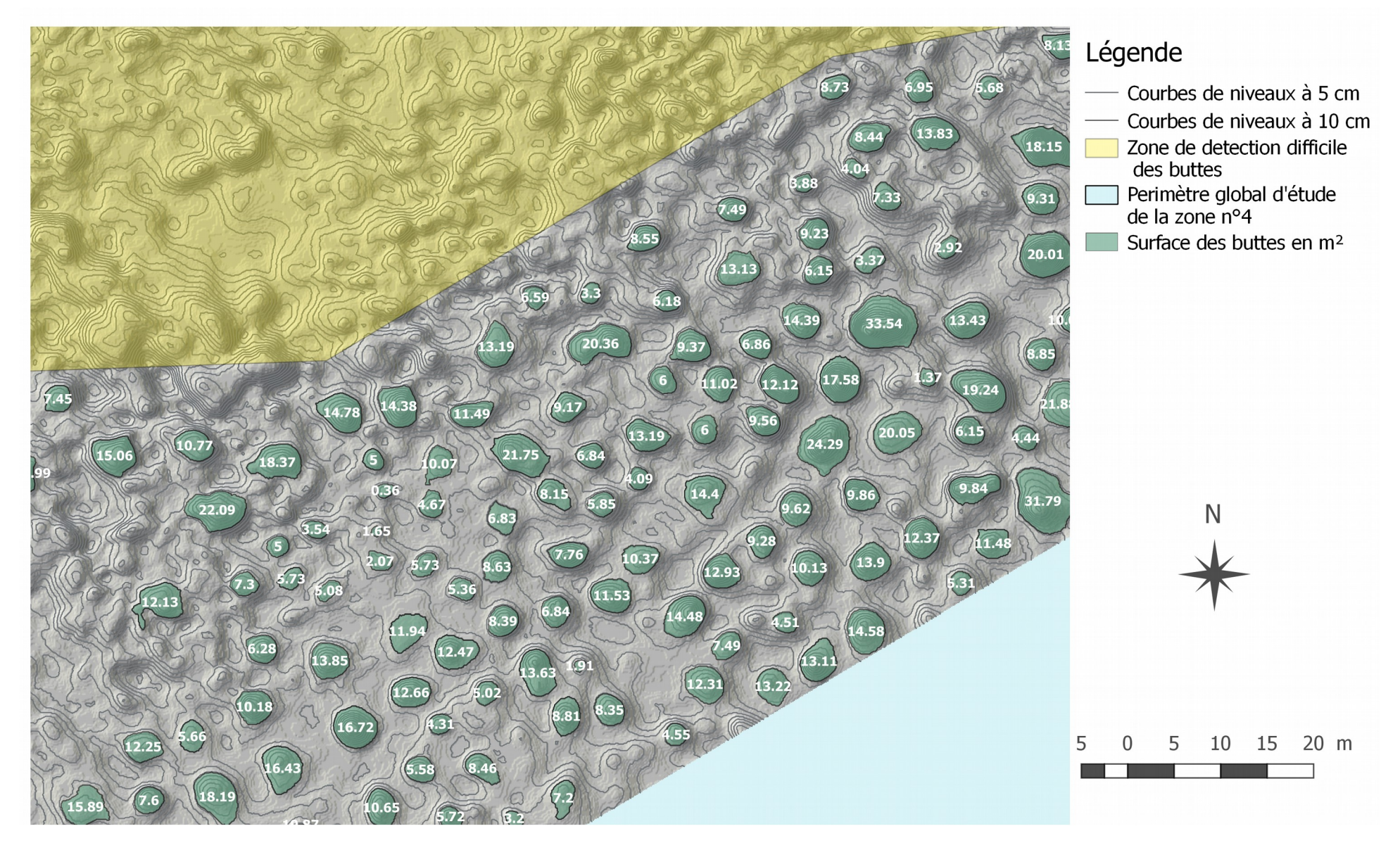

## Annexe 8 – Carte des surfaces de buttes sur un échantillon du vol 1 de la zone n°4 de Santa Rosa – Bolivie

# Annexe 9 – Carte des surfaces des buttes sur un échantillon du vol 2 de la zone n°4 **de Santa Rosa - Bolivie**

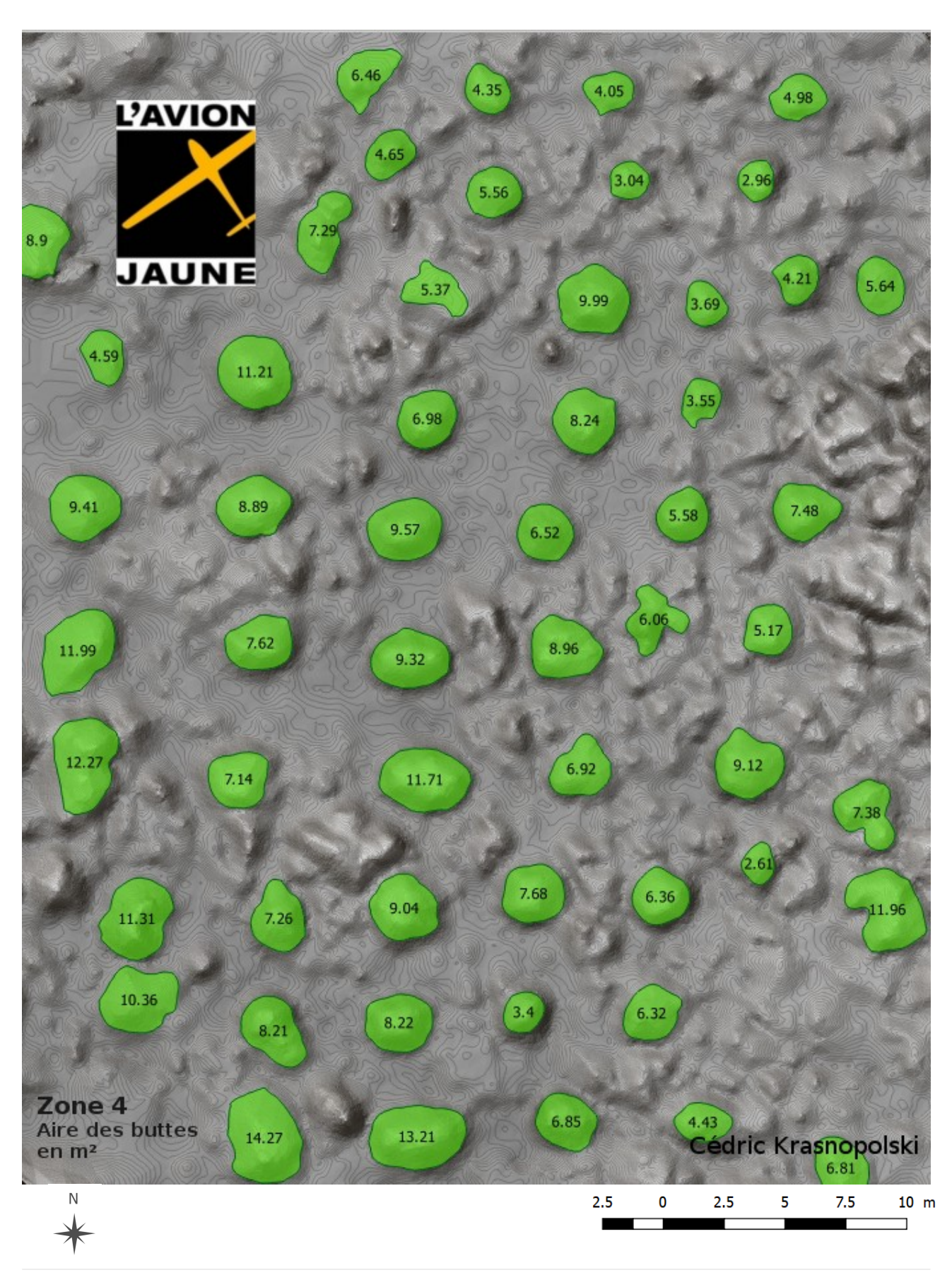

Mise en place d'une offre de cartographie 3D très haute résolution pour le domaine scientifique, patrimonial et culturel p.49

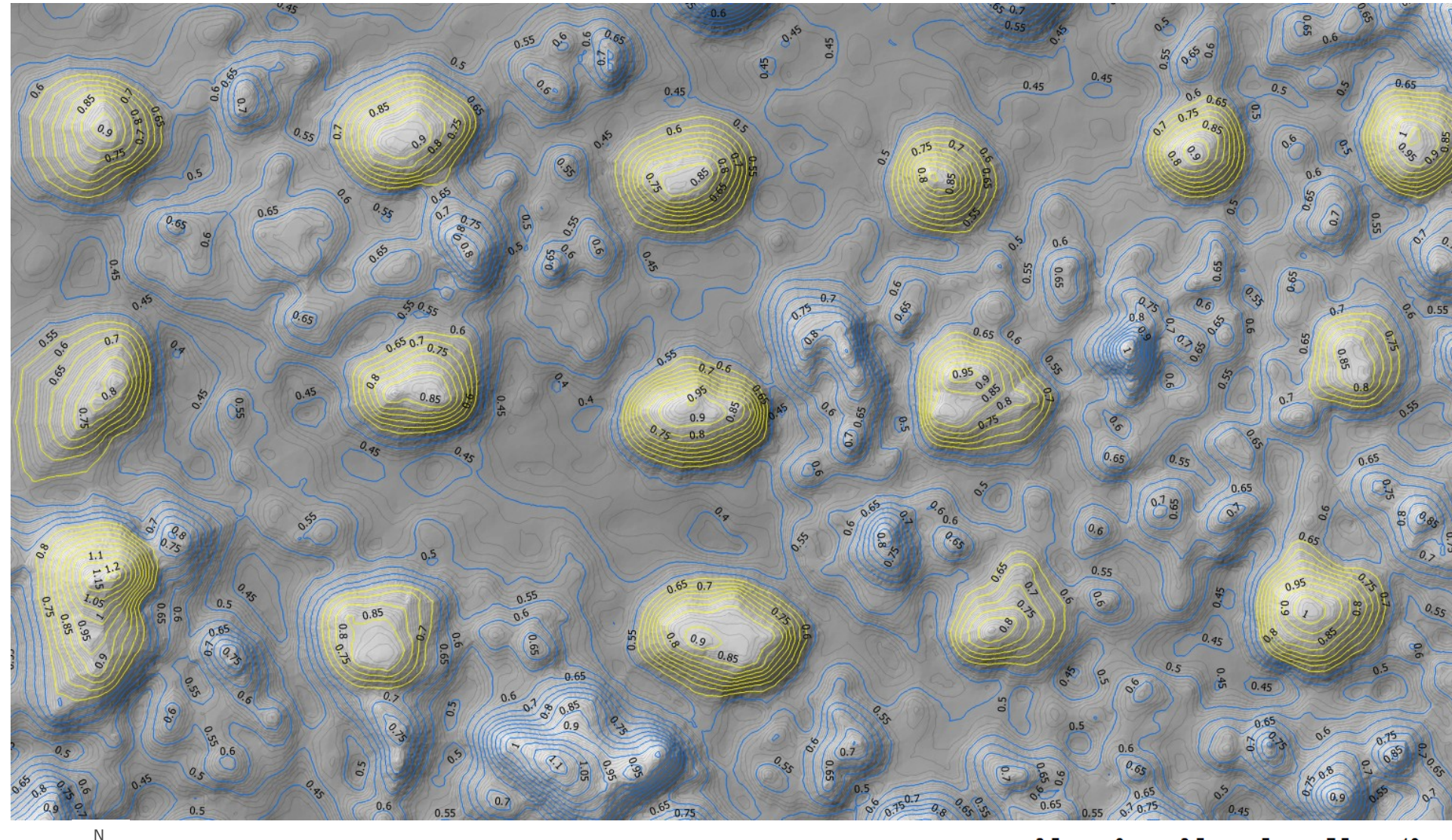

# Annexe 10 – Carte des niveaux des buttes sur un échantillon du vol 2 de la zone n°4 de Santa Rosa - Bolivie

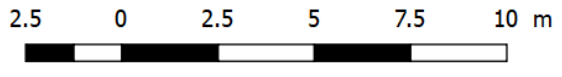

Annexe 11 – Modèle Numérique de Terrain, carte d'ombrage et de pente sur un échantillon du vol 2 de la zone n°4 de Santa **Rosa - Bolivie**

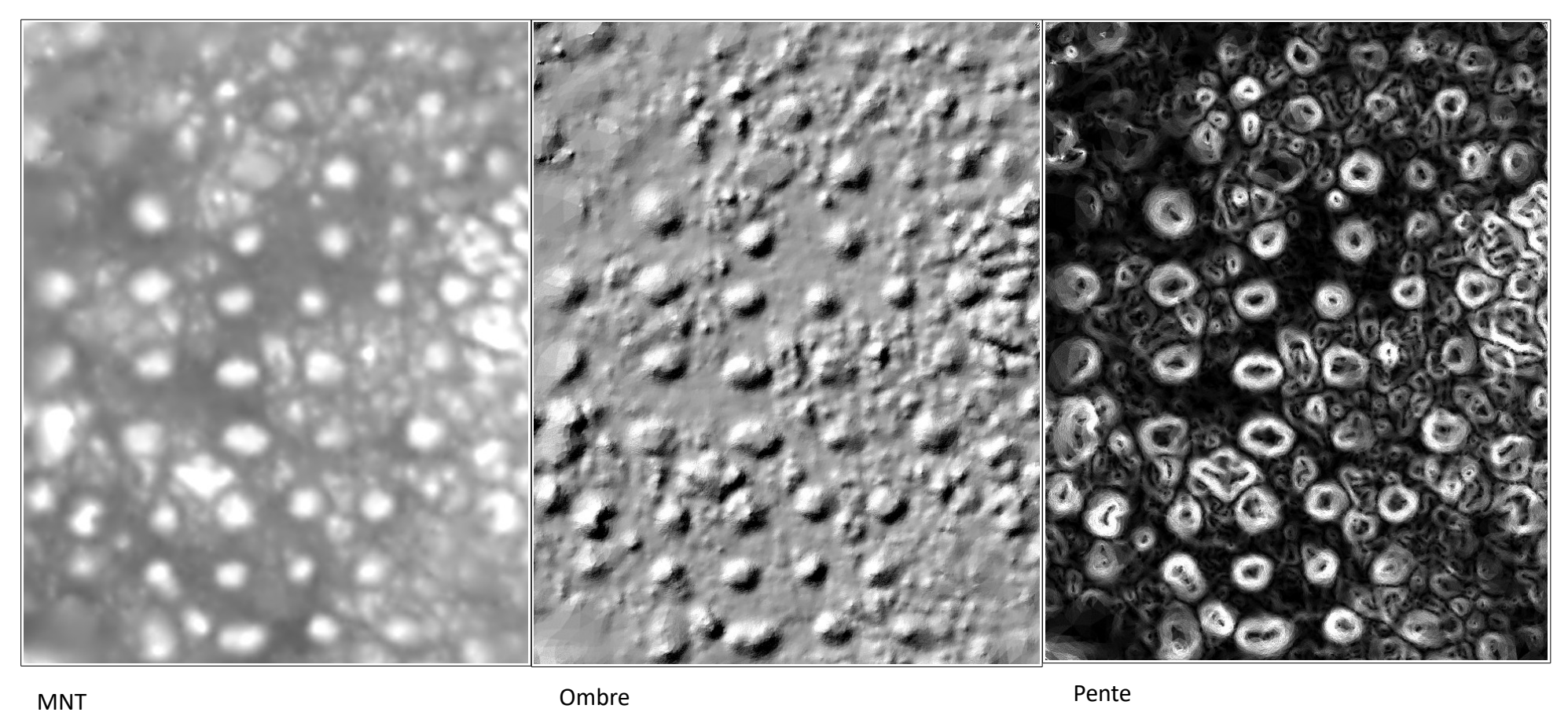

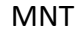

N

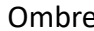

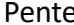

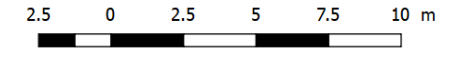

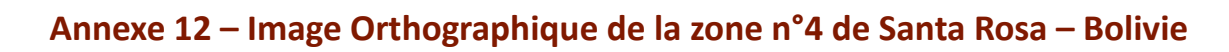

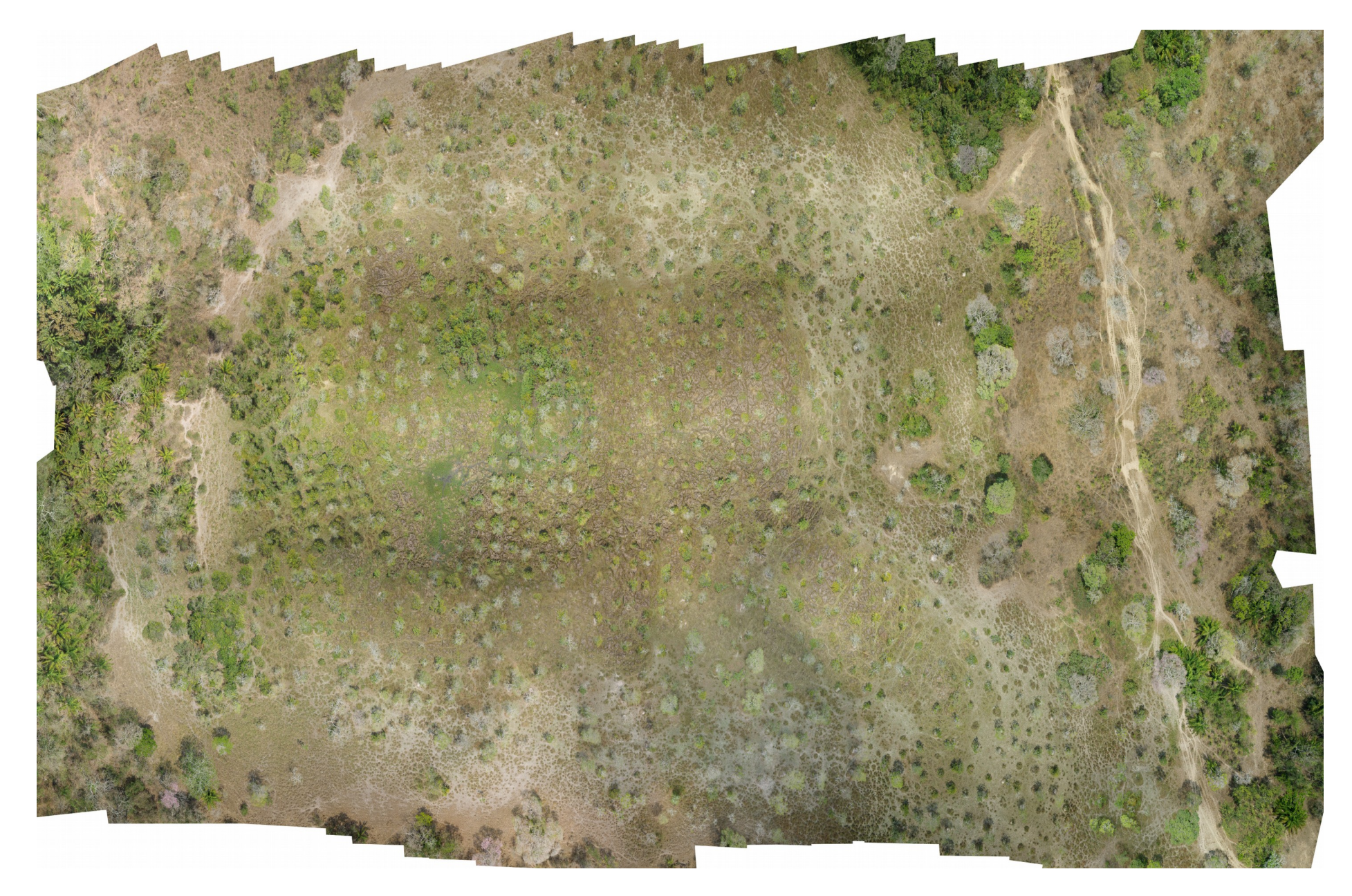

**Annexe 13 - Nuage de points «sol» issu du tfaitement du nuage de points LiDAR de la zone n°4 de Santa Rosa - Bolivie**

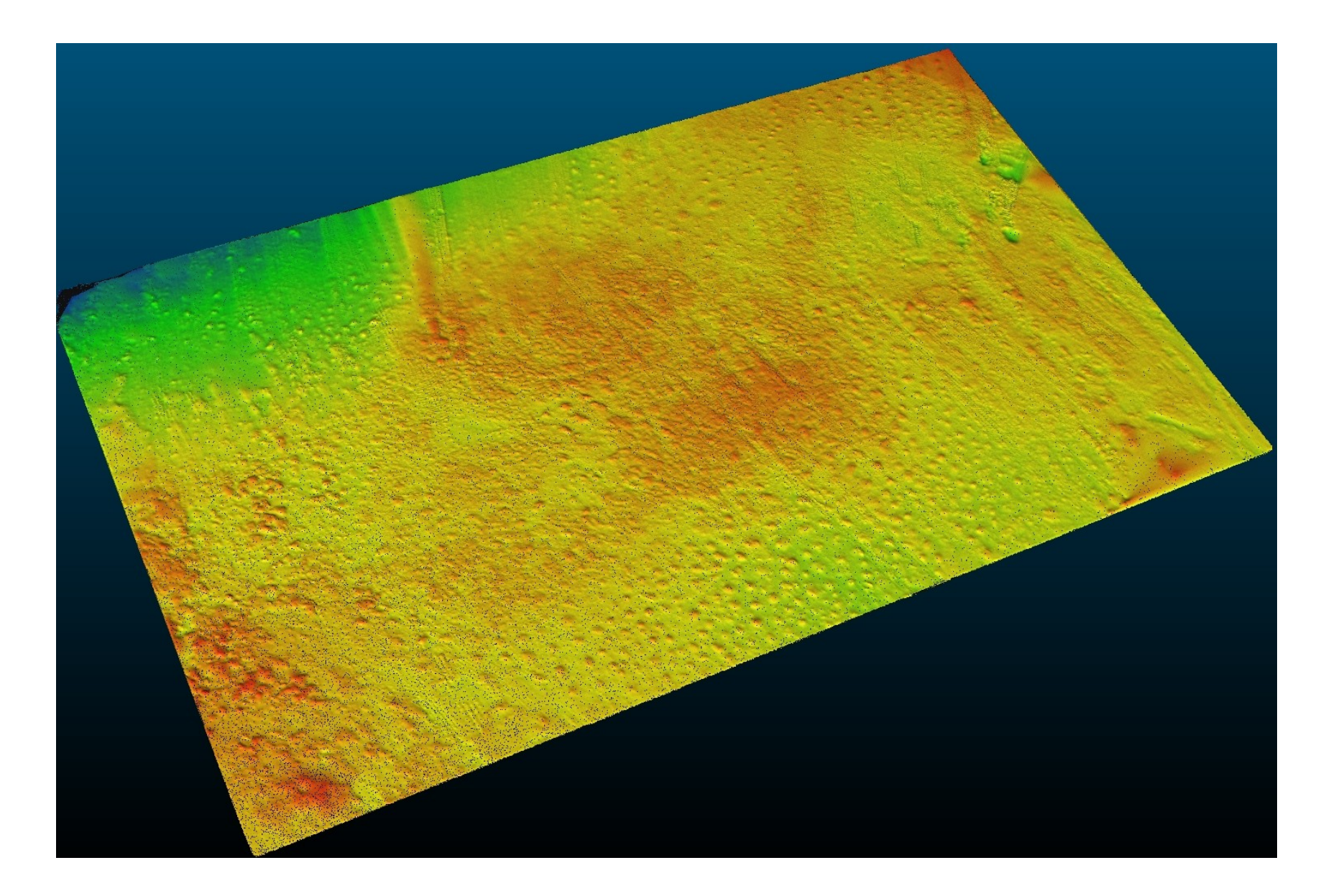

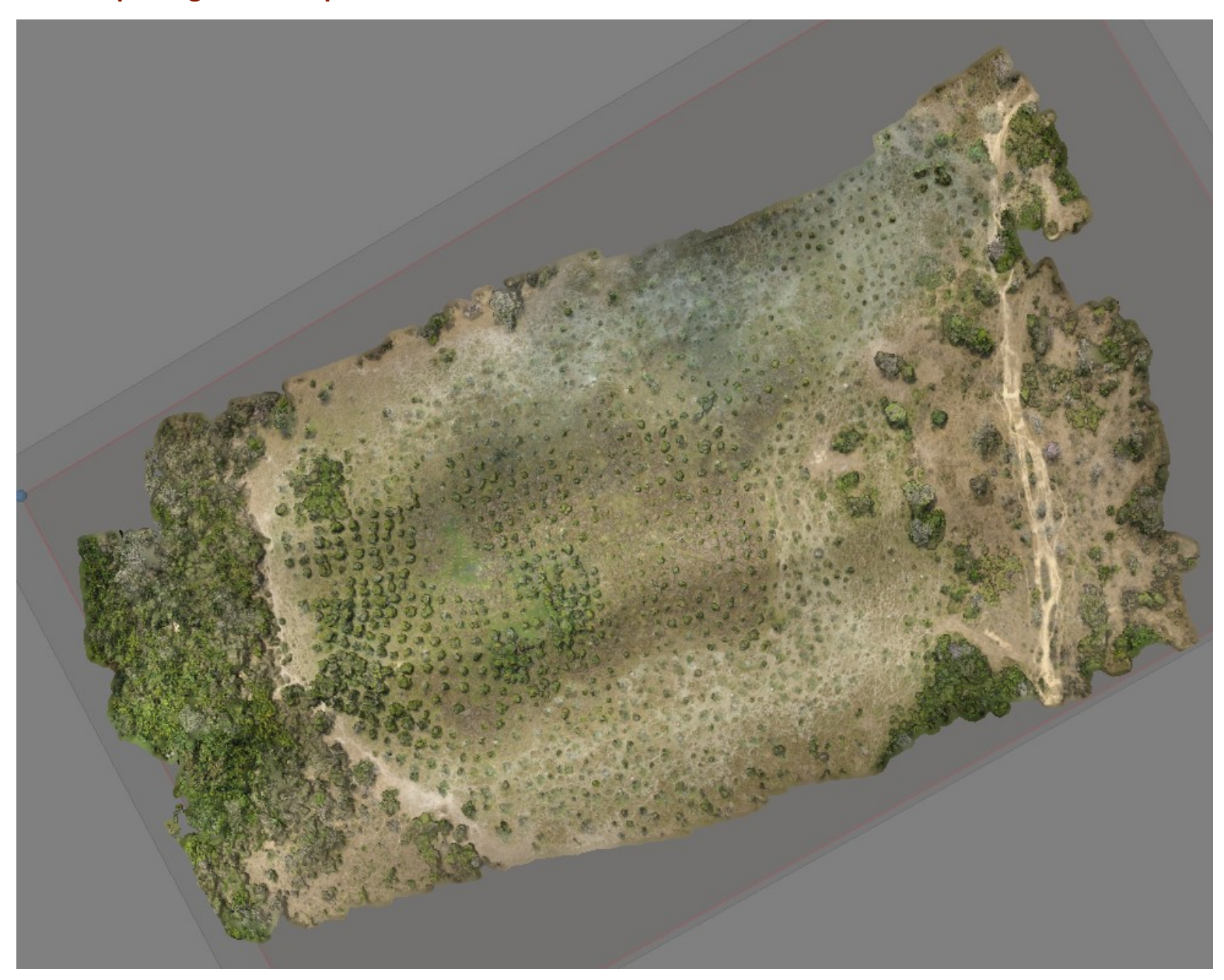

Annexe 14 - Modèle photogrammétrique 3D de la zone n°4 de Santa Rosa - Bolivie

Annexe 15 - Superposition du MNT, des lignes de vols, des courbes de niveau et d'un fond cartographique de la zone n°4 de **Santa Rosa - Bolivie**

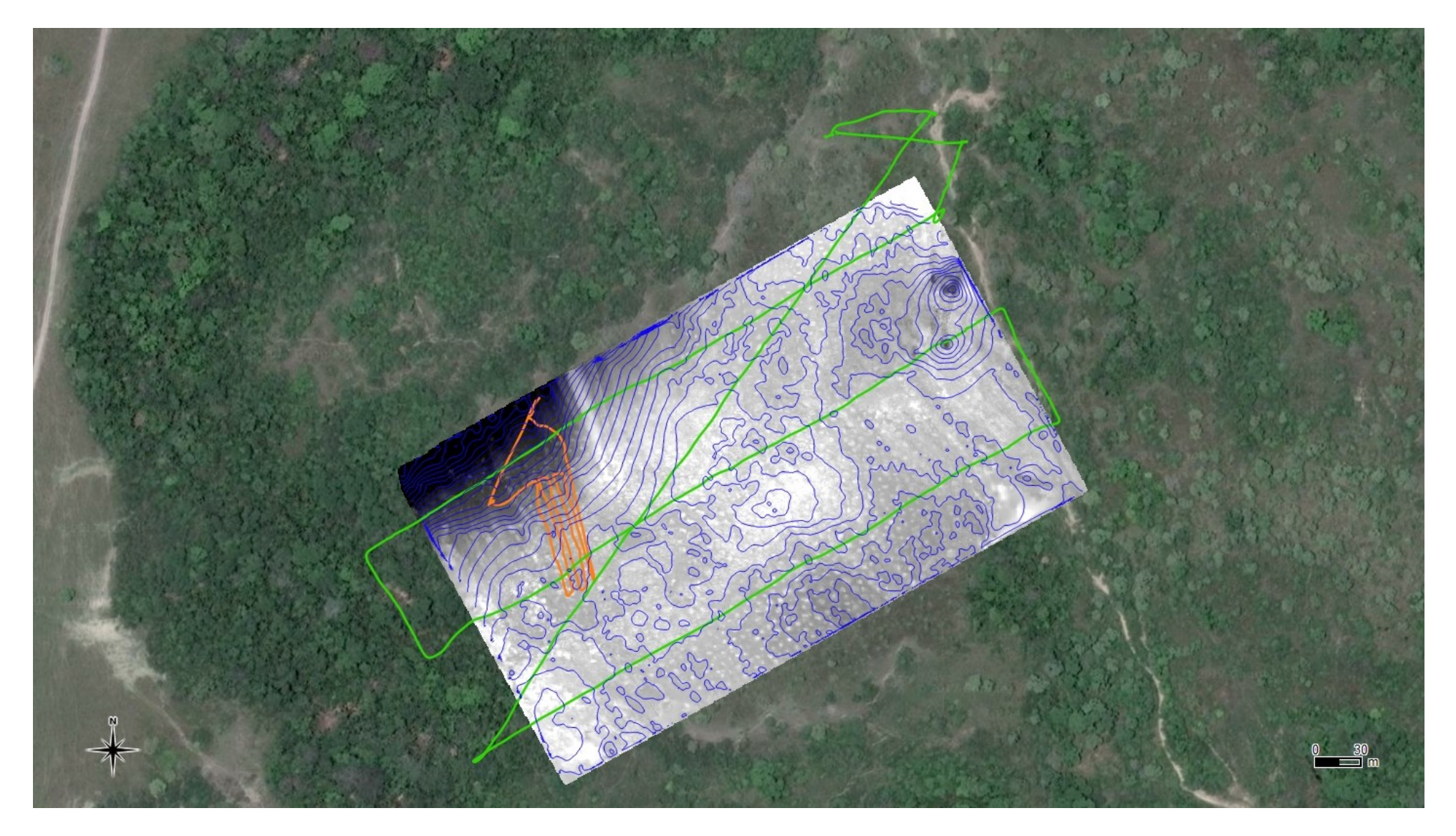

Annexe 16 - Coupes du nuage de points LiDAR classifié et détection des buttes de la zone n°4 de Santa Rosa - Bolivie

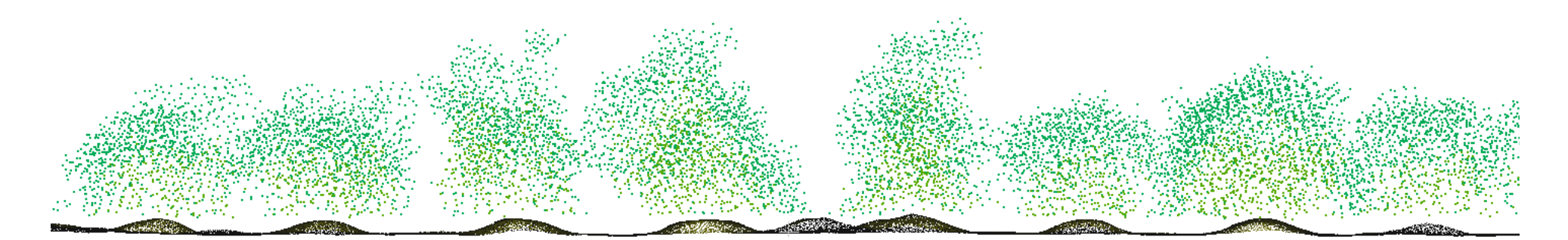

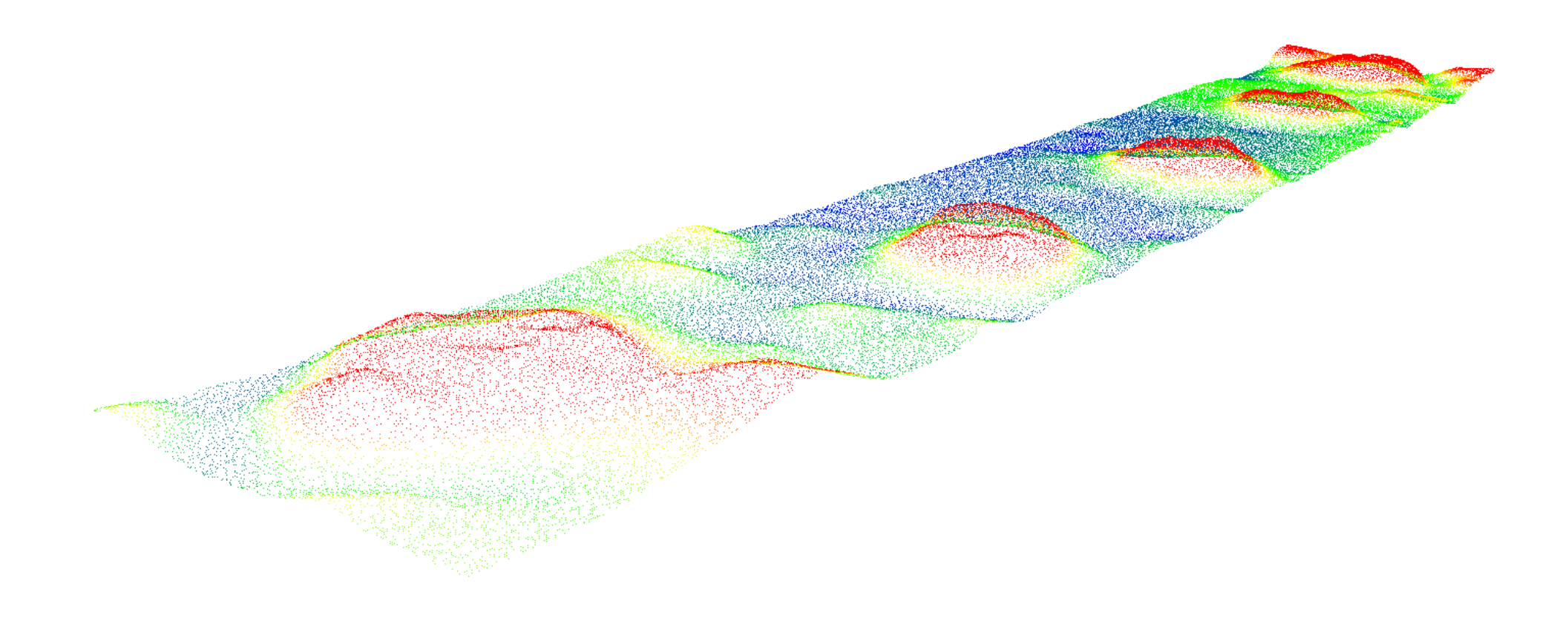

# Annexe 17 - Classification du sol, des buttes et de la végétation sur un échantillon de douze buttes à Santa Rosa - Bolivie

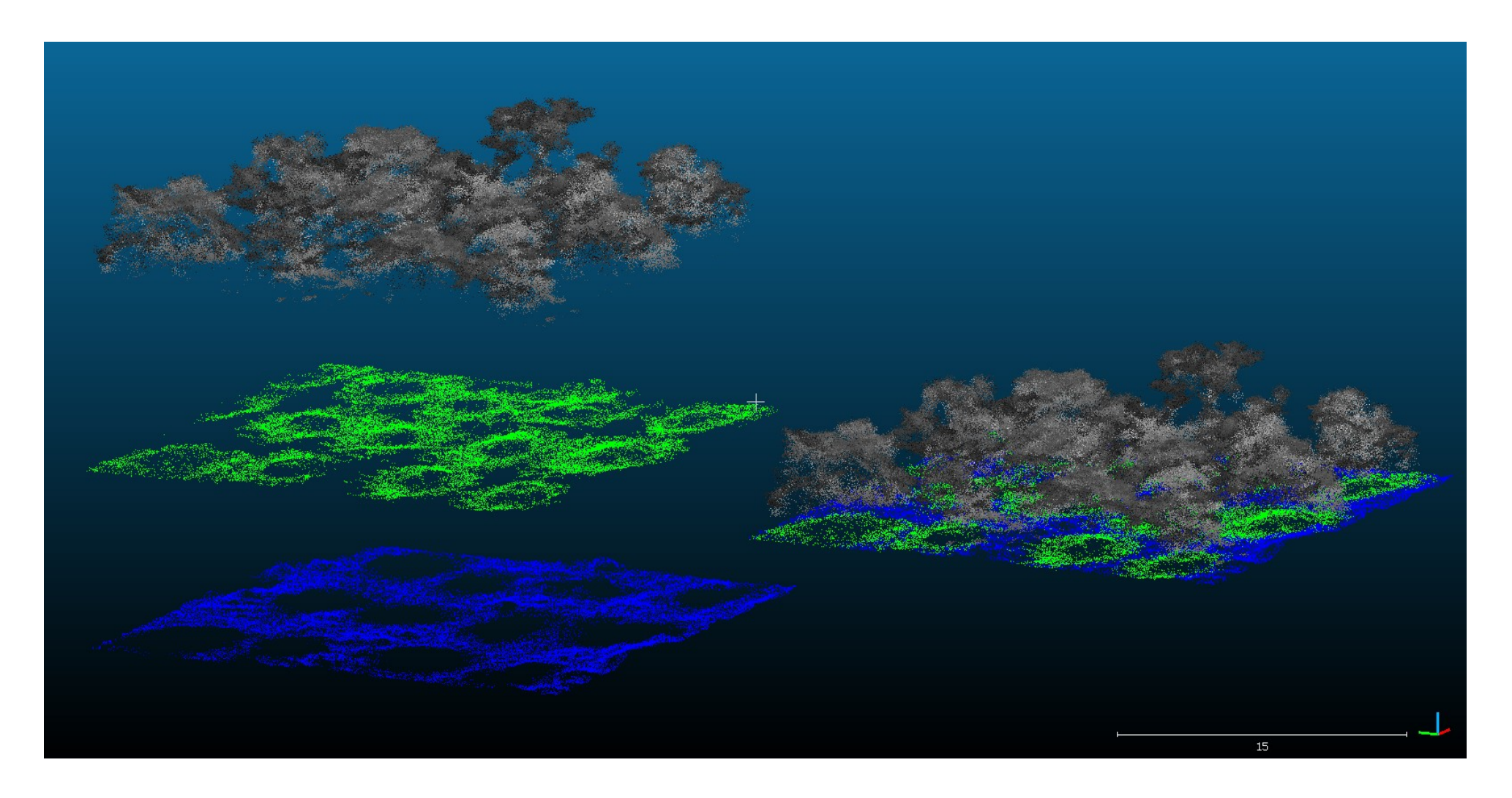

Annexe 18 - Profile de quatre buttes et de la végétation présente sur chacune d'elle de la zone n°4 de Santa Rosa - Bolivie

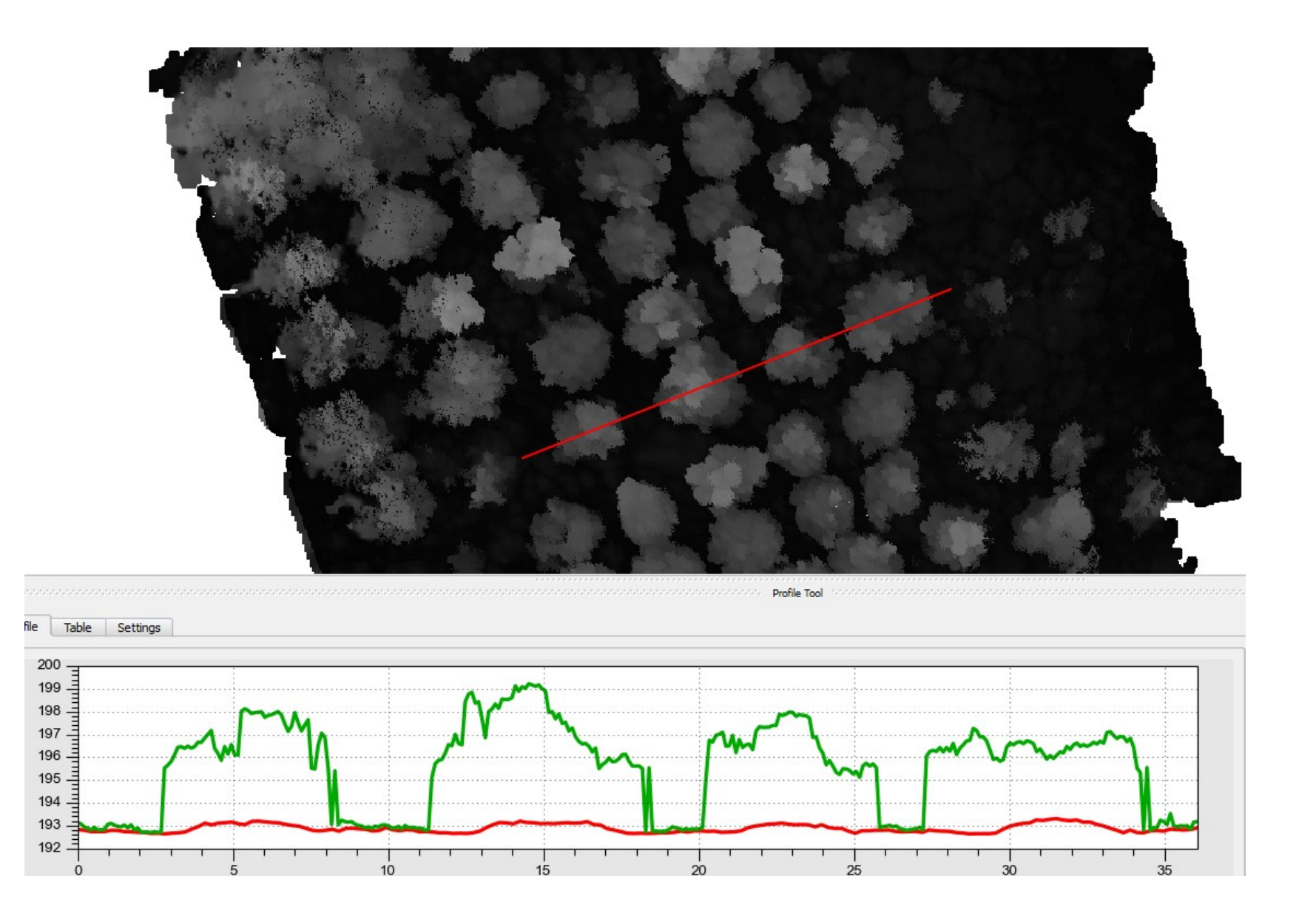

Annexe 19 - Modèle 3D texturé photo-réaliste du Sphynx du cirque de Mourèze et superposition du maillage en fil de fer, extrait de la vidéo de présentation

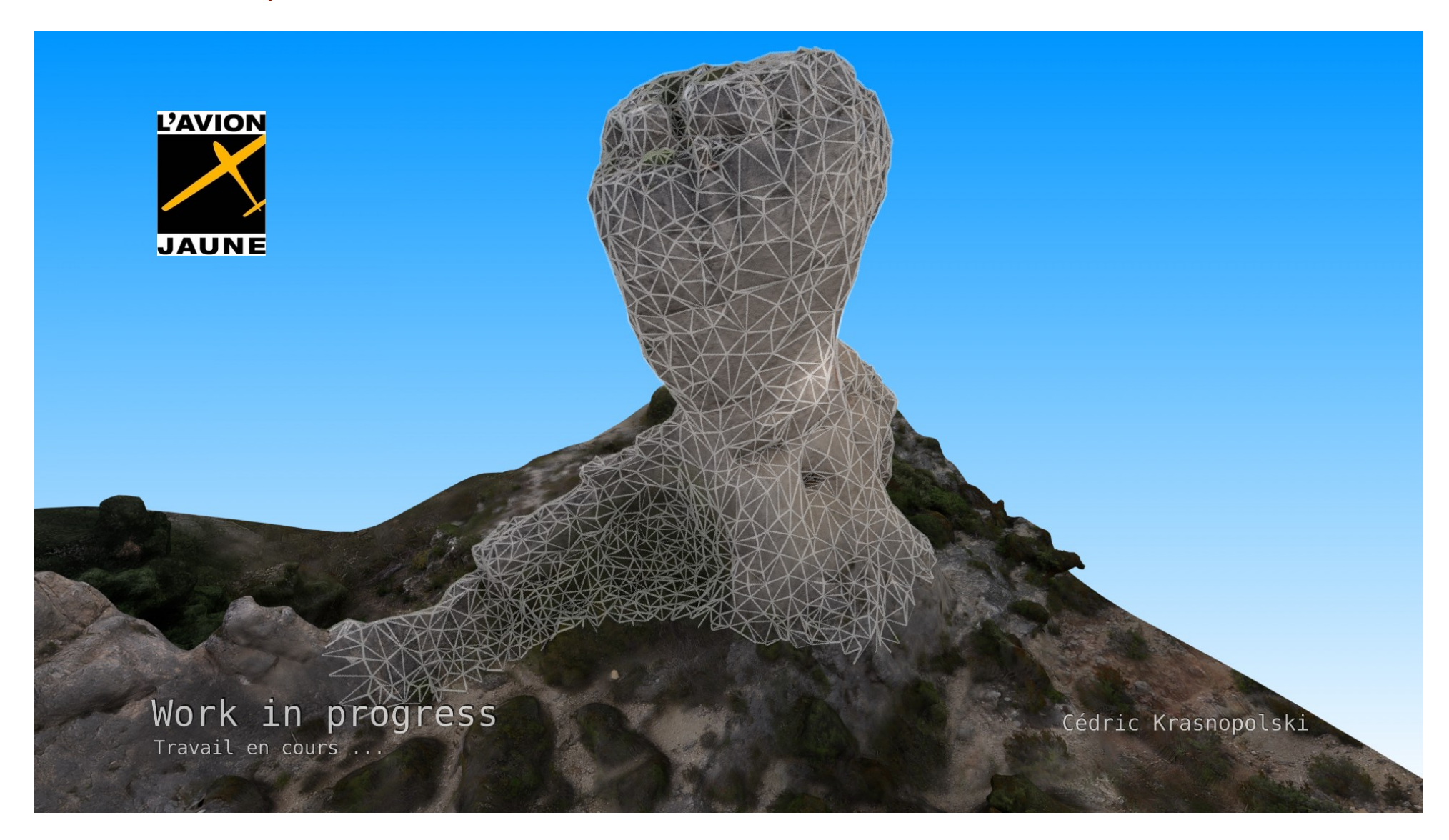

Annexe 20 - Modèle 3D texturé photo-réaliste du Sphynx de Mourèze, extrait de la vidéo de présentation

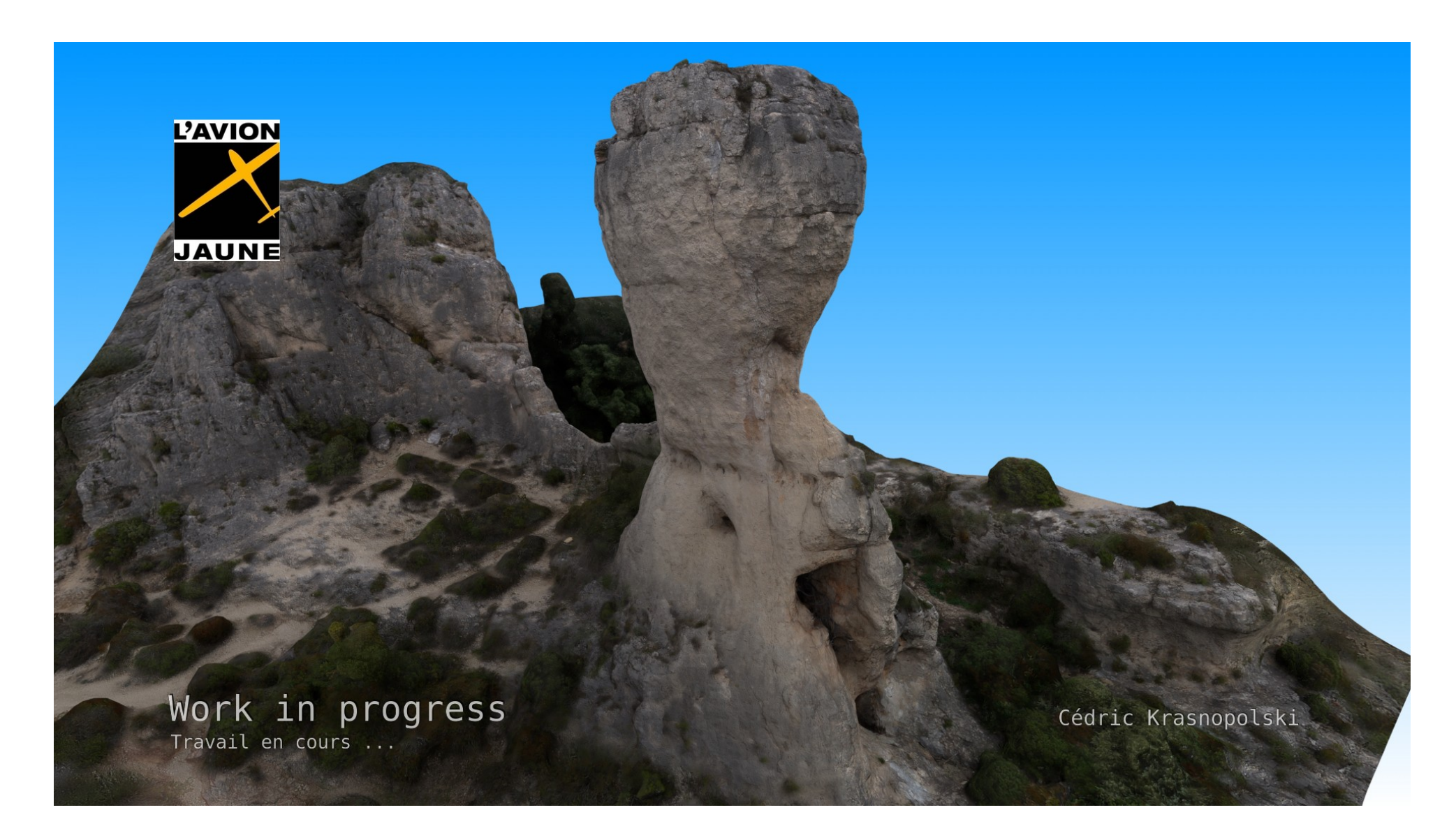

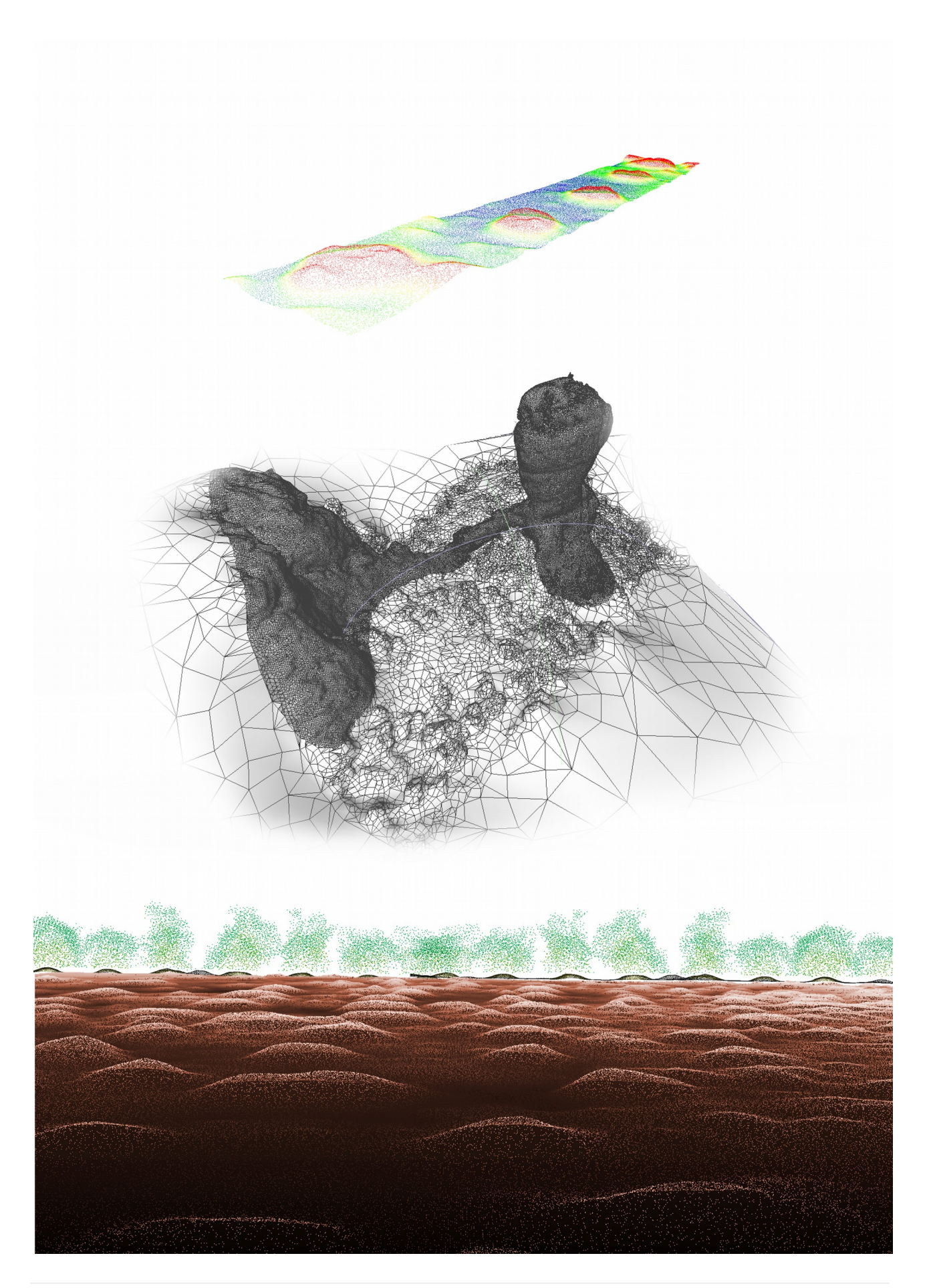

# <span id="page-62-1"></span>**Résumé**

Cette étude est une approche de la mise en place de processus technologiques permettant la réalisation de cartographie 3D très haute résolution à partir de données issues du LiDAR aéroporté Mapper YellowScan et de la photogrammétrie, pour l'entreprise L'Avion Jaune. Ce travail se déroule dans un cadre scientifique avec l'étude de champs de buttes surélevés en Bolivie pour le CEFE/CNRS et un cadre culturel et patrimoniale en ce qui concerne la représentaton photo-réaliste sous la forme d'une vidéo d'une structure dolomitque du cirque de Mourèze dans l'Hérault, France. Nous découvrirons les points forts et les limites de ces deux technologies en testant des solutons logicielles variées. Nous verrons comment la représentaton tridimensionnelle d'éléments naturels peut permetre l'extracton d'informatons basées sur des mesures précises. Enfin nous aborderons la mise en place d'une expérience attractive avec le WebGL permettant une communication dynamique entre l'entreprise et ses clients sous la forme de nuages de points ou de modèles 3D interactifs. Ainsi une représentation 3D utilisant les techniques cinématographiques et l'interactivité vidéoludiques devrait offrir une manière d'appréhender l'information de façon pédagogique, claire et marquante. L'émotion alors suscitée par l'émerveillement et la stimulation des sens serait un facteur puissant pour la transmission d'une information qu'elle soit scientifique patrimoniale ou culturelle.

This study is an approach to the implementation of technological processes enabling the realization of very high resolution 3D mapping using data from the UAV Mapper YellowScan and photogrammetry for the company L'Avion Jaune. This work takes place in a scientific framework with the study of mound-field landscapes in Bolivia for the CEFE / CNRS and a cultural and patrimonial framework as regards the photorealistic representation in the form of a video of a dolomitic structure of circus of Mourèze in Hérault, France. We will discover the strengths and limitations of these two technologies by testing various sofwares. We will see how the three-dimensional representaton of natural elements can allow the extraction of information based on precise measurements. Finally, we will take a look at the implementation of an attractive experience with WebGL allowing dynamic communication between the company and its customers in the form of interactive point clouds or 3D models. Thus a 3D representation using cinematographic techniques and gaming interactivity should offer a way of apprehending the information in a pedagogical, clear and striking way. The emotion then aroused by the wonder and the stimulation of the senses would be a powerful factor for the transmission of any type of information as scientific, patrimonial or cultural information.

# <span id="page-62-0"></span>**Mots clés**

LiDAR, photogrammétrie, modélisation 3D, traitement de données, patrimoine archéologique, patrimoine culturel, cartographie 3D, techniques cinématographiques, techniques vidéoludiques, HTML5, WebGL.

LiDAR, photogrammetry, 3D Modelisation, data processing, archaeological heritage, cultural heritage, 3D cartography, cinematographic technics, gaming interactivity, HTML-5, WebGL.